# МИНИСТЕРСТВО ОБРАЗОВАНИЯ И НАУКИ РОССИЙСКОЙ ФЕДЕРАЦИИ

# федеральное государственное бюджетное образовательное учреждение высшего образования

«Тольяттинский государственный университет»

Институт энергетики и электротехники

Кафедра «Промышленная электроника»

11.04.04 – Электроника и наноэлектроника

(код и наименование направления подготовки, специальности)

Электронные приборы и устройства

(направленность (профиль))

## МАГИСТЕРСКАЯ ДИССЕРТАЦИЯ

на тему «Модернизация системы управления и диагностики накопителя автомобильного кузова линии задержки»

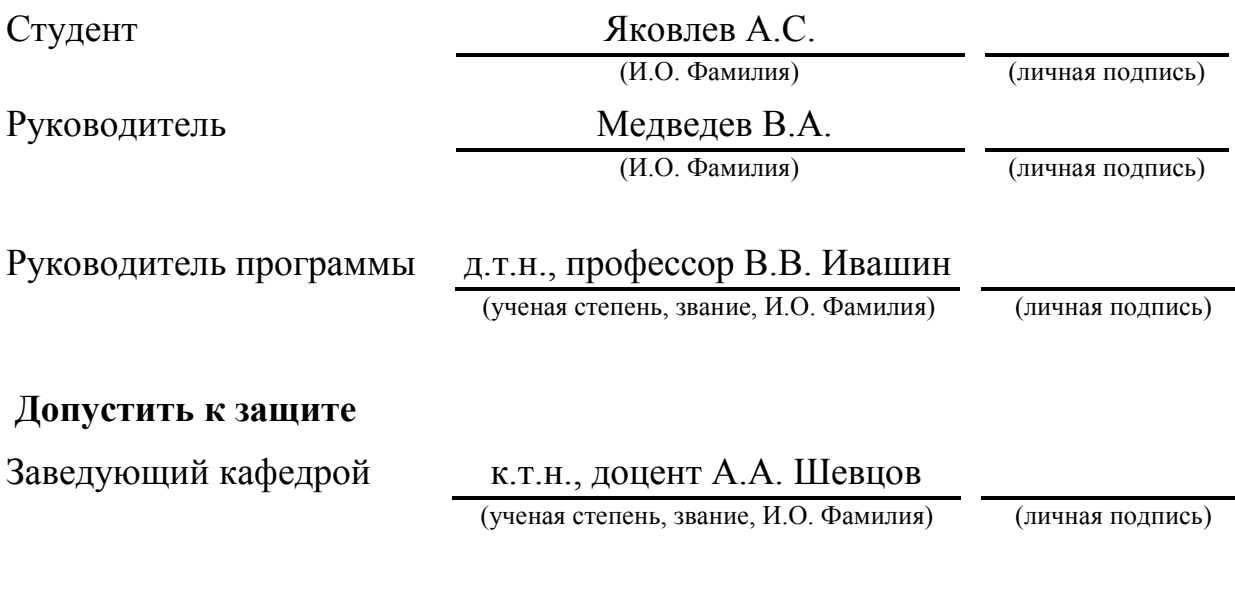

 $\frac{1}{2018 \text{ r.}}$ 

Тольятти 2018

Список обозначений и сокращений

BCV – Центральная база данных автомобилей (Central Base of Vehicles)

CPU – Центральный процессор (Central Processing Unit)

DDPA – Датчик переезда при движении вперёд

DDPR – Датчик переезда при движении назад

DP – Децентрализованное внешнее периферийное устройство (Decentralized Peripheral)

DPA – Датчик наличия скида при движении вперёд

DPB – Датчик контроля наличия кузова на скиде

DPR – Датчик наличия скида при движении вперёд

DPVA – Датчик переключения скорости при движении вперёд

DPVR – Датчик переключения скорости при движении назад

IHMP – панель интерфейса «человек-машина» (Interface homme machine panel)

MPI – Интерфейс передачи сообщений (Message Passing Interface)

OLE – Технология связывания и внедрения объектов в другие документы и объекты (Object Linking and Embedding)

OPC – OLE для управления процессами (OLE for Process Control)

PSFv – Система управления и мониторинга потока автомобилей (франц. Pilotage et Suivi des Flux véhicules)

SIPTK – Информационная система управления складированием автомобилей (франц. Système d'Information de Pilotage de la Stock)

SIPTOL – Информационная система управления производством (франц. Système d'Information de Pilotage de la Tôlerie)

SMP – Отслеживание Средств Производства (франц. Suivi des Moyens de Production)

VIN – Идентификационный номер транспортного средства (Vehicle Identification Number)

ПО – программное обеспечение

## ОГЛАВЛЕНИЕ

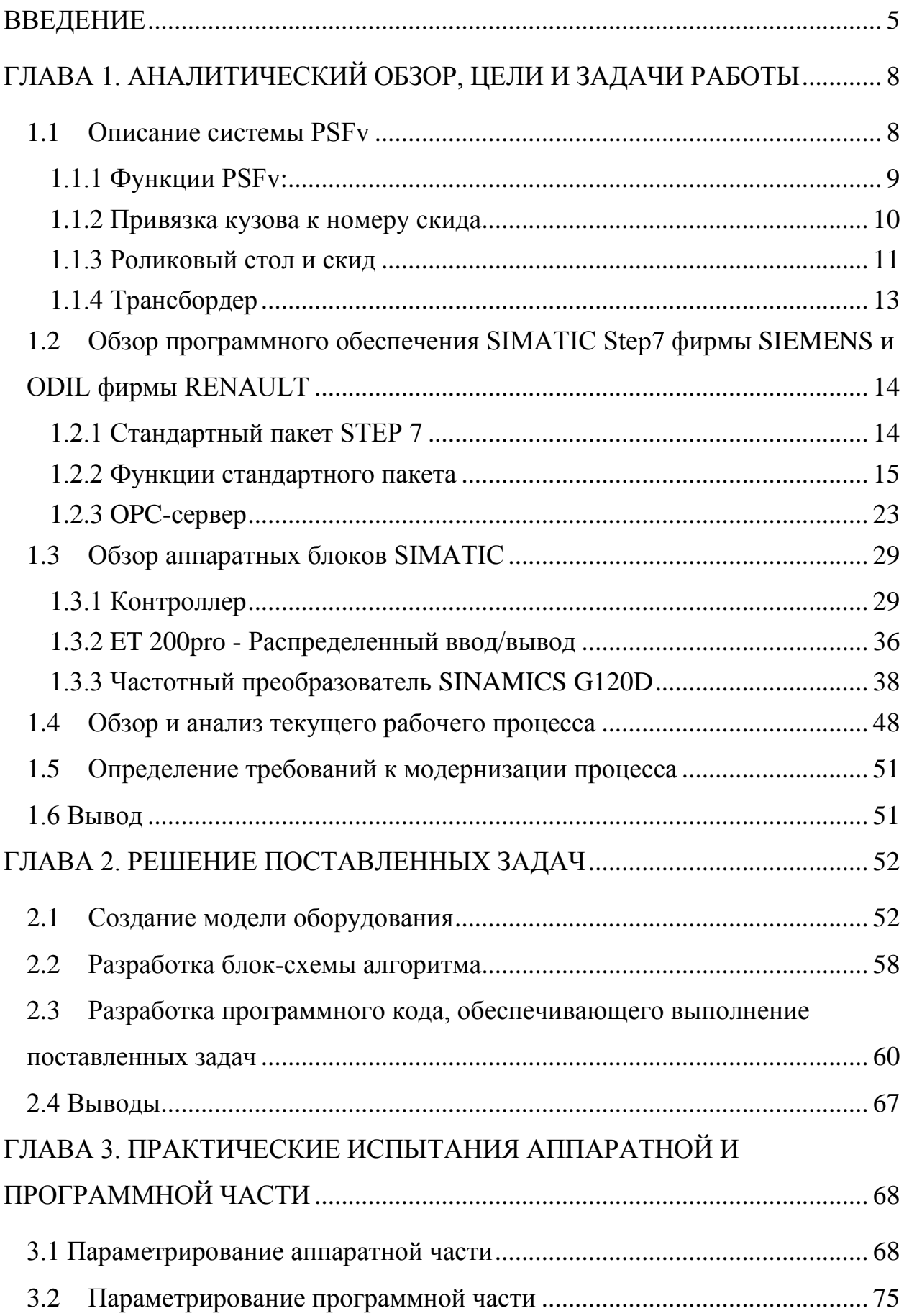

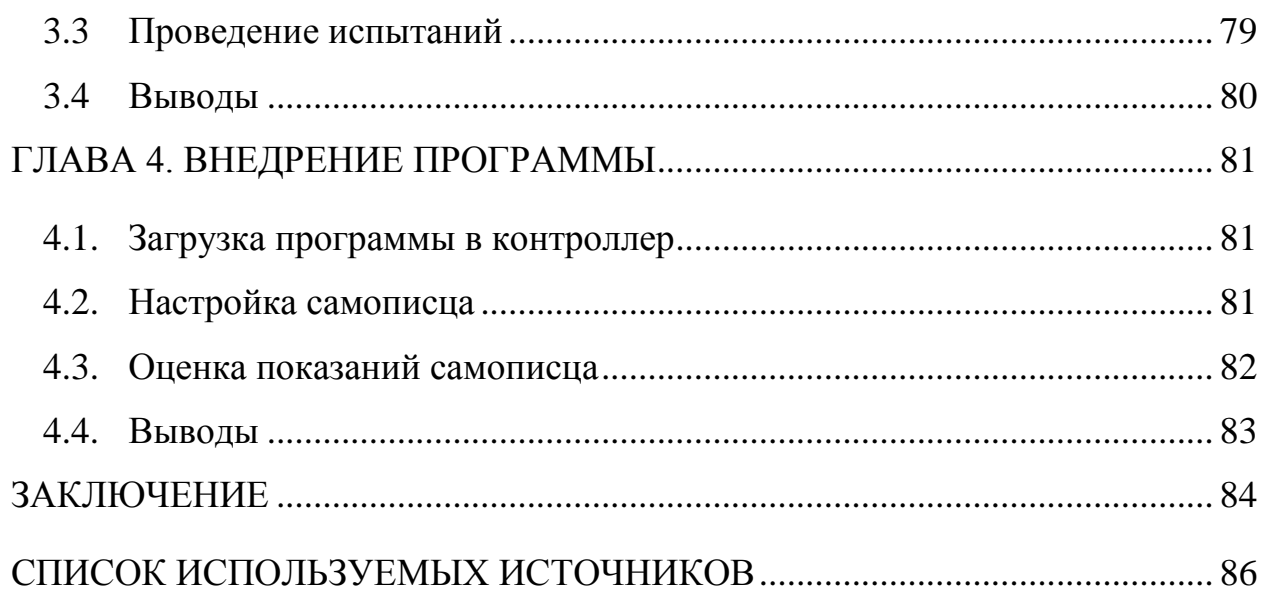

#### <span id="page-4-0"></span>ВВЕДЕНИЕ

Линия задержки (Delay Line) осуществляет передачу окрашенного кузова из накопителя окрашенного кузова (TRISTOCK) на главный сборочный конвейер ПАО «АвтоВАЗ». Вызов кузова из накопителя осуществляется системой SIPTK. Кузов поступает на роликовый стол Т01, на котором происходит считывание номера скида. Считанный номер передаётся в систему PSFv. Система находит в базе данных "привязанный" к номеру скида кузов и "отвязывает" его. Другими словами, кузов считается ушедшим на сборку. Физически кузов перемещается со стола Т01 до лифта L09, опускается на уровень 0 м, переезжает на трансбордер TRB10, трансбордер перемещается в правое положение и передаёт кузов на стол Т11. Далее, дойдя до стола Т21, кузов перегружается со скида на подвеску главного конвейера, а пустой скид через столы Т22-Т32, лифт L09, поворотные столы PIV33, PIV34, столы Т35-Т42 попадает на линию возврата пустых скидов и уходит в корпус окраски.

Цель работы состоит в обеспечении возможности выгрузки окрашенного кузова с линии до его отправки на главный сборочный конвейер, при этом с полным выводом информации по конкретному кузову из системы в точке выгрузки, а также в создании схемы движения кузовов Алжир.

Актуальность темы связана с широкой востребованностью автомобилей марки LADA как в Алжире, так и в других странах северной Африки.

Для достижения указанной цели проведены следующие работы:

1. Создана модель оборудования;

2. Разработана блок-схема алгоритма;

3. Модернизирован код программы, обеспечивающий выполнение требований;

4. программа испытана на разработанной модели.

5. Рабочая программа успешно внедрена.

Научная новизна

Использован современный стандарт фирмы RENAULT по выбору аппаратуры, количества столов, датчиков и прочего оборудования.

Современный пакет STEP 7 фирмы SIMATIC позволил решить актуальные прикладные задачи по созданию кода программы для ориентации кузовов «в Алжир» или «на главный конвейер».

Практическая ценность

Благодаря введению точки выгрузки перед отправкой кузова на главный конвейер стала возможной корректная его выгрузка с линии для отправки в Алжир.

Благодаря отправке готовых кузовов в Алжир прибыль ПАО «АвтоВАЗ» увеличится, а ввиду корректного проведения работ скорость выпуска кузовов не будет снижена.

Структура диссертации

Диссертация состоит из четырёх глав, посвящённых отдельным вопросам, и затрагивающих необходимые для их решения области знаний.

Первая глава представляет собой обзорный характер. В ней производится аналитический обзор литературных данных по теме диссертации. В частности, рассмотрено программное обеспечение SIMATIC Step 7, система PSFv, аппаратные блоки фирмы SIMATIC, а также рабочий процесс на линии производства и требования по модернизации.

Во второй главе производится решение поставленных задач, а именно: создание модели оборудования, разработка блок-схемы алгоритма, а также разработка программного кода, согласно требованиям.

Третья глава посвящена параметрированию и практическим испытаниям аппаратной и программной частей.

В четвёртой главе описано окончательное внедрение программы в контроллер и последние проверки.

Программный код был написан в среде программирования Step7, визуализация системы контроля и диагностики – с использованием пакета ODIL.

В процессе работы была модифицирована линия задержки окрашенного кузова, на которой и проводилось тестирование разработки.

Степень внедрения — установка по разработанной документации успешно используется по назначению.

## <span id="page-7-0"></span>ГЛАВА 1. АНАЛИТИЧЕСКИЙ ОБЗОР, ЦЕЛИ И ЗАДАЧИ РАБОТЫ

<span id="page-7-1"></span>1.1 Описание системы PSFv

Система PSFv – система управления и мониторинга потока автомобилей на заводе. Заказы от дилеров обрабатываются и превращаются в производственный заказ для завода (в системе BCV-центральная база данных автомобилей). Этот заказ передаётся для обработки в систему СARNET специалистом по запуску автомобиля в производство (пилотом). Пилот каждый день планирует запуск последовательности автомобилей, называемой фильмом, для производства, с учетом возможных ограничений, касающихся, например, поставщиков, или возможностей производства. Этот фильм, со всей документацией на автомобили (VIN, производственные инструкции, референции деталей…) передаётся в систему PSFv (рисунок 1), которая управляет процессом производства автомобиля от запуска в производство до передачи потребителю.

После административного запуска автомобили находятся под управлением PSFv. Запуск на сварку осуществляется в соответствии с фильмом. Управляет сваркой система SIPTOL, PSFv производит с ней постоянный обмен данными. Далее сваренный кузов попадает на линию доукомплектовки, затем в окраску, затем в накопитель окрашенных кузовов, который управляется системой SIPTK. Выход из накопителя на сборочную линию осуществляется также в соответствии с фильмом. Затем финальная линия, приемка автомобиля и передача в продажу.

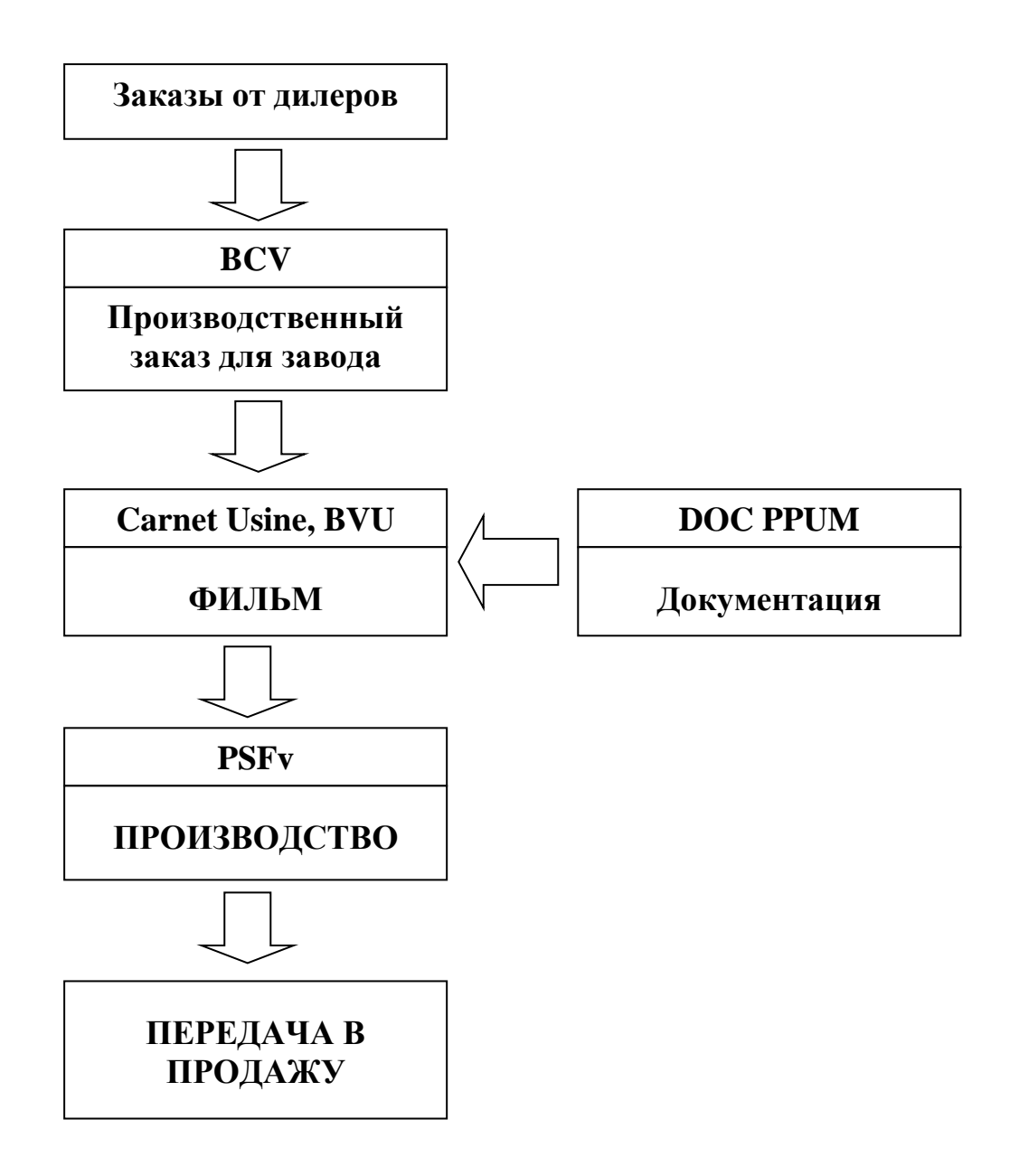

Рисунок 1 – Структура системы PSFv

<span id="page-8-0"></span>1.1.1 Функции PSFv:

– формализация процессов: зоны, макрозоны, точки, маршруты, календарь рабочего времени;

– получение фильма – последовательности автомобилей с набором инструкций и деталей;

– запуск и управление движением автомобиля по контрольным точкам, передача инструкций оборудованию.

– управление данными автомобиля: декларация автомобиля в брак, управление статусом качества;

– управление потоком автомобилей: блокировки, инструкции маршрутизации.

– передача данных о применяемых деталях для оператора (этикетки, экраны); в контрольных точках автомобиль направляется в нужную зону для следующей операции вручную или автоматически. Операторы регистрируют данные по качеству.

– передача данных синхронным поставщикам;

– сбор информации по качеству, номерному учету деталей и прослеживаемости;

– управление системой программирования и тестирования электронного оборудования автомобиля;

– окончательная приемка автомобиля и передача в продажу.

<span id="page-9-0"></span>1.1.2 Привязка кузова к номеру скида

Основным показателем кузова, отслеживаемым системой PSFv, является так называемый номер PJI, который расшифровывается следующим образом:

P – номер недели в году,

J – номер дня недели,

I – номер "запуска", т.е. порядковый номер кузова в конкретный день.

Перед загрузкой сваренного кузова на скид происходит считывание номера этого скида, который отправляется системе PSFv. Система, зная номер PJI кузова и номер скида, "привязывает" их друг к другу. При прохождении контрольных точек снова происходит считывание номера скида и PSF-обмен, поэтому система всегда знает, сколько и каких кузовов находится на каждой конкретной линии. Помимо номера PJI, в

"привязанной" записи содержится информация о типе кузова, цвете грунта, цвете лака и т.п.

В некоторых местах происходит пересадка кузова со скида одного типа на скид другого типа. Например, со сварочного скида на погружной, затем на окрасочный. А поскольку скиды разных типов имеют разные диапазоны номеров, происходит отвязка кузова от одного скида и привязка к другому.

<span id="page-10-0"></span>1.1.3 Роликовый стол и скид

Роликовый стол (рисунок 3) – металлическая конструкция прямоугольной формы с установленными внутри роликами и двигателем. Служит для перемещения пустых скидов и скидов с кузовами. Направлением и скоростью вращения роликов управляет промышленный контроллер фирмы SIEMENS. Он же осуществляет считывание номера скида и обмен данными с системой PSFv.

Признаком того, что на столе имеется скид, является сигнал с датчика присутствия. В зависимости от количества направлений движения, количества скоростей движения и наличия рядом других устройств (лифты, трансбордеры, поворотные столы), на роликовом столе могут быть установлены следующие датчики:

- Датчик наличия скида при движении вперёд (DPA)
- Датчик наличия скида при движении вперёд (DPR)
- Датчик переключения скорости при движении вперёд (DPVA)
- Датчик переключения скорости при движении назад (DPVR)
- Датчик переезда при движении вперёд (DDPA)
- Датчик переезда при движении назад (DDPR)
- Датчик контроля наличия кузова на скиде (DPB).

Скид (англ. skid - салазки для перемещения груза). На самом деле формой напоминает салазки. На него устанавливается кузов автомобиля. Скид перемещается от стола к столу по роликам. В передней части левой "лыжи" установлена металлическая пластина с номером скида (рисунок 2).

Номер скида - это металлическая пластина размером 495 х 175 мм, прикреплённая к передней части левой "лыжи" скида.

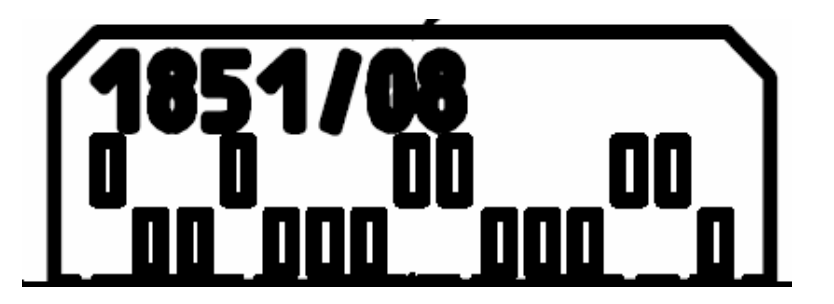

Рисунок 2 – Перфорированная пластина

Первое число – номер скида, второе число – ключ, представляющий собой остаток от деления номера скида на 97. Эти числа – для контроля, на случай возникновения ошибки считывания номера скида. В этом случае потребуется ручной ввод номера скида и ключа.

Считывание производится при движении скида мимо лазерных датчиков, установленных рядом с роликовым столом. Верхние прорези – это "нули", нижние – "единицы". Первая прорезь – старт считывания, последняя – стоп. В нашем примере мы имеем число в двоичном формате  $1101110011100 = 1851.$ 

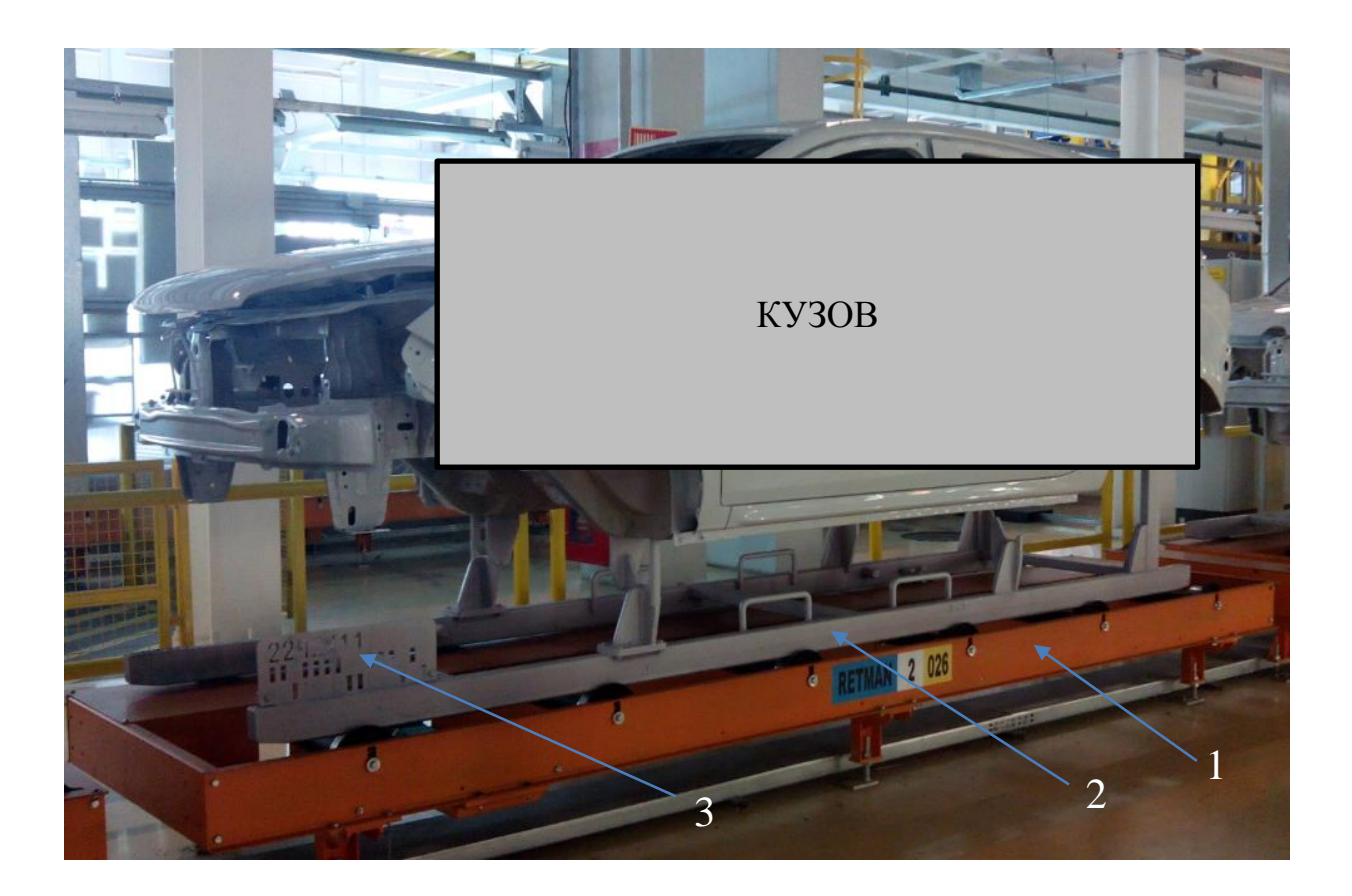

Рисунок 3 – Роликовый стол со скидом и кузовом, где 1 – роликовый стол, 2 – скид, 3 – номер скида

## <span id="page-12-0"></span>1.1.4 Трансбордер

Трансбордер (англ. transborder – перегружатель, рисунок 4). Тот же роликовый стол, но с дополнительным продольным направлением движения. У роликового стола два направления движения – вперёд и назад, у трансбордера ещё два направления – влево и вправо. Трансбордер служит для перемещения кузовов между разными линиями.

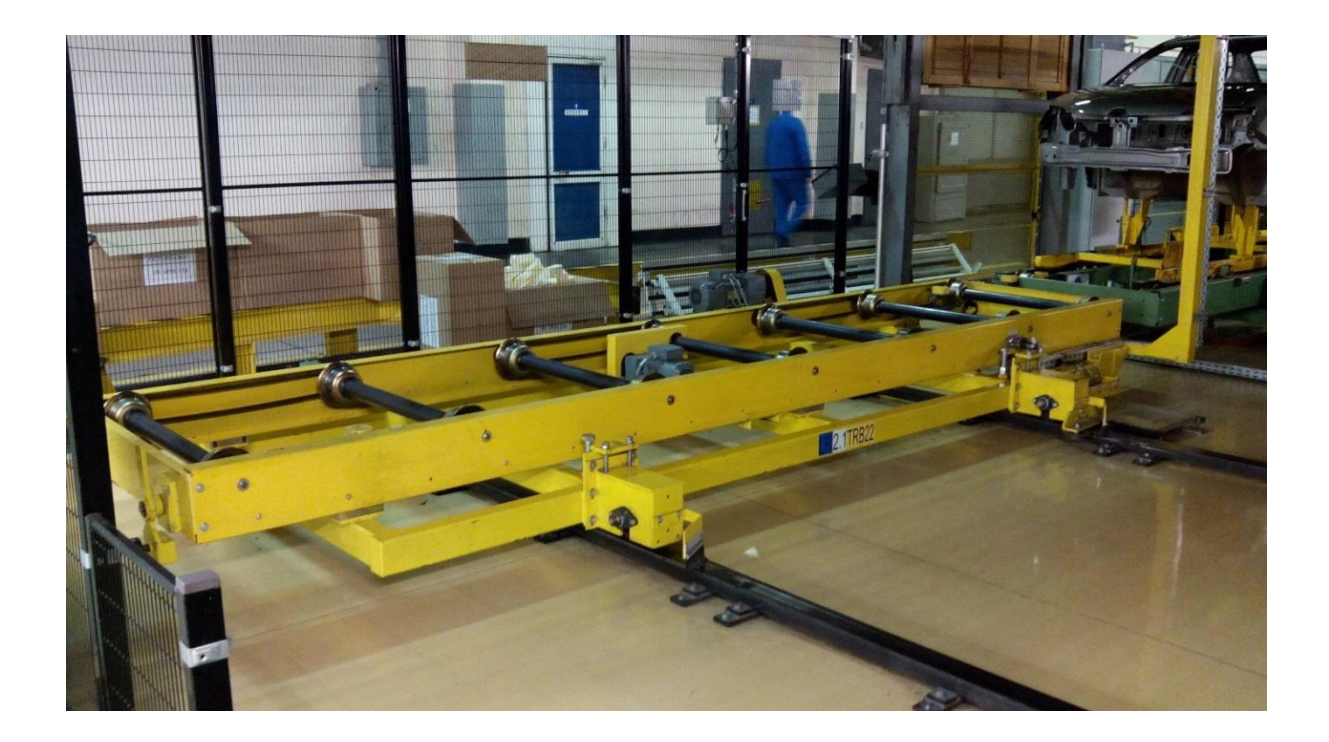

Рисунок 4 - Трансбордер

<span id="page-13-0"></span>Обзор программного обеспечения SIMATIC Step7 фирмы 1.2 SIEMENS и ODIL фирмы RENAULT

<span id="page-13-1"></span>1.2.1 Стандартный пакет STEP 7

## Применяемые стандарты

Языки программирования SIMATIC, как и их, встроенные в STEP 7, представления полностью соответствуют стандартам IEC 1131-3 или EN 61131-3. Пакет применим для ОС Windows версий  $2000/XP/7$  и также соответствует объектно-ориентированной и графической работе Windows.

<span id="page-14-0"></span>1.2.2 Функции стандартного пакета

На всех стадиях процесса автоматизации ПО оказывает поддержку, а именно:

• Создание проектов и их ведение;

• Настройка и присвоение параметров аппаратуре и связям;

• Управление символами;

• Создание программ, например, для контроллеров программируемых

S7;

• Выгрузка программ в программируемые контроллеры;

• Тест системы автоматизации;

• Диагностика неисправностей.

Пользовательский интерфейс программного пакета облегчает начало работы.

Приложения в STEP 7 Стандартного пакета STEP 7 являются рядом инструментальных средств внутри данного программного пакета (рисунок 5):

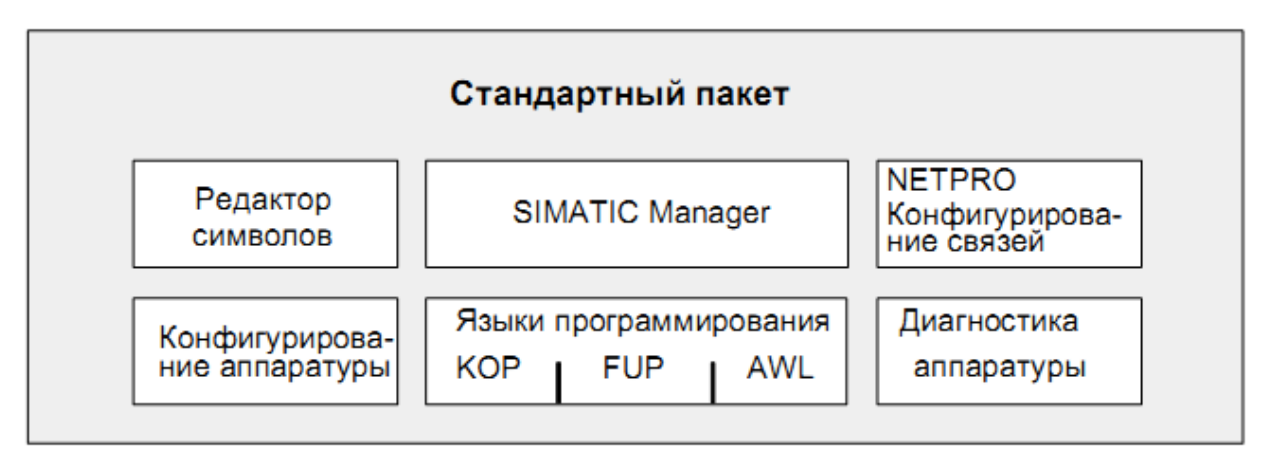

Рисунок 5 – Инструментальные средства программного пакета

Отпадает нужда открывать каждый инструмент по отдельности, так как запускаются они автоматически при открытии объекта либо при выборе соответствующей функции.

### SIMATIC Manager

SIMATIC Manager (рисунок 6) управляет всеми, относящимися к проекту автоматизации, данными. Необходимые для редактирования инструменты, запускаются автоматически Менеджером.

| $\mathbf{x}$<br>SIMATIC Manager - [DELAY LINE -- C:\Programm B0\Retard]<br>$\Box$<br><b>- 1</b> |                                                      |                          |                     |                           |                       |                    |   |  |  |  |  |  |
|-------------------------------------------------------------------------------------------------|------------------------------------------------------|--------------------------|---------------------|---------------------------|-----------------------|--------------------|---|--|--|--|--|--|
| 鸬<br>$F \times$<br>File<br>Edit<br>Insert PLC View<br><b>Options</b><br>Window<br>He<br>-       |                                                      |                          |                     |                           |                       |                    |   |  |  |  |  |  |
| Ŧ<br>Ê<br>y,<br>49. 白<br>ब्रज़                                                                  | 익<br>Ŵ<br>$\frac{\mathbf{D}}{\mathbf{D}}$<br>N.<br>O | $\frac{a}{a}$<br>Im<br>會 | < No Filter >       | V<br>$\blacktriangledown$ | 鬈<br>۰<br>霞<br>링크     | O.<br>$\mathbf{P}$ |   |  |  |  |  |  |
| 日 <b>图 DELAY_LINE</b>                                                                           | Object name                                          | Symbolic name            | Created in language | Size                      | Type                  | Version (Header)   | ▲ |  |  |  |  |  |
| API<br>-31<br>Ė                                                                                 | $E$ FB141                                            | $1$ T <sub>41</sub>      | LAD                 | 726                       | <b>Function Block</b> | 0.1                |   |  |  |  |  |  |
| <b>S</b> CPU<br>Ė-                                                                              | <b>ED</b> FB142                                      | 1 T42                    | LAD                 | 1164                      | <b>Function Block</b> | 0.1                |   |  |  |  |  |  |
| 白 <b>S7</b> Programme S7(1)                                                                     | 日·FB185                                              | F_TON                    | F-STL               | 310                       | <b>Function Block</b> | 1.1                |   |  |  |  |  |  |
| <b>B</b> Sources                                                                                | 日 FB186                                              | F TOF                    | <b>F-STL</b>        | 294                       | <b>Function Block</b> | 1.1                | F |  |  |  |  |  |
| <b>Experience</b> Blocs<br>- Will CP 343-1<br>田                                                 | <b>ED</b> FB200                                      | 2 00 ZONE2               | LAD                 | 2226                      | <b>Function Block</b> | 0.1                |   |  |  |  |  |  |
| CP 343-1 Lean<br>Ĥ                                                                              | <b>E</b> FB209                                       | 2 EL09                   | LAD                 | 4402                      | <b>Function Block</b> | 0.1                |   |  |  |  |  |  |
| EL09VAR<br>凾<br>由                                                                               | <b>ED</b> FB210                                      | 2 TRB10                  | LAD                 | 2296                      | <b>Function Block</b> | 0.1                |   |  |  |  |  |  |
| 冨<br>PIV33VAR<br>由                                                                              | <b>ED</b> FB211                                      | 2_T11                    | LAD                 | 794                       | <b>Function Block</b> | 0.1                |   |  |  |  |  |  |
| PIV34VAR<br>由<br>Ġ                                                                              | <b>ED</b> FB212                                      | 2_T12                    | LAD                 | 738                       | <b>Function Block</b> | 0.1                |   |  |  |  |  |  |
| ē<br>T01VAR<br>Ėŀ                                                                               | <b>ED</b> FB213                                      | 2_T13                    | LAD                 | 728                       | <b>Function Block</b> | 0.1                |   |  |  |  |  |  |
| T022AVAR<br>匾<br>围                                                                              | <b>ED</b> FB214                                      | 2_T14                    | LAD                 | 728                       | <b>Function Block</b> | 0.1                |   |  |  |  |  |  |
| 噕<br>T09VAR<br>Ĥ                                                                                | <b>ED</b> FB215                                      | 2_T15                    | LAD                 | 728                       | <b>Function Block</b> | 0.1                |   |  |  |  |  |  |
| T10VAR<br>中<br>™nå                                                                              | <b>ED</b> FB216                                      | 2_T16                    | LAD                 | 728                       | <b>Function Block</b> | 0.1                |   |  |  |  |  |  |
| $-\frac{1}{100}$<br>T21VAR<br>中                                                                 | <b>ED</b> FB217                                      | 2_T17                    | LAD                 | 728                       | <b>Function Block</b> | 0.1                |   |  |  |  |  |  |
| ÷<br>TRB10VAR<br>Ė-                                                                             | <b>ED</b> FB218                                      | 2_T18                    | LAD                 | 728                       | <b>Function Block</b> | 0.1                |   |  |  |  |  |  |
| 由 M TRB22VAR                                                                                    | <b>ED</b> FB219                                      | 2_T19                    | LAD                 | 728                       | <b>Function Block</b> | 0.1                |   |  |  |  |  |  |
| 亩-- <b>里</b> , MOP                                                                              | <b>图</b> FB220                                       | 2 T20                    | LAD                 | 4418                      | <b>Function Block</b> | 0.1                |   |  |  |  |  |  |
|                                                                                                 | <b>E</b> FB221                                       | 2_T21                    | LAD                 | 2178                      | <b>Function Block</b> | 0.1                |   |  |  |  |  |  |
|                                                                                                 | <b>E</b> FB222                                       | 2 TRB22                  | LAD                 | 3124                      | <b>Function Block</b> | 0.1                |   |  |  |  |  |  |
|                                                                                                 | <b>E</b> FB223                                       | 2_T23                    | LAD                 | 1234                      | <b>Function Block</b> | 0.1                |   |  |  |  |  |  |
|                                                                                                 | <b>□ FB224</b>                                       | 2_T24                    | LAD                 | 894                       | <b>Function Block</b> | 0.1                |   |  |  |  |  |  |
|                                                                                                 | <b>ED</b> FB225                                      | 2_T25                    | LAD                 | 894                       | <b>Function Block</b> | 0.1                |   |  |  |  |  |  |
|                                                                                                 | <b>ED</b> FB226                                      | 2_T26                    | LAD                 | 894                       | <b>Function Block</b> | 0.1                |   |  |  |  |  |  |
|                                                                                                 | <b>ED</b> FB227                                      | 2_T27                    | LAD                 | 894                       | <b>Function Block</b> | 0.1                |   |  |  |  |  |  |
|                                                                                                 | $F$ FR228<br>m.<br>∢                                 | 2 T28                    | 140.                | 894                       | <b>Function Block</b> | 01                 |   |  |  |  |  |  |
| Press F1 to get Help.                                                                           |                                                      |                          |                     |                           |                       | 4418 Bytes         |   |  |  |  |  |  |

Рисунок 6 – SIMATIC Manager

Редактор символов

Через данное инструментальное средство, изображённое на рисунке 7 пользователь имеет возможность управлять всеми совместно используемыми символами. Доступные его функции описаны ниже:

 $\bullet$ Задание символьных имен и комментариев к ним для входов/выходов, маркеров и блоков;

Выгрузка/загрузка из других программ/ в другие программы ОС Windows.

Сортировка; $\bullet$ 

Таблица символов, созданная данным инструментальным средством доступна и другим инструментам. Что означает, любые изменения свойств конкретного символа автоматически распознаются остальными инструментальными средствами.

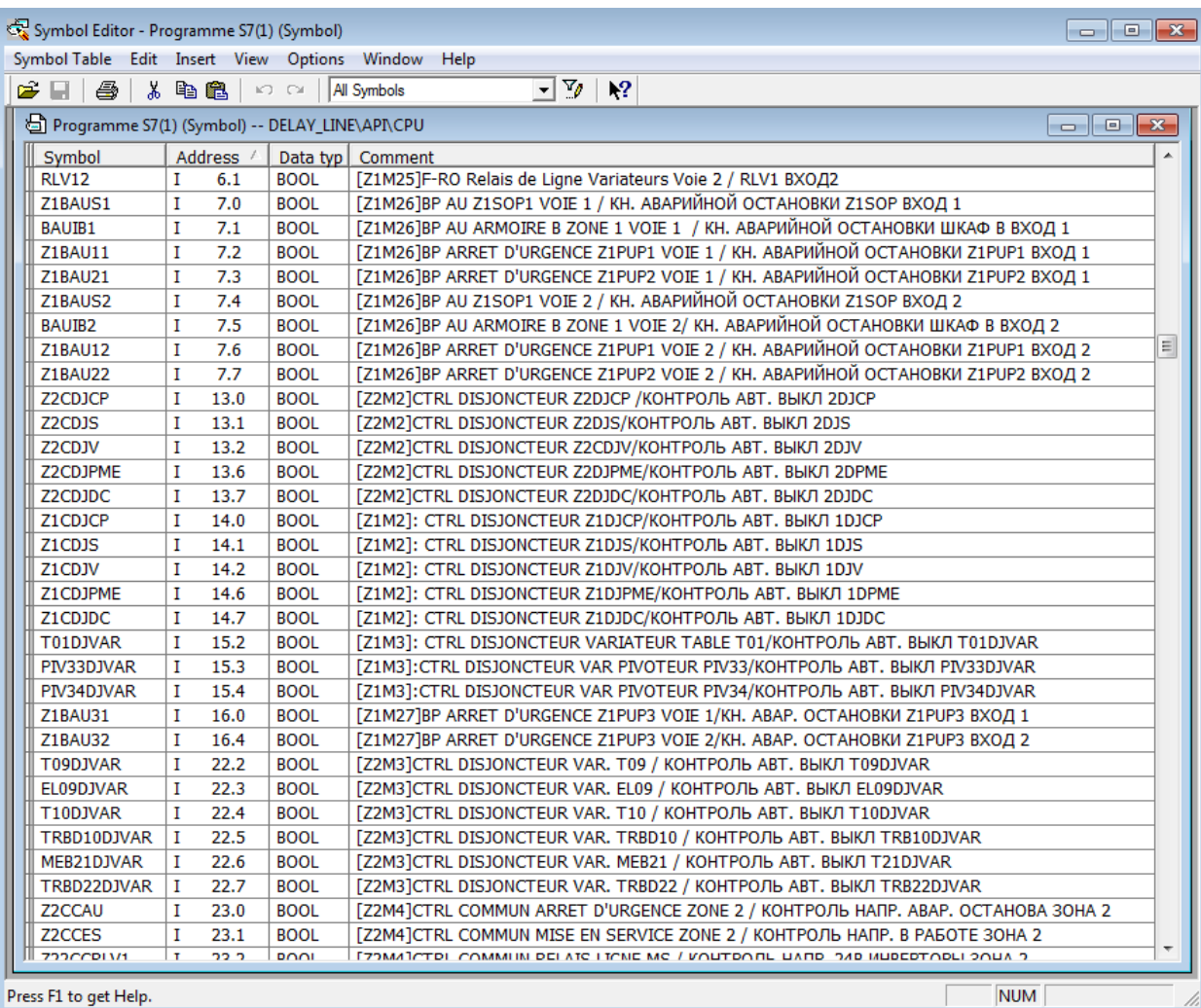

Рисунок 7 – Редактор символов

## Диагностика аппаратуры

Данные функции предоставляют обзор состояния контроллера. Обзор для демонстрации исправности/неисправности модуля способен отображать символы. Двойной щелчок на неисправном модуле отобразит подробную информацию о возникшей проблеме. Объем же данной информации зависит от конкретного модуля:

Отображение состояния модуля (исправен/неисправен) и общей информации

Отображение неисправностей модуля для центрального и slavevстройств<sup>1</sup> DP

Отображение сообщений из диагностического накопителя

Причины обработке неисправностей при программы пользователя

Для контроллера отображается дополнительная информация:

- Возможности и загрузка связей через МРІ
- Отображение длительности
- Отображение функциональных характеристик

Языки программирования

Контактный план (англ. LAD, нем. KOP) - представление языка программирования в формате графики. Синтаксис для команд имеет сходство с релейно-контактными схемами: подобная схема позволяет проследить поток между шинами при его прохождении через различные составные элементы, контакты.

STL, нем. AWL) - Текстовое Список команд (англ. представление. В данном плане отдельные команды соответствуют шагам, с помощью которых контроллер исполняет программу. Для облегчения программирования список команд расширен путем включения в него некоторых конструкций языков высокого уровня (таких как доступ к структурированным данным и параметры блоков).

Функциональный план (англ. FBD, нем. FUP) - также является графическим представлением, но использует логические блоки ЛЛЯ представления логики как в булевой алгебре. Сложные функции могут представляться непосредственно в соединении с логическими блоками

<sup>&</sup>lt;sup>1</sup> slave-устройства – (от англ. slave – раб) ведомые устройства

В виде дополнительных пакетов доступны и другие языки программирования.

Конфигурирование аппаратуры

Данный инструмент, изображённый на рисунке 8, используют для конфигурации и назначения параметров используемой в проекте автоматизации аппаратуре.

Функции, имеющиеся в распоряжении:

Настройка периферии схожа с настройкой центрального устройства. Также входы/выходы поддерживаются и на уровне каналов.

Для настройки контроллера требуется выбрать стойки из каталога и разместить выбранные модули в необходимых слотах на данных стойках.

В процессе назначения параметров модулям все устанавливаемые параметры назначаются через диалоговые окна. Нет настроек, устанавливаемых через двухпозиционные переключатели. Присвоение параметров модулям производится автоматически при запуске контроллера. Следовательно, модуль может быть заменен без назначения новых параметров.

В процессе назначения параметров контроллера можно установить различные свойства: контроль времени цикла под управлением меню, поведение при запуске. Поддерживается и многопроцессорный режим. Введенные данные хранятся в системных блоках данных (FB).

Назначение параметров функциональным модулям (FM) и коммуникационным процессорам (СР) производится с помощью инструментального средства Hardware Configuration [Конфигурирование аппаратуры] точно таким же образом, как и для других модулей. Для каждого FM и СР (включенного в сферу действия функционального пакета FM/CP) существуют специфические для модулей диалоговые окна и правила. Система препятствует неправильным вводам, предлагая только допустимые варианты в диалоговых окнах.

| 매 HW Config - [API (Configuration) -- DELAY_LINE]   |                                            |                              |            |                                                           | $\mathbf{x}$<br><u>- 19</u>  |
|-----------------------------------------------------|--------------------------------------------|------------------------------|------------|-----------------------------------------------------------|------------------------------|
| DU Station Edit Insert PLC View Options Window Help |                                            |                              |            |                                                           | $F \times$<br>$\overline{a}$ |
| D 2 3 - 5 4 4 (3   4 6   6   6 1 18 17 18   10      |                                            |                              |            |                                                           |                              |
| $\equiv$ (0) UR                                     |                                            |                              |            |                                                           |                              |
|                                                     |                                            |                              |            |                                                           | $\equiv$                     |
| 1<br>$\overline{2}$                                 |                                            |                              |            |                                                           |                              |
| <b>CPU</b><br>X1<br><b>MPI/DP</b>                   |                                            | $\overline{ds}$ (3) A4-IM    |            | $\overline{\mathbf{m}}$ (21) ETTRE<br><b>M</b> (23) ETT21 | $\overline{3}$ (27) ETT      |
| X2<br>DP                                            |                                            | <b>ANNIER</b>                |            |                                                           | <b>Standing</b>              |
| X3<br>PN-IO                                         |                                            |                              |            | <b>Films</b><br><b>House</b>                              |                              |
| X3P1<br>Port 1                                      |                                            |                              |            |                                                           |                              |
| 3                                                   |                                            | $\overline{\mathbf{m}}(2)$ S |            |                                                           |                              |
| 4<br>CP 343-1 Lean<br>H₿<br>5<br>님ண<br>CP 343-1     |                                            |                              |            | TRB22<br>$\frac{1}{200}$ (24) T21VA                       | $\frac{1}{\sin 2}$ (20) ZON  |
| 6<br>DI16xDC24V, alame                              |                                            |                              |            |                                                           | <b>Timin</b>                 |
| 7                                                   |                                            |                              |            |                                                           |                              |
| 8                                                   |                                            |                              |            |                                                           |                              |
| $\overline{a}$<br>m.<br>∢                           |                                            |                              |            |                                                           |                              |
|                                                     |                                            |                              |            |                                                           |                              |
| (21) ETTRB22VAR                                     |                                            |                              |            |                                                           |                              |
|                                                     |                                            |                              |            |                                                           |                              |
|                                                     |                                            |                              |            |                                                           | Pack Addresses               |
| Slot<br>Module                                      | Order number                               | I address                    | Q address  | Diagnostic address                                        | Comment                      |
| ETTRB22VAR<br>n                                     | <b>GES7 151-3BA23-0AB0</b>                 |                              |            | 8096*                                                     | AREA 1                       |
| <b>FN-10</b><br>XI                                  |                                            |                              |            | 8095*                                                     |                              |
| ΧТ.<br>Part 1                                       |                                            |                              |            | <i><b>BOS4*</b></i>                                       |                              |
| Part 2<br>XI<br>1                                   |                                            |                              |            | 8093"                                                     |                              |
| PM-E DC24V<br>8DI DC24V                             | 6ES7 138-4CA01-0AA0<br>6ES7 131-4BF00-0AA0 |                              |            | 8092*                                                     |                              |
| $\overline{2}$<br>3<br>4DI DC24V ST                 | 6ES7 131-4BD01-0AA0                        | 252.0252.7<br>253.0253.3     |            |                                                           |                              |
| 4<br>PM-E DC24V                                     | 6ES7 138-4CA01-0AA0                        |                              |            | 8067*                                                     |                              |
| $\overline{5}$<br>8DO DC24V/0,5A                    | 6ES7 132-4BF00-0AA0                        |                              | 252.0252.7 |                                                           |                              |
| $\overline{6}$                                      |                                            |                              |            |                                                           |                              |
| Press F1 to get Help.                               |                                            |                              |            |                                                           | /i.                          |

Рисунок 8 – Конфигурирование аппаратуры

NetPro (конфигурирование сетей)

Использование управляемой временем циклической передачи данных NetPro (рисунок 9) через MPI возможно, когда пользователь:

вводит в таблице источник и приемник данных; все подлежащие  $\bullet$ загрузке блоки (SDB) генерируются автоматически и полностью автоматически загружаются во все CPU,

выбирает коммуникационные узлы.

Возможна также и передача данных, управляемая событиями, когда пользователь:

устанавливает коммуникационные соединения  $\bullet$ 

назначает параметры выбранным коммуникационным или функциональным блокам на выбранном вами языке программирования

выбирает коммуникационные или функциональные блоки из

встроенной библиотеки блоков

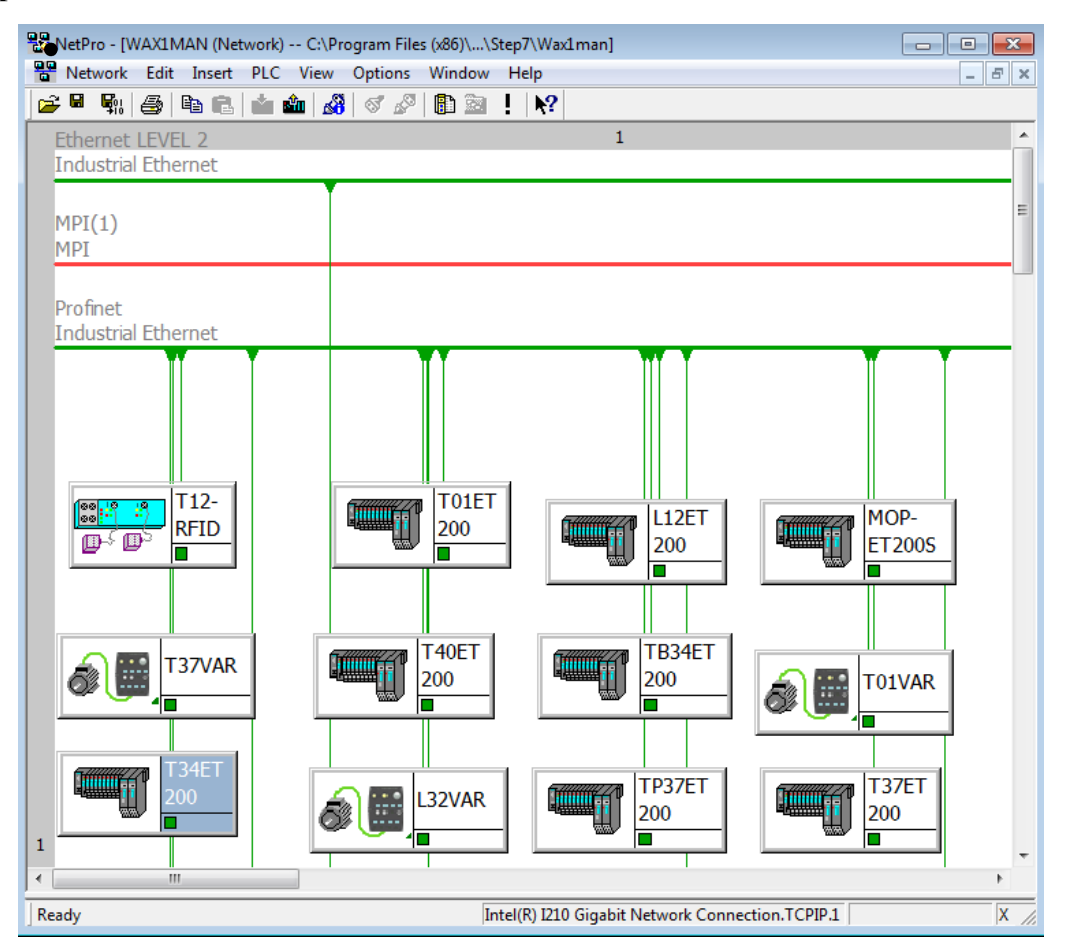

Рисунок 9 – NetPro (конфигурирование сетей)

## 1.2.3 Приложение ODIL фирмы RENAULT

Программное обеспечение ODIL (Outil de description d'installations – Инструмент описания производственных линий) позволяет создавать описание производственной линии посредством компоновки объектов. Каждому объекту интерфейса соответствует стандартная информация. ODIL (рисунок 10) позволяет снизить многочисленные вызовы различных используемых приложений, объединяя в один инструмент необходимые параметры и функции производственной линии. Этот способ работы гарантирует согласованность данных между всеми приложениями. В ODIL'е имеется возможность генерировать данные, предназначенные для различных клиентов, таких как IHMP, SMP, STEP7.

IHMP = Interface homme machine (интерфейс человек-машина)

SMP = Suivi des moyens de productions (Контроль производственного оборудования).

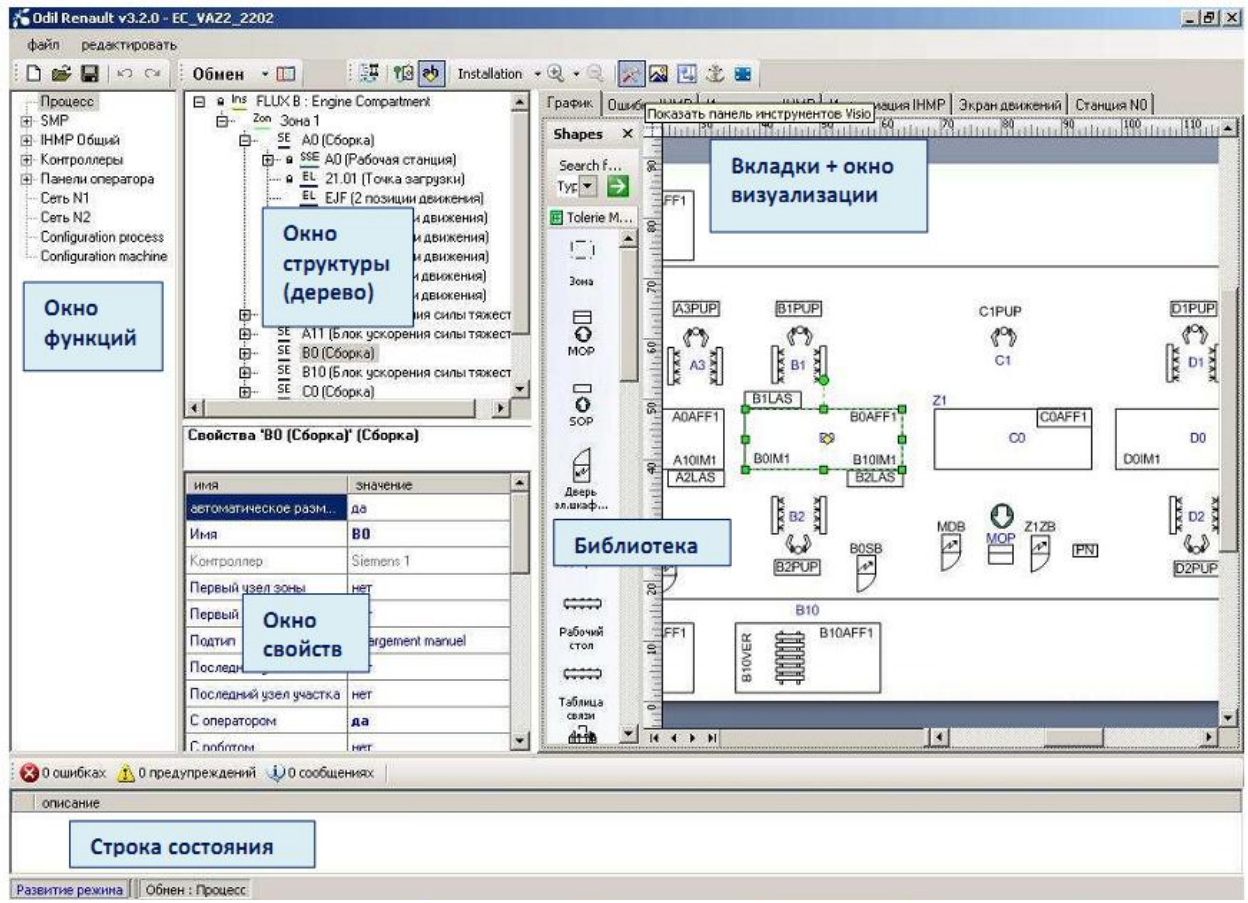

Рисунок 10 – интерфейс приложения ODIL

IHMP – это приложение, которое оказывает поддержку при устранении

неполадок оборудования следующим образом:

- Отображение текущих ошибок
- Локализация элементов, вызвавших ошибку
- Помощь в диагностике причин неполадки
- Помощь при перезапуске производственной линии
- Отображение специальных экранов тех. обслуживания

И управляет работой производственной линии посредством:

- Переключения режимов работы

- Управления движениями устройств в ручном режиме

- Отображения специальных экранов эксплуатации.

<span id="page-22-0"></span>1.2.3 OPC-сервер

#### $OPC = OLE$  for Process Control (OLE для управления процессами).

На момент появления ОРС для всей компонентной архитектуры Microsoft применялся термин OLE. Изначально под OLE разумелись приспособления внедрения предметов в комбинированные документы.

Но прошло множество изменений с тех пор, и на данный момент ОРС можно расшифровать как "СОМ для управления процессами", так как ОРС основывается на компонентно-объектной модели (СОМ). СОМ модель ключевой элемент ОС Windows, которая управляет взаимодействием множества программных компонент. Из-за применения СОМ ОРС-сервер становится "знаком" части ОС Windows и посему не имеет от зависимостей от имен файлов, мест их расположения и версии.

В продолжение развития СОМ, DCOM может поддерживать работу распределенных приложений и обеспечивать взаимодействие между компонентами программы, находящимися на различных компьютерах в сети.

До появления ОРС прилагались титанические усилия для управления аппаратными средствами разных производителей через прикладное программное обеспечение. Имелось огромное количество разных систем и протоколов, при этом для каждого оборудования и протокола юзер должее заказывать специальное, открывающее доступ к был специальным интерфейсам программное обеспечение, которое содержало необходимые драйверы. Таким образом пользовательские программы зависели от конкретного производителя, системы или протокола. ОРС (рисунок 13) на базе DCOM или COM обладает унифицированным интерфейсом программы,

который не зависит от производителя, и это стало переломным моментом в организации обмена данными в системах автоматизации.

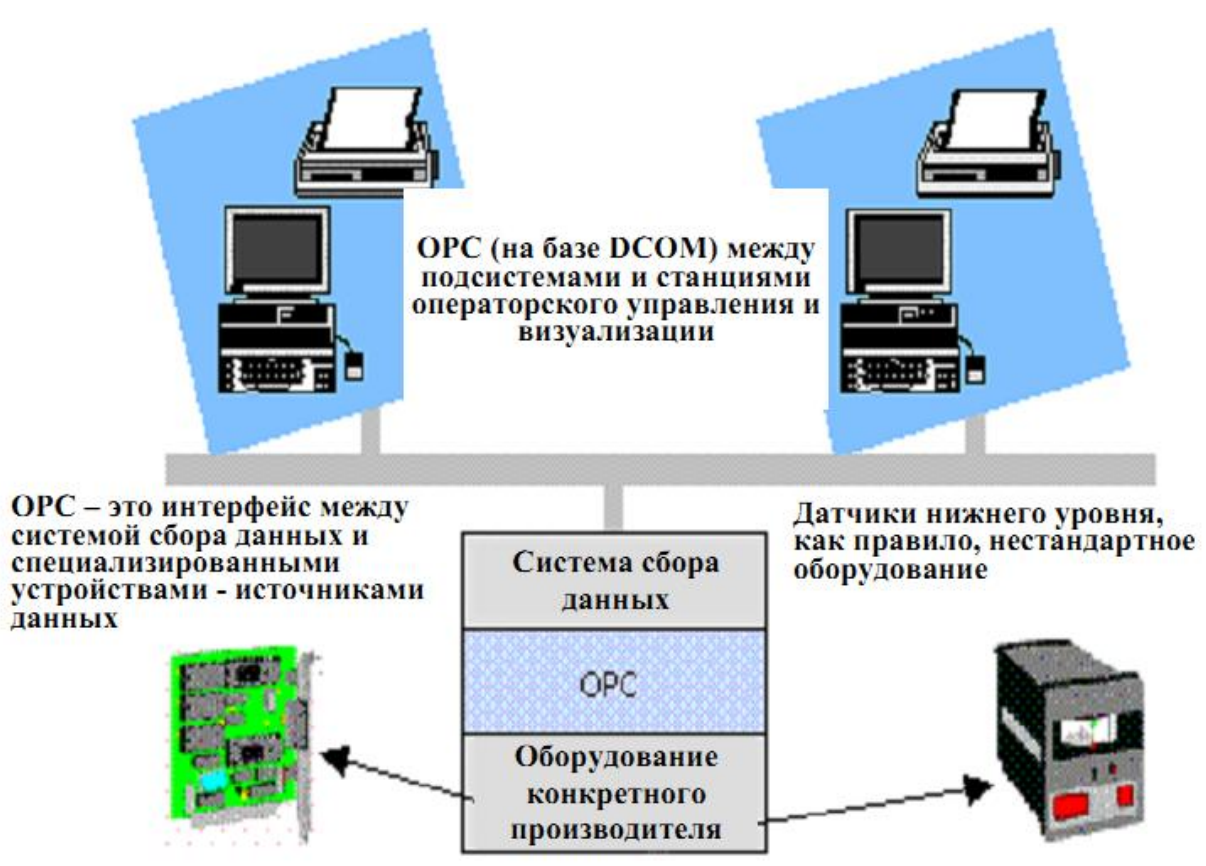

Рисунок 13 – Области применения OPC

Что предоставляет собой OPC-интерфейс?

Как промышленный стандарт OPC описывает в условиях промышленного производства обмен данными для разных приложений. Работая на своем персональном компьютере, пользователь имеет возможность вызывать и обрабатывать данные и события, происходящие в системах автоматизации и наблюдать. OPC-интерфейс является частью ПО, работающего на персональном компьютере, и является также платформой для систем операторского управления и отображения или же иных приложений. Так, располагается он ниже уровня прикладной программы.

Область применения OPC-интерфейса

С 1996 года организация OPC Foundation занята разработкой спецификаций для OPC-интерфейса. На сегодняшний день для проектировки систем автоматизации существуют спецификации:

- Alarms & Events (Аварийные сообщения и события)
- Data Access (Доступ к данным)
- для работы с рецептами: Batch (Серийное производство)
- Historical Data Access (Обращение к статистическим данным)

#### Реализация OPC-интерфейса

Он базируется на "клиент/сервер" модели. Через интерфейсы одна компонента предоставляет свои сервисы другой. Другая компонента использует данные сервисы. В OPC предусмотрено, что приложение способно вычислять существующие в системе ОРС-серверы. После этого оно может обратиться к одному или нескольким из этих серверов и запросить предоставляемые ими сервисы. Так как к одному и тому же серверу могут обращаться одновременно несколько различных клиентов, один и тот же источник данных может использоваться любым OPC-совместимым приложением.

Производители оборудования, что являются источником данных процесса разрабатывают для своего оборудования OPC-сервер, обеспечивающий затем возможность обращения к данным сего оборудования.

### Что есть OPC-сервер?

Компоненты OPC, что являются источниками данных, называют OPCсерверами. Они обеспечивают взаимодействие с уже существующими системами связи. Кроме сервисов они выдают клиенту и данные любого источника данных, коим может быть как программа, так и оборудование.

Также источником данных может быть и порт связи, и карта для подключения к полевым шинам, и измерительный прибор или контроллер.

Имена серверов

Производитель назначает уникальное имя для каждого ОРС-сервера, дозволяющее однозначно идентифицировать сервер. Согласно стандарту COM-модели, данные имена обозначают как ProgID. Указывая соответствующий ProgID, пользователь может обращаться к конкретным OPC-серверам.

Типы серверов

Существует три типа OPC-серверов (рисунок 14). Тип определяется тем, как сервер включается в систему связи:

- Внутрипроцессный (In–Process) сервер
- Локальный сервер
- Удаленный сервер

Производитель OPC-сервера указывает, является он внутрипроцессным или локальным. Работа в режиме удаленного сервера конфигурируется пользователем. С точки зрения приложения не имеет никакого значения, какой сервер используется. Синтаксис для вызова методов всегда один и тот же. На следующей схеме показано, к каким компонентам OPC-сервера обращаются клиенты различных типов:

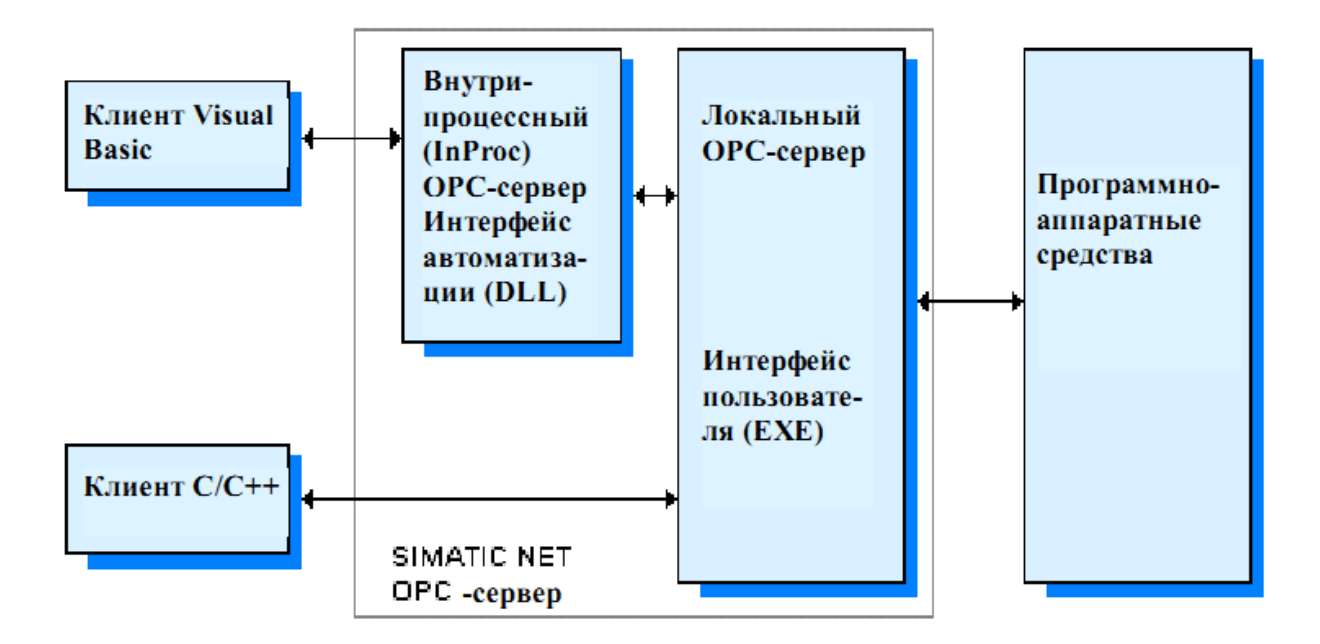

Рисунок 14 – ОРС-серверы

Что есть ОРС-клиент?

Компоненты ОРС, используемые ОРС-сервером как источник данных, именуют ОРС-клиентами. На рынке ОРС-клиенты доступны в качестве стандартного ПО. Также доступны программные модули, которые можно компоновать для создания собственных клиентских приложений. Для выполнения индивидуальных требований своей системы и достижения наилучшей производительности, создавют собственные ОРС-клиенты на языках программирования, например  $C_{++}$ , Visual Basic и C.

Некоторые свойства ОРС-серверов (например, имена переменных) не описаны в стандарте на ОРС и зависят, к примеру, от свойств системы автоматизации или производственного процесса, и описываются, например, производителем. Для избегания возникновения проблем при работе ОРСклиентов с различными ОРС-серверами, продумывают конфигурацию переменных при программировании. Сие делает прикладную задачу гибче и позволяет ее использовать вторично.

Как сервер и клиент взаимодействуют между собой?

Их Взаимодействие происходит на основе DCOM или COM технологии. Клиент использует библиотеку COM, ане обращается к серверу напрямую. Указывая идентификатор ProgID, OPC-клиент может обращаться к любому необходимому OPC-серверу. Путь доступа для клиента (с применением COM или DCOM) не прозрачен. На рисунках 15-16 показаны возможные пути доступа: когда оба находятся на одной машине и для обмена между разными машинами.

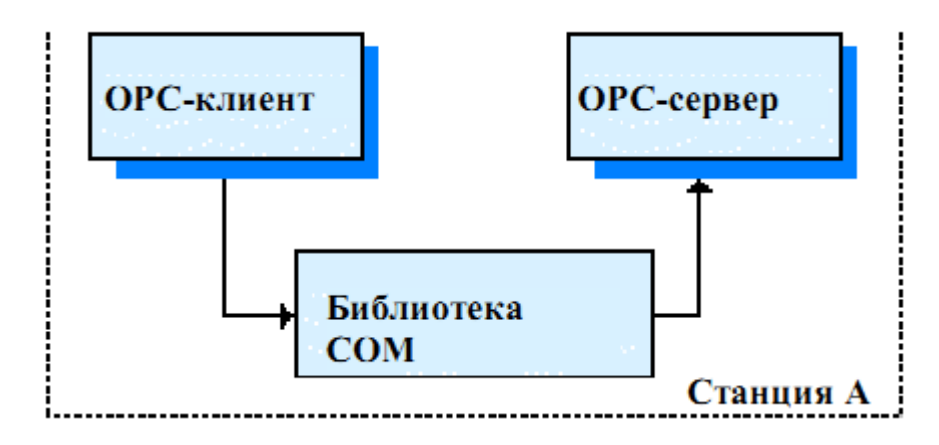

Рисунок 15 – COM на локальном компьютере

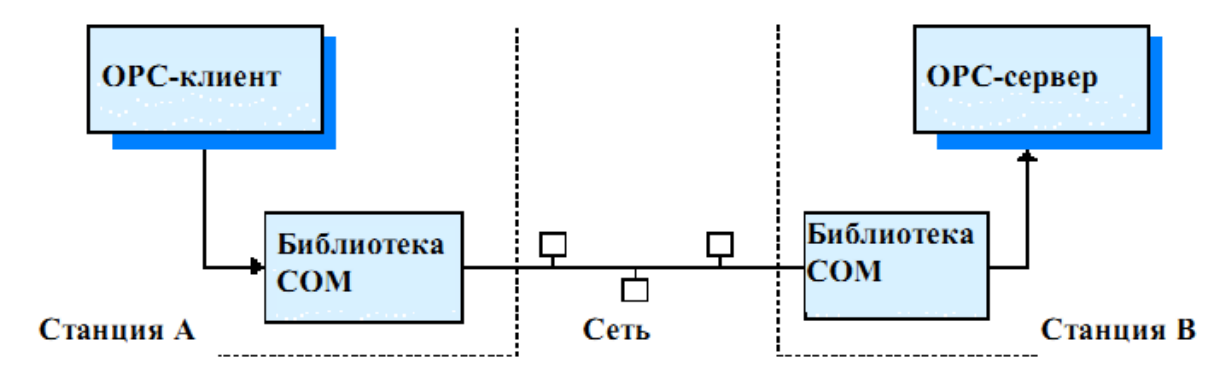

Рисунок 16 – COM на другом компьютере

Свойства и методы

Функционирование OPC-серверов определяется их интерфейсами. Соответственно, OPC-клиенту известны предположительные функции сервера, и он может использовать имеющиеся сервисы требуемым образом. С точки зрения объектно-ориентированного проектирования сервисы ОРС-

сервера представляются методами и свойствами. Все ОРС-сервера обладают базовым набором одинаковых методов и свойств. В спецификациях ОРС также предусмотрены необязательные интерфейсы. Если сервер не обеспечивает подобную необязательную функцию, клиент узнает об этом и продолжает свою работу соответствующим образом. В результате удается избежать проблем при совместной работе компонентов от различных производителей.

Клиент может создавать, использовать и удалять объекты на сервере посредством OPC-интерфейсов. OPC-клиент ссылается на функции сервера и использует методы сервера для чтения и записи данных.

#### <span id="page-28-0"></span>1.3 Обзор аппаратных блоков SIMATIC

#### <span id="page-28-1"></span>1.3.1 Контроллер

Для управления линией задержки используется контроллер CPU 319F-3 PN/DP (рисунок 11) – самый быстрый процессор серии S7-300 с крупным объёмом памяти программ. Его применяют для решения задач автоматизации, отличающихся экстенсивностью, обеспечивая при этом достаточно высокий уровень безопасности. CPU 319F-3 PN/DP можно использовать в режиме контроллера ввода-вывода PROFINET IO, равно как и в режиме стандартного ведущего устройства PROFIBUS DP. Кроме того он способен поддерживать функции интеллектуального ведомого DP прибора. Приборы системы распределенного ввода-вывода с F- и PROFIsafe модулями можно подключать к центральному процессору через три встроенных интерфейса. F-модули программируемого контроллера S7-300 разрешается использовать и в системе локального ввода-вывода.

Поддержка широкого спектра коммуникационных функций и встроенные интерфейсы дозволяют подключать центральный процессор к промышленным сетям без использования дополнительных компонент.

CPU 319F-3 PN/DP имеет следующие показатели:

Рабочая память объемом 1.4Мбайт дозволяет эффективно выполнять загружаемые секции программы. В 5 раз увеличен Объем памяти для выполнения F-секции программы. В качестве загружаемой памяти используется микрокарта памяти объемом до 8 Мбайт, позволяет сохранять архив проекта STEP 7 совместно с комментариями и символьными именами, а также поддерживает управление рецептурами и архивирование данных.

Скорость выполнения команд высокая, коммуникационные возможности мощные.

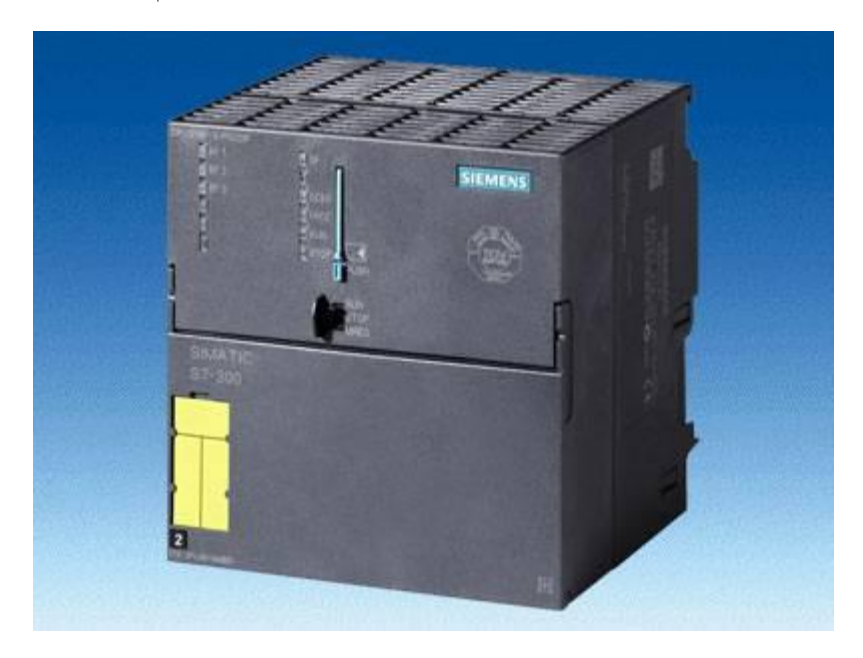

Рисунок 11 – контроллер CPU 319F-3 PN/DP

Возможности расширения гибкие: в системе локального вводавывода до 32 модулей (4-рядная конфигурация).

На основе интерфейса MPI можно создавать простые сетевые структуры, объединяющие до 32 центральных процессоров и поддерживающие механизмы обмена глобальными данными. Этот интерфейс может быть реконфигурирован на работу в режиме ведущего или ведомого устройства PROFIBUS DP. Интерфейс PROFIBUS DP: Обеспечивает полную поддержку стандарта PROFIBUS DP V1. Это позволяет использовать все существующие возможности диагностики и настройки параметров стандартных ведомых DP V1 устройств.

Комбинированный интерфейс MPI/DP: первый встроенный интерфейс MPI/DP позволяет устанавливать одновременно до 32 соединений с программируемыми контроллерами S7-300/400, программаторами, компьютерами и панелями операторов. Одно соединение зарезервировано для связи с программатором, еще одно для связи с панелью оператора.

Интерфейс Ethernet: третьим встроенным интерфейсом CPU 319F-3 PN/DP является интерфейс PROFINET, основывающийся на функциональных возможностях Ethernet TCP/IP. Он обеспечивает поддержку коммуникационных протоколов:

PG/OP функции связи для дистанционного программирования, выполнения пуско-наладочных работ и диагностики с использованием пакета STEP 7.

S7 функции связи для организации обмена данными с программируемыми контроллерами SIMATIC;

Открытый TCP/IP, UDP и ISO-на-TCP (RFC1006) обмен данными через PROFINET;

PG/OP функции связи для подключения к системам человекомашинного интерфейса и SCADA;

SIMATIC NET OPC сервер для организации обмена данными с другими контроллерами и приборами ввода-вывода с встроенным центральным процессором.

Интерфейс DP: второй встроенный интерфейс DP позволяет устанавливать одновременно до 32 соединений с программируемыми контроллерами S7-300/400, программаторами, компьютерами и панелями операторов. Одно соединение зарезервировано для связи с программатором, еще одно для связи с панелью оператора. Этот интерфейс может

настраиваться на работу в режиме ведущего или ведомого DP устройства. В режиме ведущего устройства PROFIBUS DP обеспечивается поддержка тактовой синхронизации. Обеспечивается полная поддержка стандарта PROFIBUS DP V1. Это позволяет использовать все существующие возможности диагностики и настройки параметров стандартных ведомых DP V1 устройств.

Функции

• Для защиты программы от несанкционированного доступа используется парольная защита.

• Сохраняющий информацию о 100 последних ошибках и прерываниях, используемую в диагностических целях, Буфер диагностических сообщений.

• Необслуживаемое сохранение данных: при перебоях в питании контроллера все данные (до 700 Кбайт) автоматически сохраняются в микрокарте памяти. После восстановления питания эти данные могут быть подвергнуты дальнейшей обработке.

Настраиваемые параметры

STEP 7 позволяет выполнять конфигурацию контроллера, определять свойства и варианты поведения процессора в различных ситуациях:

• Параметры запуска/цикла: определение максимального времени цикла и нагрузки на центральный процессор.

• Интерфейс MPI: установка сетевого адреса.

• Тактовые биты: установка адресов.

• Прерывания тактовой синхронизации: установка ведущей DP системы, количества подобластей памяти в области отображения процесса и временных задержек.

• Прерывания по времени: установка стартовой даты и времени, а также периодичности повторения прерываний.

• Сохранение данных: установка областей памяти данных, сохраняемых при перебоях в питании контроллера.

• срабатывания таймера.

• Системная диагностика: определение порядка обработки и объема диагностических сообщений.

• Прерывания сторожевого таймера: установка периодичности

• Уровень защиты: определение прав доступа к программе и данным.

• Часы: установка варианта синхронизации времени в контроллере или через MPI.

• Промышленная связь: резервирование коммуникационных ресурсов.

• Режим работы: выбор тестового или рабочего режима.

• Интерфейс PROFINET: настройка параметров процедур синхронизации времени через NTP.

• Интерфейс ведущего/ ведомого устройства PROFIBUS DP: установка адресов в системе распределенного ввода-вывода.

Информационные функции и индикация

• Информационные функции: программатор позволяет получать информацию о емкости памяти и оперативном состоянии центрального процессора, текущей нагрузке на рабочую и загружаемую память, текущем времени цикла выполнения программы, просматривать в текстовом формате содержимое буфера диагностических сообщений.

• Тестовые функции: программатор позволяет получать информацию о состоянии сигналов во время выполнения программы,

модифицировать переменные независимо от программы пользователя, просматривать содержимое стека.

Индикация состояний и ошибок: светодиодные индикаторы состояний и ошибок аппаратуры, программы, времени, системы вводавывода, коммуникационных интерфейсов.

Встроенные коммуникационные функции

- $\bullet$ Функции связи PG/OP.
- Обмен глобальными данными.  $\bullet$
- Базовые функции связи S7.
- $\bullet$ Функции связи S7.
- Функции S5-совместимой связи.  $\bullet$
- Маршрутизация (Routing).  $\bullet$
- Функции ведущего / ведомого устройства PROFIBUS DP.

Открытый обмен данными через TCP/IP, UDP и ISO-на-TCP (RFC1006).

- $\bullet$ Контроллер ввода-вывода PROFINET IO.
- PROFINET CBA.

Системные функции: центральный процессор обеспечивает поддержку большого количества системных функций диагностики, настройки параметров, синхронизации, прерываний, измерения временных отрезков и Т.Д.

Связь

 $F-$ Обмен данными между контроллером, стандартными  $\overline{M}$ компонентами системы распределенного ввода-вывода выполняется через PROFIBUS DP и/или PROFINET. Для передачи данных F-компонентов в формате стандартных сообщений используется профиль PROFIsafe. Дополнительные аппаратные компоненты для такого варианта связи не

обеспечение нужны. Необходимое программное интегрировано  $\overline{B}$ операционную систему аппаратных компонентов или загружается  $\bf{B}$ центральный процессор в виде сертифицированных программных блоков.

#### Режимы работы

Функции противоаварийной защиты и автоматики безопасности поддерживаются F-секцией программы центрального процессора, а также Fи PROFIsafe модулями систем локального и распределенного ввода-вывода. Мониторинг входных и выходных выполняют сигналов сигнальные модули, также они проверяют соответствие значений, и подвергают их проверке.

Центральный процессор выполняет самодиагностику, логики выполнения команд и времени выполнения программы, диагностику работы контроллера. Более того, он выполняет проверку работоспособности всей системы ввода-вывода, посылая соответствующие запросы.

При выявлении ошибки система переводится в безопасное состояние.

Для работы CPU 319F-3 PN/DP не нужна F-runtime лицензия.

#### Программирование

CPU 319F-3 PN/DP программируется теми же способами, что и все системы SIMATIC S7. Стандартная секция программы разрабатывается в среде известных инструментальных средств SIMATIC.

Дополнительный пакет SIMATIC S7 Distributed Safety

Пакет STEP 7 необходимо дополнить пакетом "SIMATIC S7 Distributed Safety" для разработки F-секции программы, который содержит все необходимые ланной иели функции блоки. ДЛЯ  $\overline{M}$ F-секция программы разрабатывается на языках F FBD или F LAD с использованием специальных функций F-библиотеки. Использованиед анных языков упрощает как процессы конфигурирования, так и программирования F-системы, а также и ее последующего тестирования. Программист имеет

возможность концентрироваться на разработке F-приложений без использования дополнительных инструментальных средств.

### <span id="page-35-0"></span>1.3.2 ET 200pro - Распределенный ввод/вывод

ET 200pro (рисунок 12) изспользуется для построения на основе PROFINET и PROFIBUS DP систем распределенного ввода-вывода, без использования шкафов управления может монтироваться на управляемое оборудование и имеет степень защиты IP65/IP66/IP67. В составе станции разрешается использовать электронные модули вывода и ввода дискретных и аналоговых сигналов, модули преобразователей частоты, модули фидеров нагрузки, модули систем идентификации MOBY, пневматические модули, а также модули противоаварийной защиты и систем автоматики безопасности.

Станция способна сохранять работоспособность при вибрационных нагрузках с ускорением до 5g, ударных нагрузках с ускорением до 25g и обладает высокой стойкостью к механическим воздействиям.

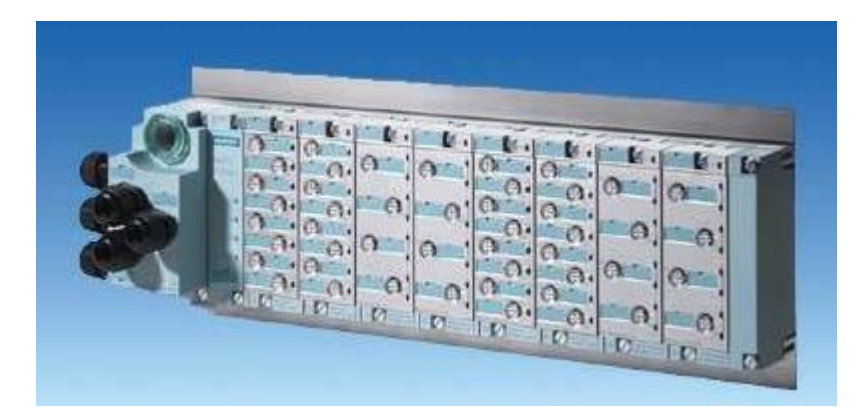

Рисунок 12 – Станция распределённого ввода-вывода ET 200pro

## Дизайн

Все модули станции монтируются на специальную профильную шину и фиксируются в рабочих положениях винтами, встроенными в каждый модуль. В типовом варианте станция включает в свой состав интерфейсный модуль и до 16 модулей ввода-вывода и силовых модулей. Модули ввода-
вывода располагаются в произвольном порядке. Длина станции не должна превышать 1 м. За последним модулем ввода-вывода устанавливается терминальное устройство внутренней шины станции. Это устройство входит в комплект поставки интерфейсного модуля.

Участки внутренней шины станции встроены в каждый модуль. Эта шина формируется по мере установки модулей на профильную шину. Дополнительных соединений между модулями не требуется.

Для подключения внешних цепей могут использоваться разделанные кабели заводского изготовления.

С помощью модулей PM-E внутренняя шина питания станции может быть разбита на селективные группы или независимые секции питания. Первая секция питания образуется интерфейсным модулем.

Модули ввода-вывода

Модули ввода-вывода дискретных и аналоговых сигналов конструктивно состоят из 3 частей:

• Шинный соединитель, через который производится подключение к внутренней шине станции

• Собственно, электронный модуль

• Соединитель электронного модуля, через который производится подключение внешних цепей

• Шинный соединитель входит в комплект поставки каждого электронного модуля. Соединитель электронного модуля заказывается отдельно:

• Соединитель CMIO 4xM12 с 4 гнездами М12 для подключения внешних цепей. Может устанавливаться на 4-канальные аналоговые, а также на 4- и 8-канальные дискретные электронные модули.

• Соединитель CMIO 8xM12 с 8 гнездами М12 для подключения внешних цепей. Может устанавливаться на 8-канальные дискретные электронные модули.

#### Модули контроля питания

Модули контроля питания РМ-Е применяются для формирования отдельных потенциальных групп питания электронных модулей станции, а также обеспечения селективности отключения этих потенциальных групп. Внешний блок питания подключается к модулю РМ-Е через съемный соединительный модуль СМ РМ. Соединительные модули СМ РМ имеют три модификации и используют те же технологии подключения, что и в соединительных модулях CM IM.

Все интерфейсные модули станции оснащены встроенным модулем РМ-Е, что позволяет выполнять мониторинг цепей питания подключаемых электронных модулей. Если в составе станции достаточно иметь одну потенциальную группу, то дополнительные модули РМ-Е не нужны.

## 1.3.3 Частотный преобразователь SINAMICS G120D

Широко используемые в автоматических линиях асинхронные двигатели выгодно отличаются высокой производительностью и мощностью, но также не лишены характерных недостатков. К примеру, контроль над скоростью вращения ротора требует оснащения добавочными элементами. Пусковые токи превышают номинальные до семи раз. Такая ударная перегрузка отражается на сроке службы агрегата. В конвейерной специфике работы важной особенностью является производительность. Специальные частотные агрегаты предназначены для решения подобных задач. Для фирм и предприятий частные преобразователи необходимы в плане:

экономии энергетических ресурсов;

долгосрочности службы механической и электрической части технологического оборудования;

уменьшения денежных затрат на плановые ремонтнопредупредительные процедуры;

ведения оперативного управления, принципиального контроля за техническими параметрами и т. п.

Использование частотного привода повышает техническую эффективность производства еще и за счёт высвобождения некоторого оборудования. Плавный запуск значительно увеличивает ресурс механической части системы, так как ударные нагрузки наносят вред техническому оборудованию.

С помощью встроенных функций безопасности SINAMICS G120D (рисунок 13) на практике может быть реализована высокоэффективная защита персонала и оборудования.

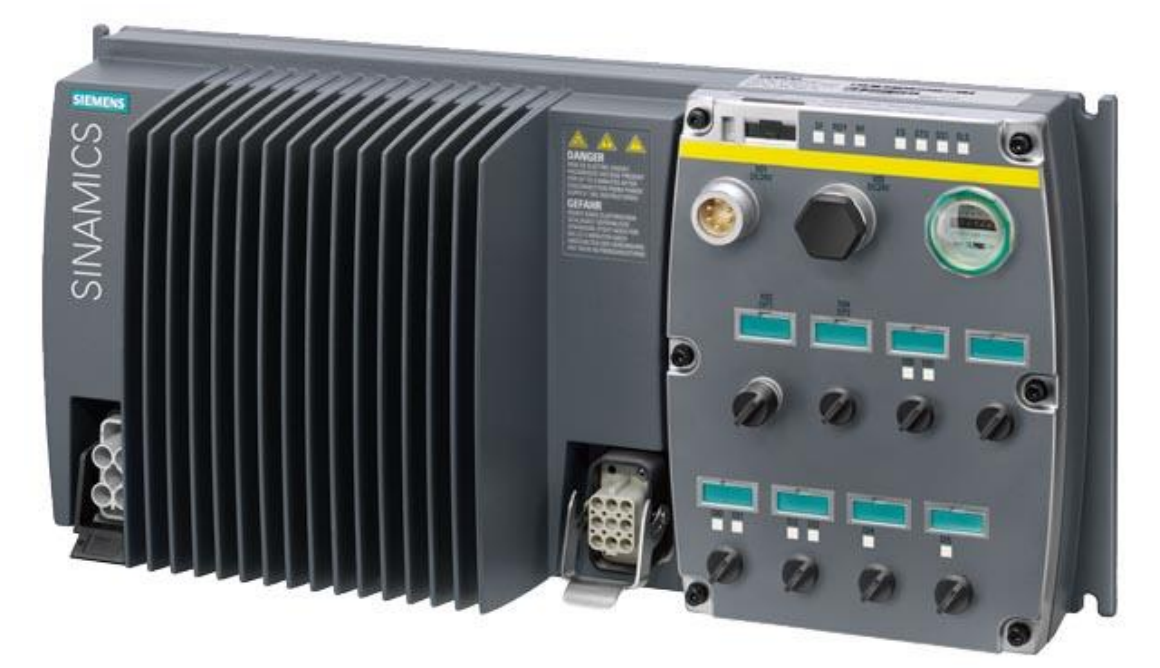

Рисунок 13 – Частотный преобразователь SINAMICS G120D

SINAMICS G120D предлагают следующие функции Интегрированной Безопасности (термины по IEC 61800−5−2):

Безопасное Отключение по Моменту - Safe Torque Off (STO)

• Безопасный Останов 1 - Safe Stop 1 (SS1)

• Надёжное Ограничение Скорости - Safely Limited Speed (SLS)

• Безопасное Управление Торможением - Safe Brake Control (SBC)

• Функции Интегрированной Безопасности полностью интегрированы в систему привода. Они могут быть активированы следующим образом:

• через безопасные цифровые входы на управляющем модуле, дополнительного блокирующего выключателя при этом не требуется

• через PROFINET с PROFIsafe.

Функции Интегрированной Безопасности являются полностью электронными и поэтому предлагают короткое время реагирования по сравнению с решениями с внешними функциями контроля. Для этого не требуется возврата числа оборотов через сенсоры или датчики. Функции STO и SBC могут использоваться без ограничения для всех приложений. Функции SS1 и SLS разрешены для всех приложений, в которых ускорение нагрузки после отключения частотного преобразователя недопустимо. Таким образом, они не используются для приложений с протягивающими нагрузками.

#### Правовые рамочные условия

Конструкторы автоматических линий и изготовители станков обязаны обеспечить отсутствие опасностей от их линий и станков, как в плане поражения электрическим током, ожогов или излучения, так и при функциональных неполадках. Например, согласно рамочной директиве ЕС защите труда в Европе соблюдение Директивы по машинному  $\Pi$ O оборудованию является обязательным. Для выполнения данных требований рекомендуется использовать соответственные согласованные европейские нормы. Что дает изготовителям и пользователям правовые гарантии относительно выполнения национальных правил, а также директивы ЕС. С помощью маркировки СЕ изготовитель станка документирует соблюдение всех действующих директив и правил в свободном товарообороте.

Релевантные для безопасности нормы

Функциональная безопасность регулируется различными нормами. Так, EN ISO 12100 и EN 1050 регулируют конструкцию и оценку рисков станков. Функциональные и релевантные для безопасности требования к безопасным системам управления определяют EN 62061 (действуют только для электрических и электронных систем управления) и EN ISO 13849-1, которые с 2009 пришли на смену EN 954-1. В зависимости от потенциала возникновения опасности. частоты опасных ситуаций. вероятности наступления таких ситуаций и возможности распознавания угрожающей опасности, вышеназванные нормы определяют различные требования безопасности, которым должна отвечать автоматическая линия:

- EN 954-1: категории В. 1 ... 4
- EN ISO 13849-1: Performance Level PL a ... e
- EN 62061: Safety Integrity Level SIL  $1 \ldots 3$

#### Тенденция к встроенной технике безопасности

В русле тенденции ко всё более сложным и модульным машинам, функции безопасности всё больше перемещаются из области классических централизованных функций безопасности (к примеру, отключение всех приводов через сетевой контактор) в сферу СЧПУ и приводов. С этим связан частичный отказ от дорогостоящих аппаратных технических средств безопасности. Встроенные функции безопасности действуют значительно быстрее обычных. Тем самым Интегрированная Безопасность значительно повышает безопасность автоматической линии. Кроме этого, управляемые с помощью интегрированной техники безопасности защитные мероприятия благодаря своему более быстрому действию не воспринимаются оператором мешаюшие. что значительно уменьшает линии как мотивацию  $\mathbf{K}$ сознательному отключению функций безопасности, к примеру, для подъёмных механизмов и размоточных устройств.

Интегрированные функции безопасности привода SINAMICS G120D

SINAMICS G120D характеризуются большим числом встроенных функций безопасности. Преобразователи отвечают требованиям к устройствам:

• категории 3 по EN 954 $-1$ 

• Safety Integrity Level (SIL) 2 по EN 61508

Доступные в настоящее время для SINAMICS G120D функции Интегрированной Безопасности перечислены ниже (функции и обозначения согласно IEC 61800−5−2):

Безопасное Отключение по Моменту - Safe Torque Off (STO)

Описание функции.

Данная функция является механизмом запрета внезапного запуска согласно EN 60204−1 раздел 5.4. Благодаря функции STO импульсы привода полностью запрещаются, а подача энергии к двигателю отключается. Привод находится в состоянии безопасного отключения момента. Данное состояние контролируется приводом.

Использование, преимущества.

Непосредственным следствием STO является отсутствие подачи моментообразующей энергии от привода. STO может использоваться в тех случаях, когда привод из−за нагрузочного момента или трения самостоятельно останавливается за достаточно короткое время или, когда "выбег" привода не является значимым с точки зрения техники безопасности. Функциональная архитектура STO у SINAMICS G120D изображена на рисунке 14.

Безопасный Останов 1 - Safe Stop 1 (SS1)

Описание функции

С помощью функции Безопасный Останов 1 может быть реализован безопасный останов согласно категории останова 1 по EN 60204−1. Привод после выбора функции SS1 выполняет автономное торможение  $\Pi$ <sup>O</sup> устанавливаемой, контролируемой рампе и активирует, начиная с 2 Гц функцию Safe Torque Off и Safe Brake Control (если используются).

Если активании функции останова Привол при He следует спараметрированной рампе, то сразу же активируется Safe Torque Off и Safe Brake Control (если используются).

#### Использование, преимущества

Благодаря этой встроенной функции быстрого торможения становятся ненужными дорогостоящие внешние контрольные приспособления. В некоторых случаях можно отказаться и от подверженного износа механического тормоза или не использовать его так часто, что сокращает затраты на ТО и нагрузки на станок. Safe Stop 1 используется в приложениях, требующих контролируемого торможения, к примеру, в центрифугах, транспортных тележках.

Надёжное Ограничение Скорости - Safely Limited Speed (SLS)

Описание функции

С помощью функции Safely Limited Speed, в зависимости от спараметрированного режима, осуществляется безопасное замедление привода до безопасной скорости или прямой контроль на предмет спараметрированной максимальной скорости. Если привод при активации функции не следует по спараметрированной рампе или превышает максимальную скорость, TO, зависимости  $\, {\bf B}$ **OT** режима, привод затормаживается по рампе Safe Stop 1 или активируется Safe Torque Off и Safe Brake Control (если используются).

Использование, преимущества

Во время отладки автоматической линии работа обслуживающего персонала является необходимой на непосредственно движущихся элементах линии. Данная необходимость осуществляется либо пошагово, ввиду того,

что при включении всегда надо выходить из опасной зоны, либо оператор работает на движущемся элементе линии и тем самым подвергается повышенной опасности. В такой ситуации с помощью функции SLS можно значительной экономии времени, избегая при этом угрозу лостичь безопасности обслуживающего персонала. Функциональная архитектура SS1 и SLS у SINAMICS G120D изображена на рисунке 15.

Безопасное Управление Торможением - Safe Brake Control (SBC) Описание функции

Безопасное управление торможением SBC служит для управления стояночным тормозом, который активен в обесточенном состоянии, к тормозом двигателя. Управление тормозом примеру, выполнено  $\bf{B}$ безопасной двухканальной технике. Безопасное управление торможением осуществляется при выборе функции Safe Torque Off и при срабатывании контролей Safety с безопасным запретом импульсов.

•Эта функция доступна только для SINAMICS G120. Необходимо дополнительное реле безопасного торможения.

• Безопасное управление торможением не определяет механических неисправностей в тормозе, к примеру, стертых тормозных накладок.

• Реле безопасного торможения (Safe Brake Relay) может управлять только тормозом двигателя с питанием 24 В.

#### Использование, преимущества

В комбинации с STO и SS1 дополнительно можно активировать SBC. SBC предлагает возможность безопасного управления тормозом двигателя после отключения моментообразующей энергии. Так как в модуле торможением (Safe управления безопасным **Brake** Control Modul) отсутствуют механические компоненты, то не существует ограничений касательно частоты переключений.

#### PROFIsafe

PROFIsafe - это открытый стандарт коммуникации, обеспечивающий стандартную и безопасно-ориентированную коммуникацию по линии связи (проводной или беспроводной). При его использовании второй отдельной шинной системы не требуется. Для обеспечения безопасной коммуникации осуществляется текущий контроль отправленных телеграмм. Возможные ошибки, например, потерянные, полученные повторно или в неправильной последовательности телеграммы и  $T.\Pi.$ He допускаются, ДЛЯ этого безопасно-ориентированные телеграммы получают сквозную нумерацию, осуществляется контроль получения в течение определенного времени и передается идентификатор для отправителя и получателя телеграммы. Кроме этого, выполняется дополнительное резервное копирование данных CRC (cyclic redundancy check).

#### Принцип работы Интегрированной Безопасности

Два независимых контура отключения

Существует два независимых друг от друга контура отключения. Все контуры отключения возбуждаются низким уровнем сигнала. Тем самым обеспечивается  $\overline{B}$ безопасное состояние переключение при отказе какого-либо компонента или при обрыве кабеля. При определении ошибки в контурах отключения активируется функция Safe Torque Off и повторное включение блокируется.

#### Двухканальная структура контроля

Все важные для Интегрированной Безопасности аппаратные и программные функции реализованы в двух независимых друг от друга каналах контроля (к примеру, контуры отключения, система УД, сравнение данных). Безопасно-ориентированные данные в обеих каналах контроля подвергаются циклическому перекрёстному сравнению. Контроли в каждом канале контроля основываются на том принципе, что перед операцией необходимо наличие определённого состояния, а после операции должно последовать определённое квитирование. Если эти ожидания в одном из каналов контроля не оправдываются, то выполняется двухканальный останов привода и выводится соответствующее сообщение.

Принудительная динамизация через тестовый останов

Для выполнения требований из EN 954−1 и IEC 61508 по своевременному определению ошибок, функции и контуры отключения должны быть как минимум один раз проверены на правильную работоспособность в течение интервала времени. Это должно быть реализовано через циклическое ручное или автоматическое выполнение тестовых остановов. Цикл тестового останова контролируется и после превышения времени выводится предупреждение.

Power On для тестового останова не требуется.

Квитирование происходит при снятии требования тестового останова.

При работающей линии можно предположить, что благодаря соответствующим устройствам (к примеру, защитным дверцам) опасность для персонала отсутствует. Поэтому о необходимости принудительной динамизации пользователю указывается только через предупреждение, которое одновременно является требованием к проведению принудительной динамизации при следующей возможности.

Примеры для выполнения принудительной динамизации:

- при остановленных приводах после включения установки
- перед открытием защитной дверцы
- через заданный интервал времени (к примеру, через каждые 8 часов)
- в автоматическом режиме, в зависимости от времени и события

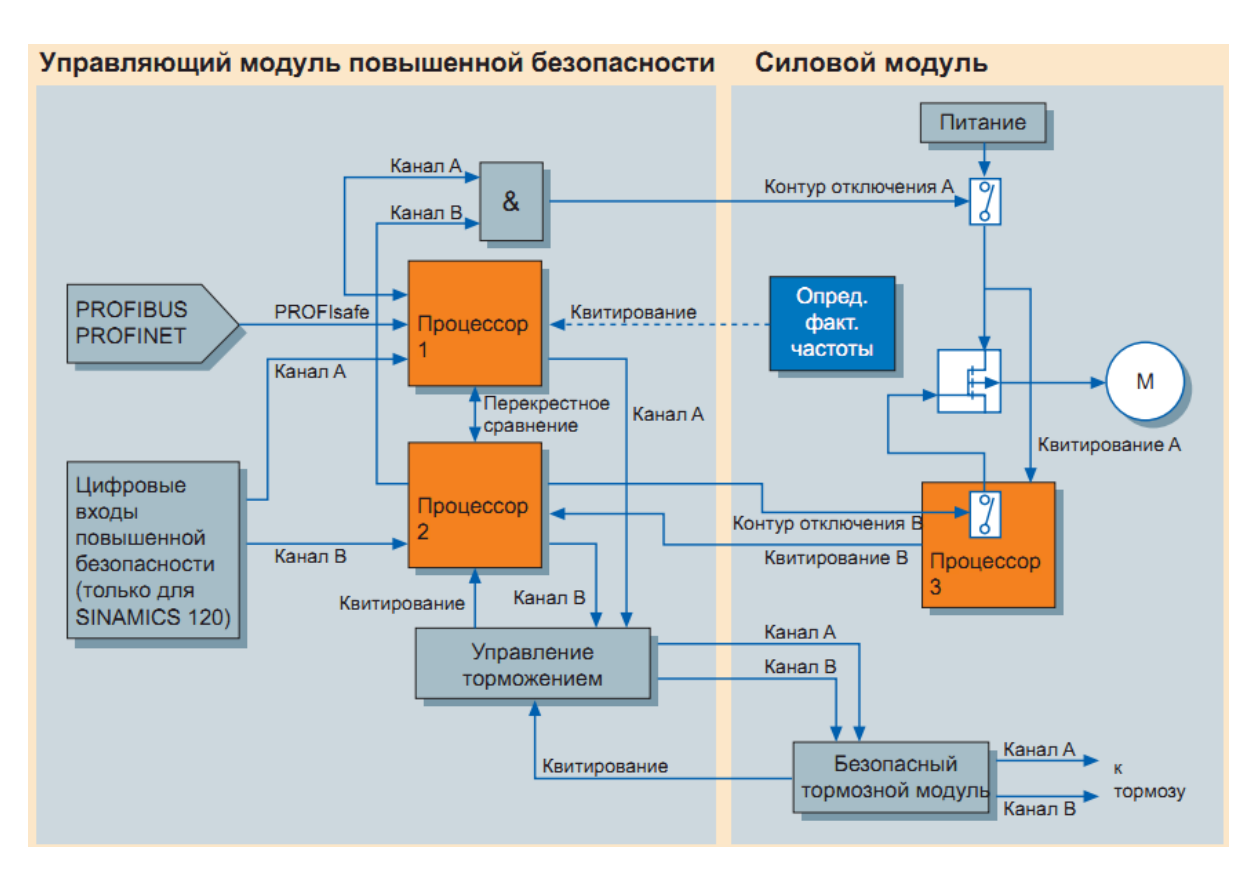

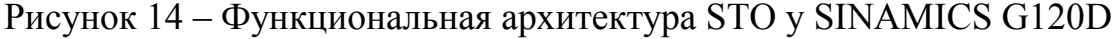

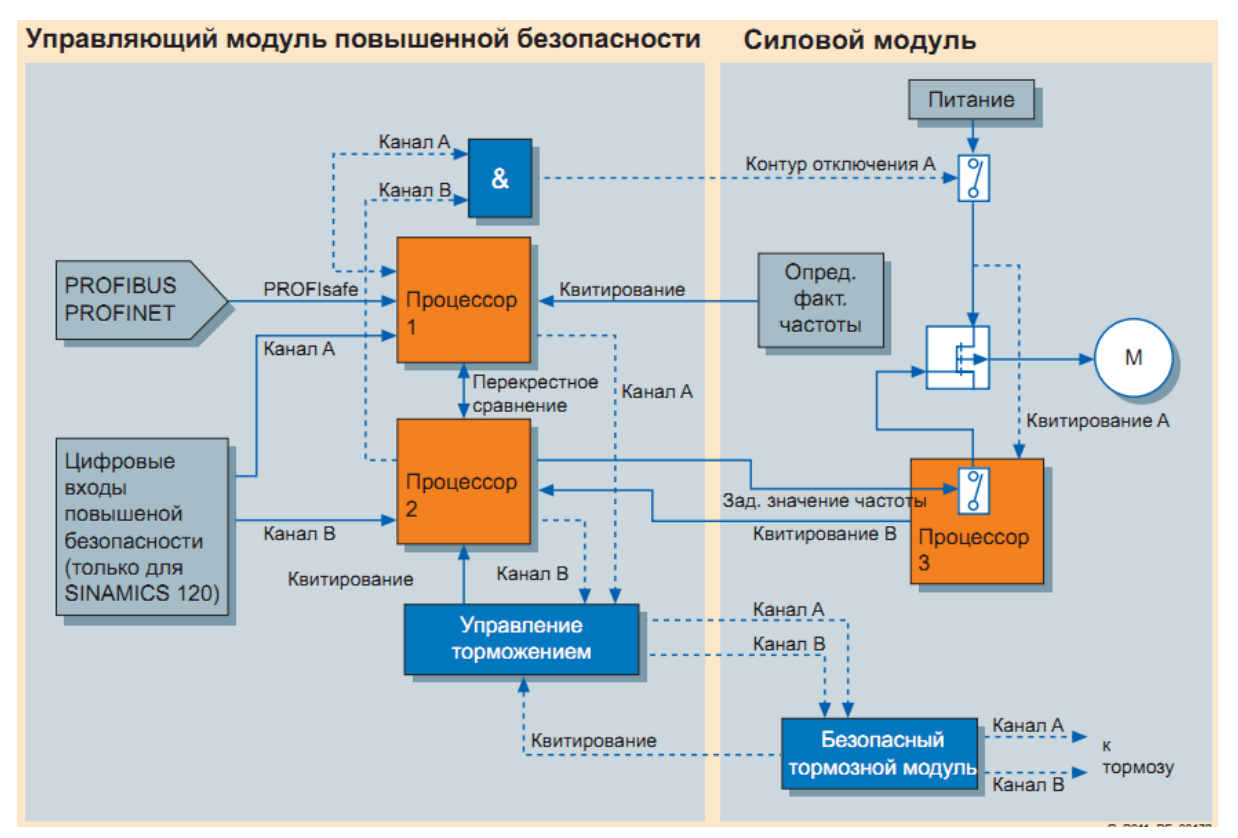

Рисунок 15 – Функциональная архитектура SS1 и SLS у SINAMICS G120D

Сравнение обычной и встроенной техники безопасности

Для частичной реализации функций безопасности при использовании приводов необходимы дорогостоящие и затратные по времени решения. Пример такого решения изображён на рисунке 16. С помощью интегрированных в SINAMICS G120 и SINAMICS G120D (рисунок 17) функций безопасности эти затраты значительно сокращаются.

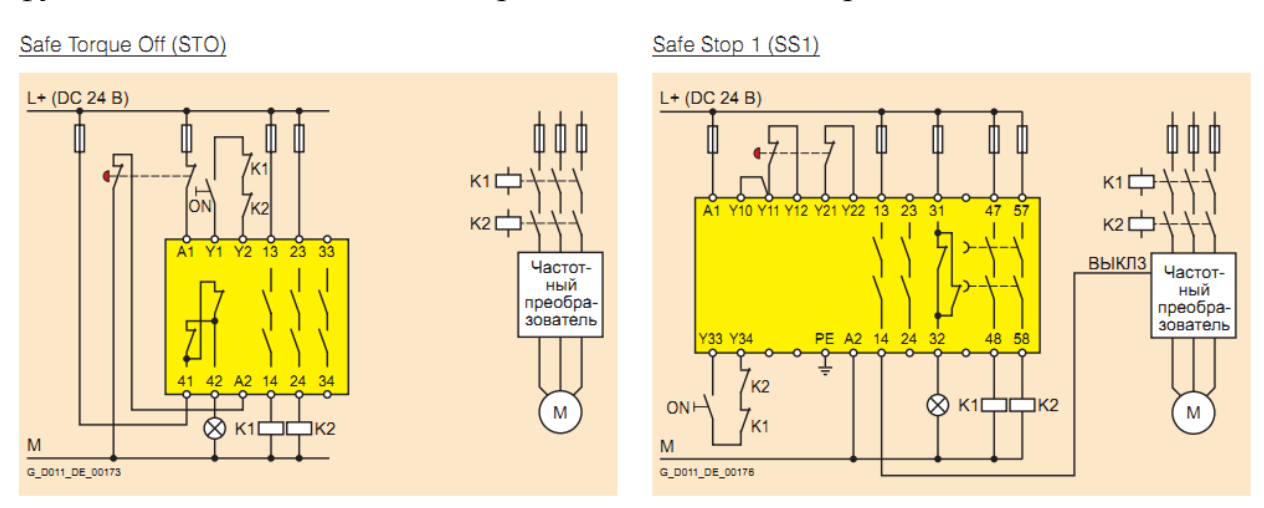

#### Рисунок 16 – Обычная разводка

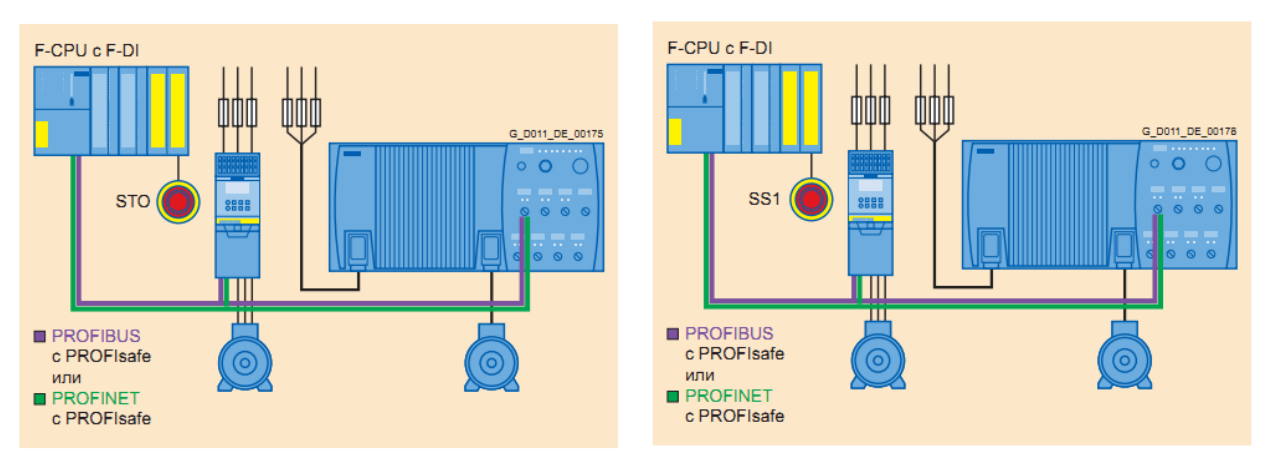

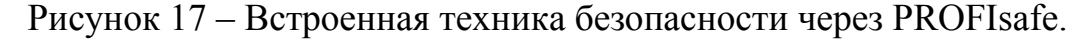

#### 1.4 Обзор и анализ текущего рабочего процесса

"Отвязка" кузова от скида происходит на столе Т01. Кузов считается ушедшим на сборку и никаких действий больше не требуется. Система продолжает отслеживать кузов, но без привязки к номеру скида. В момент считывания номера скида PSFv передаёт на все последующие посты главного конвейера информацию о необходимости подготовить для этого кузова определённый тип двигателя, шасси, панель приборов, колёса (штампованные или литые), бампера, фары и многое другое. Именно поэтому линия и называется "линией задержки" – она даёт время на подготовку нужных деталей, которые будут "навешены" на кузов. Структурная схема линии задержки представлена на рисунке 19

Передача кузова на главный конвейер происходит на столе Т21. Скид с кузовом позиционируется на столе Т21 по датчикам DPA и DPR. Подвеска с раскрытыми рукавами опускается вниз и как бы накрывает собой кузов. В нижнем положении рукава подвески закрываются. Подвеска начинает медленное движение вверх, в результате чего кузов оказывается на рукавах. После подъёма в верхнее положение пустой скид уезжает со стола Т21 и на его место заезжает новый. Движение скидов до модернизации отображено на рисунке 18.

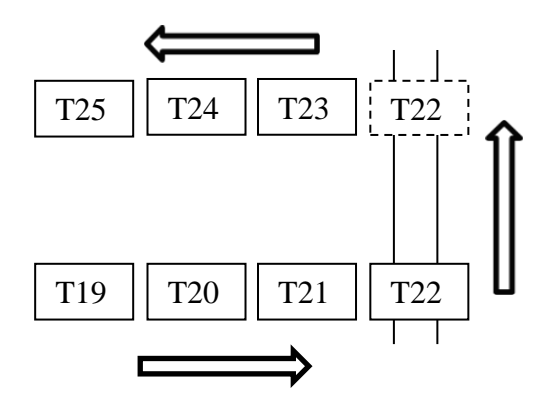

Рисунок 18 – Движение скидов до модернизации

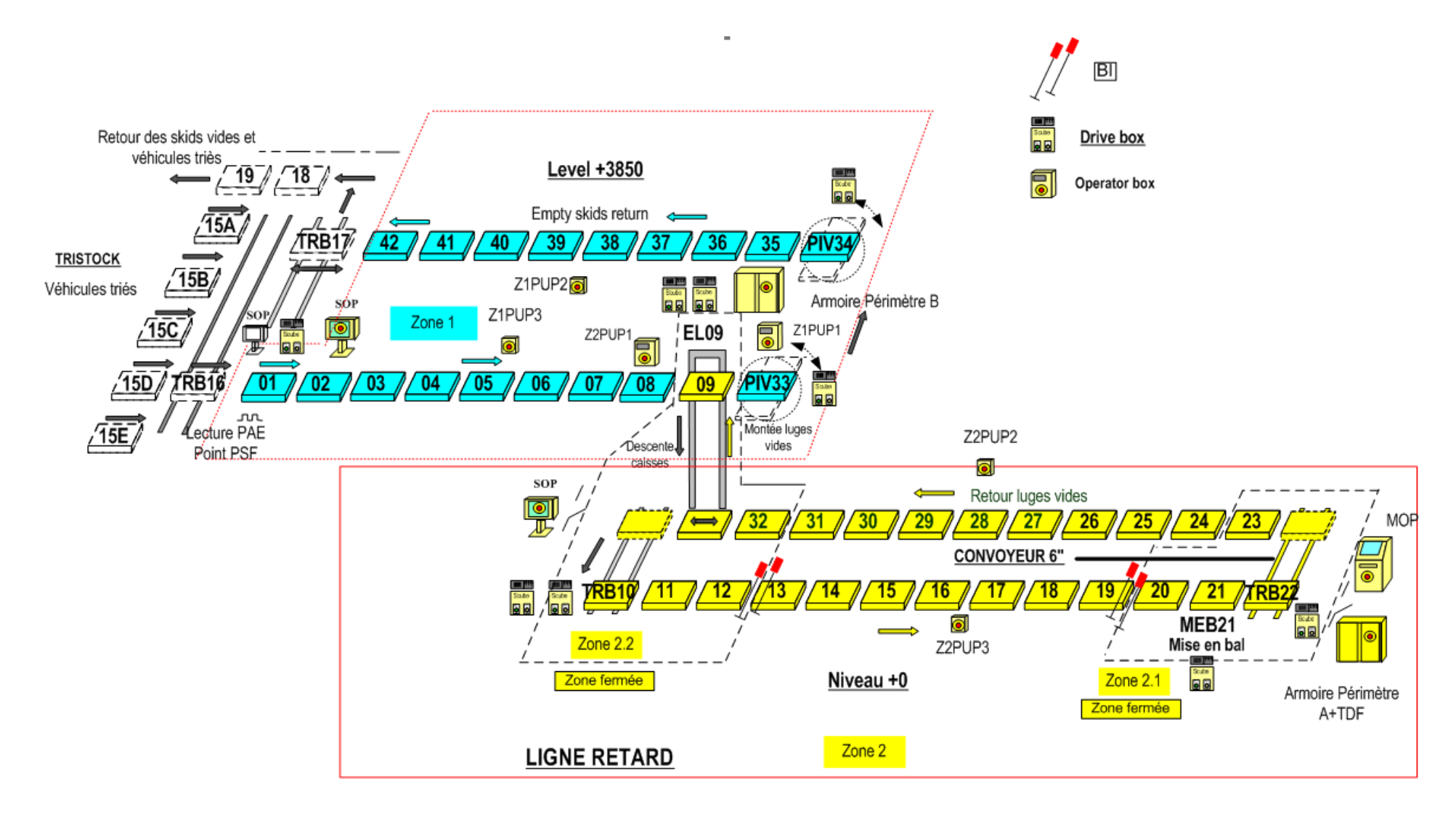

Рисунок 19 - Структурная схема линии задержки (LINE RETARD)

## 1.5 Определение требований к модернизации процесса

После появления проекта ОРАН появилась необходимость определять для каждого конкретного кузова – отвязать его и передать информацию на главный конвейер или отвязать и "забыть", т.е. полностью вывести из системы, поскольку сборка этого кузова будет производиться в Алжире.

Было принято решение пропускать "алжирские" кузова через стол Т21 без перегрузки их на подвески главного конвейера.

1.6 Вывод

По результатам обзора программного обеспечения и используемого согласно стандартам оборудования было решено, что для достижения цели необходимо:

- 1. создать модель оборудования;
- 2. разработать блок-схему алгоритма;
- 3. написать код программы;
- 4. испытать программу на разработанной модели.
- 5. внедрить рабочую программу.

## ГЛАВА 2. РЕШЕНИЕ ПОСТАВЛЕННЫХ ЗАДАЧ

#### 2.1 Создание модели оборудования

Было принято решение пропускать "алжирские" кузова через стол Т21 без перегрузки их на подвески главного конвейера, для чего были смонтированы три дополнительных стола: Т22А, Т23А, Т24А (рисунок 20).

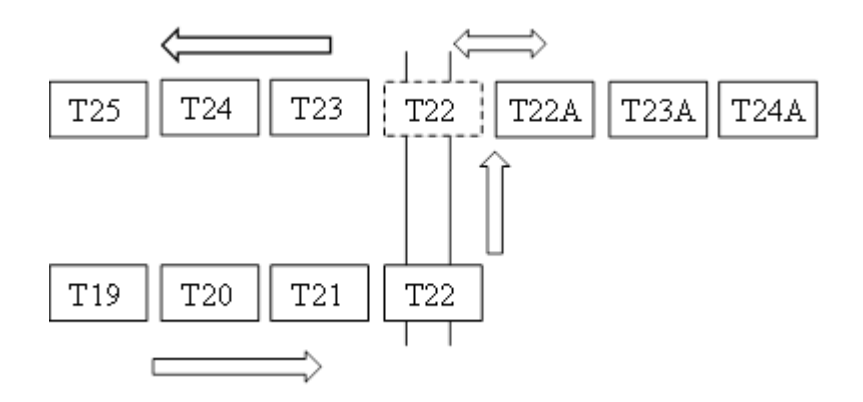

Рисунок 20 – Движение скидов «в Алжир» после модернизации

Описание состояния PSF-обмена до модернизации.

Точка входа на сборку – RT20 (стол Т01). Кузов логически ориентируется на сборочную линию. Происходит отвязка PJI от скида.

Предложенное решение.

До точки RT20 вводится точка RT19 (на том же столе – Т01). На основании данных, полученных от PSFv, контроллер запускает дальнейший диалог в точке RT20 (вход автомобиля на сборку) или RT21 (кузов для отправки в ПОСК – Производство Отгрузки Сборочных Комплектов). Отвязки скида не происходит.

Для физической ориентации кузова вводятся точки RT22 (аналог RT19), RT23 - для автомобилей, идущих на сборочную линию (с отвязкой скида), и RT24 - для ориентации кузова для отправки в ПОСК.

На линии возврата пустых скидов вводится точка RT25 для отвязки PJI от скида. Инициируется только для скидов, на которых был кузов для отправки в ПОСК. Схема ориентации отображена на рисунке 21.

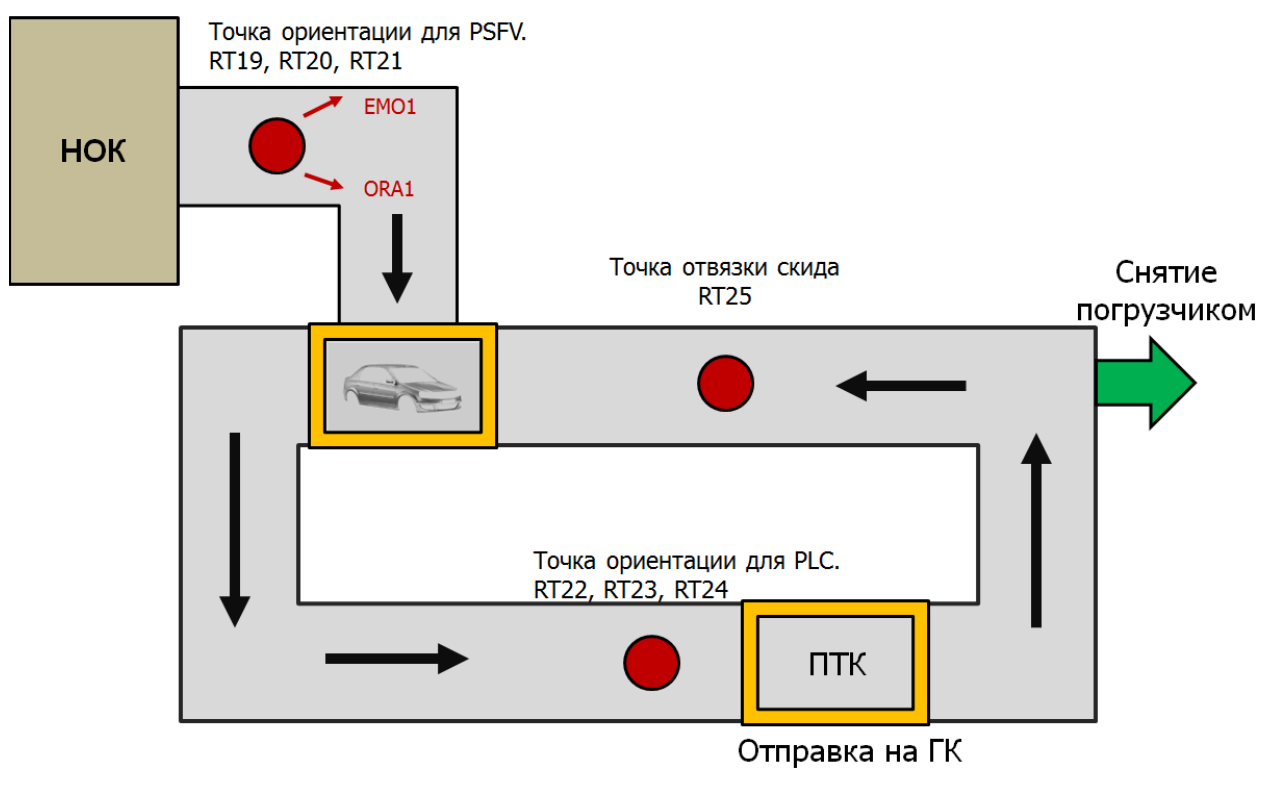

Рисунок 21 – Схема ориентации

Описание таблиц обмена

RT19**.** PLC делает запрос - номер скида, PSFv дает ответ - PJI и признак кузова:

1 – кузов в ПОСК

0 – автомобиль на сборку

Начальный адрес таблицы: 300

| Address | Data                 | Type | Length         | Direct    |
|---------|----------------------|------|----------------|-----------|
| 300     | <b>VAL API</b>       | bin  |                | PLC->PSF  |
| 301     | <b>PJI</b>           | bin  | $\overline{2}$ | PSF>PLC   |
| 302     | PJI                  | bin  |                | PSF->PLC  |
| 303     | PJI                  | bin  |                | PSF > PLC |
| 305     | <b>MODE</b> Operator | bin  |                | PSF>PLC   |
| 379     | <b>SKID</b>          | bin  | 4              | PLC->PSF  |
| 382     | <b>Error</b> message | bin  | $\overline{2}$ | PSF > PLC |
| 383     | <b>VAL CAL</b>       | bin  |                | PSF->PLC  |
| 384     | <b>LOCAL</b>         | bin  |                | PLC->PSF  |

Таблица 1- Таблица обмена RT19

RT20. Инициализируется, если в таблице RT19 в строке ориентации (адрес 305 = Mode Operator) было значение "0". PLC делает запрос - номер скида, PSFv дает ответ - PJI. Автомобиль логически переходит в зону сборки. Начальный адрес таблицы: 0

Таблица 2 – Таблица обмена RT20

| Address | Data                 | Type | Length         | Direct     |
|---------|----------------------|------|----------------|------------|
|         | <b>VAL API</b>       | bin  |                | PLC->PSF   |
|         | <b>PJI</b>           | bin  | $\overline{2}$ | PSF->PLC   |
| 2       | <b>PJI</b>           | bin  |                | PSF->PLC   |
| 3       | <b>PJI</b>           | bin  |                | PSF->PLC   |
| 5       | empty                |      |                |            |
| 79      | <b>SKID</b>          | bin  | 4              | $PLC->PSF$ |
| 82      | <b>Error</b> message | bin  | $\mathcal{D}$  | PSF->PLC   |
| 83      | <b>VAL CAL</b>       | bin  |                | PSF > PLC  |
| 84      | <b>LOCAL</b>         | bin  |                | $PLC->PSF$ |

RT21. Инициализируется, если в таблице RT19 в строке ориентации (адрес 305) было значение "1". PLC делает запрос - номер скида, PSFv дает ответ - PJI. Кузов логически переходит в зону «Кузова для Оран». Начальный адрес таблицы: 600

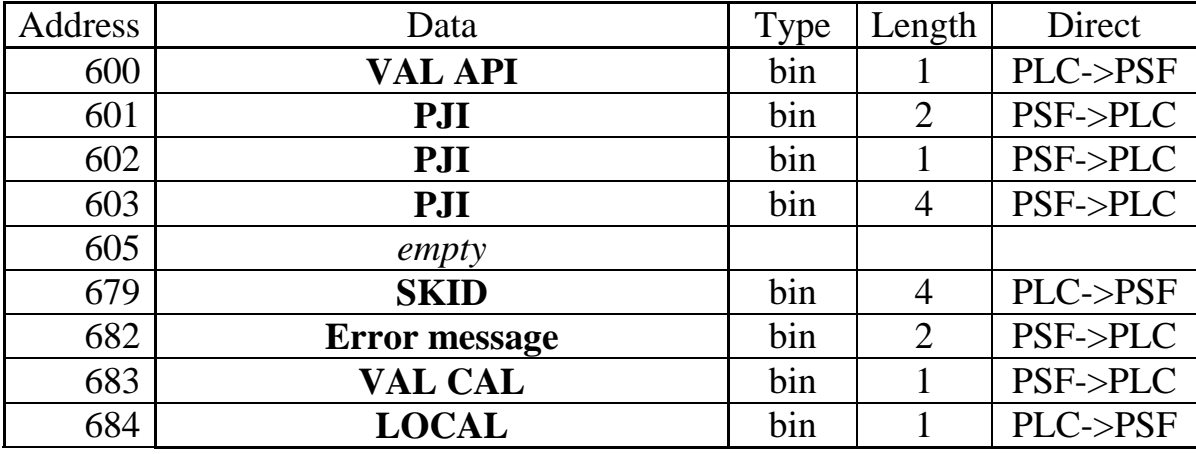

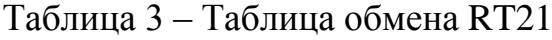

На столе Т20 вводится три точки: RT22, RT23, RT24.

RT22. PLC делает запрос - номер скида, PSFv дает ответ - PJI и признак

кузова:

1 – кузов в ПОСК

0 – автомобиль на сборку

Начальный адрес таблицы: **900**

Таблица 4 – Таблица обмена RT22

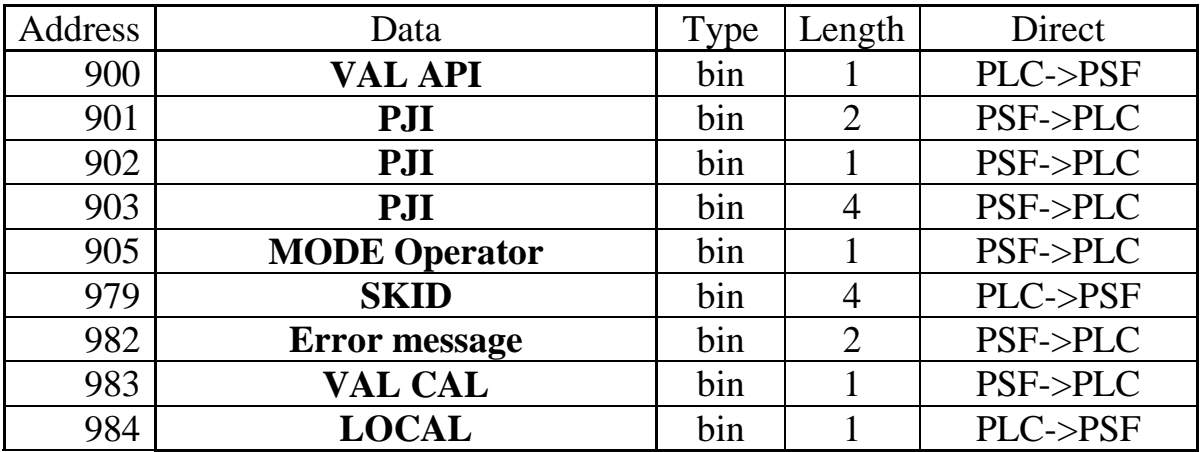

RT23. Инициализируется, если в таблице RT22 в строке ориентации (адрес 905) было значение "0". PLC делает запрос - номер скида, PSFv дает ответ - PJI. Происходит отвязка PJI от скида. Начальный адрес таблицы: 1200

| Address | Data                 | Type | Length         | Direct   |
|---------|----------------------|------|----------------|----------|
| 1200    | <b>VAL API</b>       | bin  |                | PLC->PSF |
| 1201    | <b>PJI</b>           | bin  | $\overline{2}$ | PSF->PLC |
| 1202    | <b>PJI</b>           | bin  |                | PSF->PLC |
| 1203    | <b>PJI</b>           | bin  |                | PSF->PLC |
| 1205    | empty                |      |                |          |
| 1279    | <b>SKID</b>          | bin  | 4              | PLC->PSF |
| 1282    | <b>Error</b> message | bin  | $\overline{2}$ | PSF->PLC |
| 1283    | <b>VAL CAL</b>       | bin  |                | PSF->PLC |
| 1284    | <b>LOCAL</b>         | bin  |                | PLC->PSF |

Таблица 5 – Таблица обмена RT23

RT24. Инициализируется, если в таблице RT22 в строке ориентации (адрес 905) было значение "1". PLC делает запрос - номер скида, PSFv дает ответ - PJI. Начальный адрес таблицы: 1500

Таблица 6 – Таблица обмена RT24

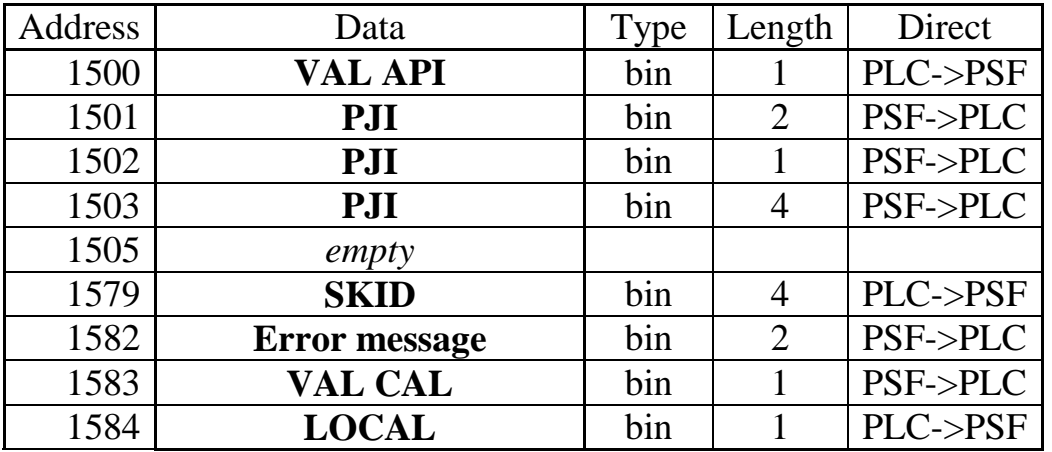

На столе Т32 вводится одна точка: RT25.

RT25. Инициализируется только для скидов, на которых находился кузов для отправки в ПОСК. Для скидов, с которых автомобили ушли на сборочную линию – не запускается. PLC делает запрос - номер скида, PSFv дает ответ - PJI. Происходит отвязка PJI от скида. Начальный адрес таблицы: 

| Addres |                      |      | Lengt          |          |
|--------|----------------------|------|----------------|----------|
| S      | Data                 | Type | h              | Direct   |
| 1800   | <b>VAL API</b>       | bin  |                | PLC->PSF |
| 1801   | <b>PJI</b>           | bin  | $\overline{2}$ | PSF->PLC |
| 1802   | PJI                  | bin  |                | PSF->PLC |
| 1803   | <b>PJI</b>           | bin  | 4              | PSF>PLC  |
| 1805   | empty                |      |                |          |
| 1879   | <b>SKID</b>          | bin  | 4              | PLC->PSF |
| 1882   | <b>Error</b> message | bin  | $\overline{2}$ | PSF->PLC |
| 1883   | <b>VAL CAL</b>       | bin  |                | PSF->PLC |
| 1884   | <b>LOCAL</b>         | bin  |                | PLC->PSF |

Таблица 7 – Таблица обмена RT25

Также на столах Т20 и Т32 установлены устройства для считывания номера скида (skid reader).

Программная реализация считывания номера скида и последующего PSF-обмена, а также управление движением вновь введённых столов реализована на языке программирования STEP7 фирмы SIEMENS. Диагностика считывания, PSF-обмена и состояния устройств выполнена в пакете ODIL фирмы RENAULT.

# 2.2 Разработка блок-схемы алгоритма

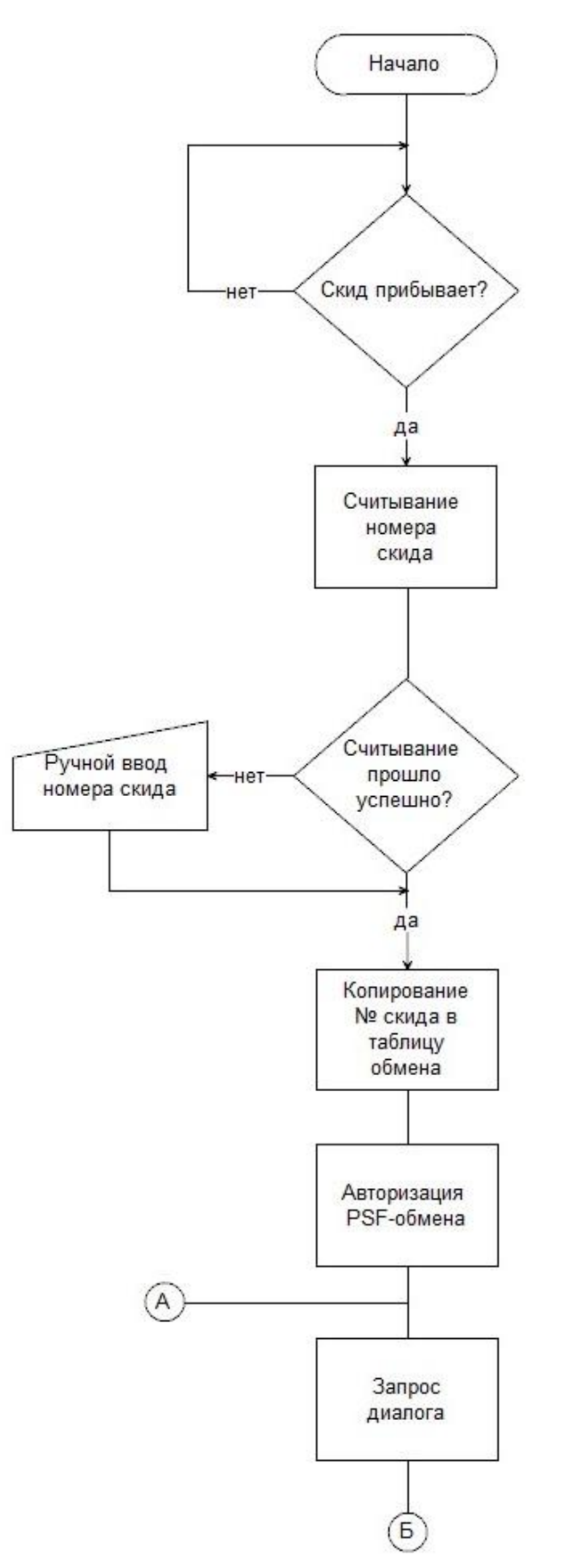

Рисунок 22 – Начало блок-схемы алгоритма разрабатываемой программы

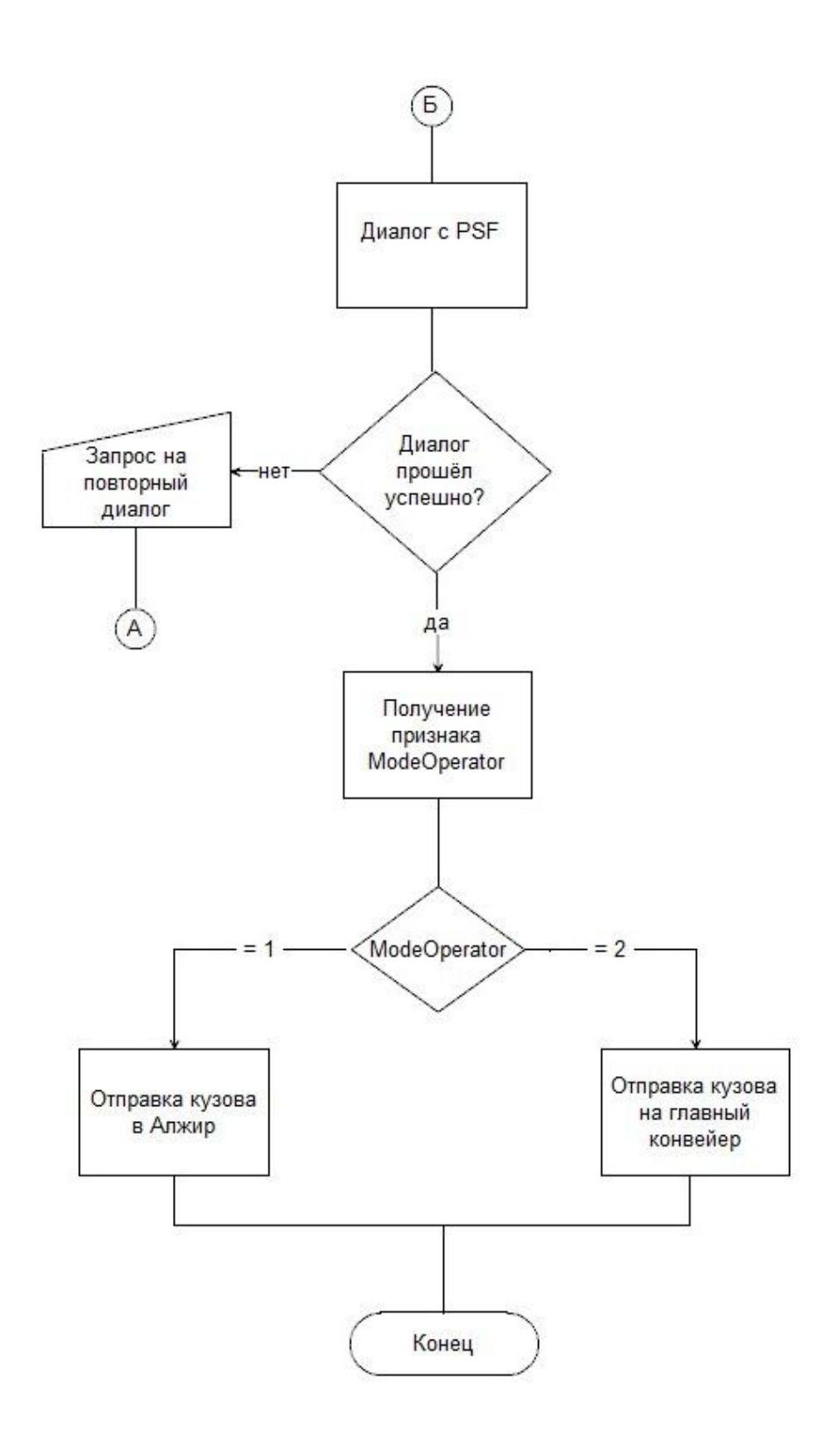

Рисунок 23 – Конец блок-схемы алгоритма разрабатываемой программы

2.3 Разработка программного кода, обеспечивающего выполнение поставленных задач

Алгоритм отправки кузовов.

По прибытии скида с кузовом на стол Т20 происходит считывание номера скида (Рисунок 24).

Network 19: Title:

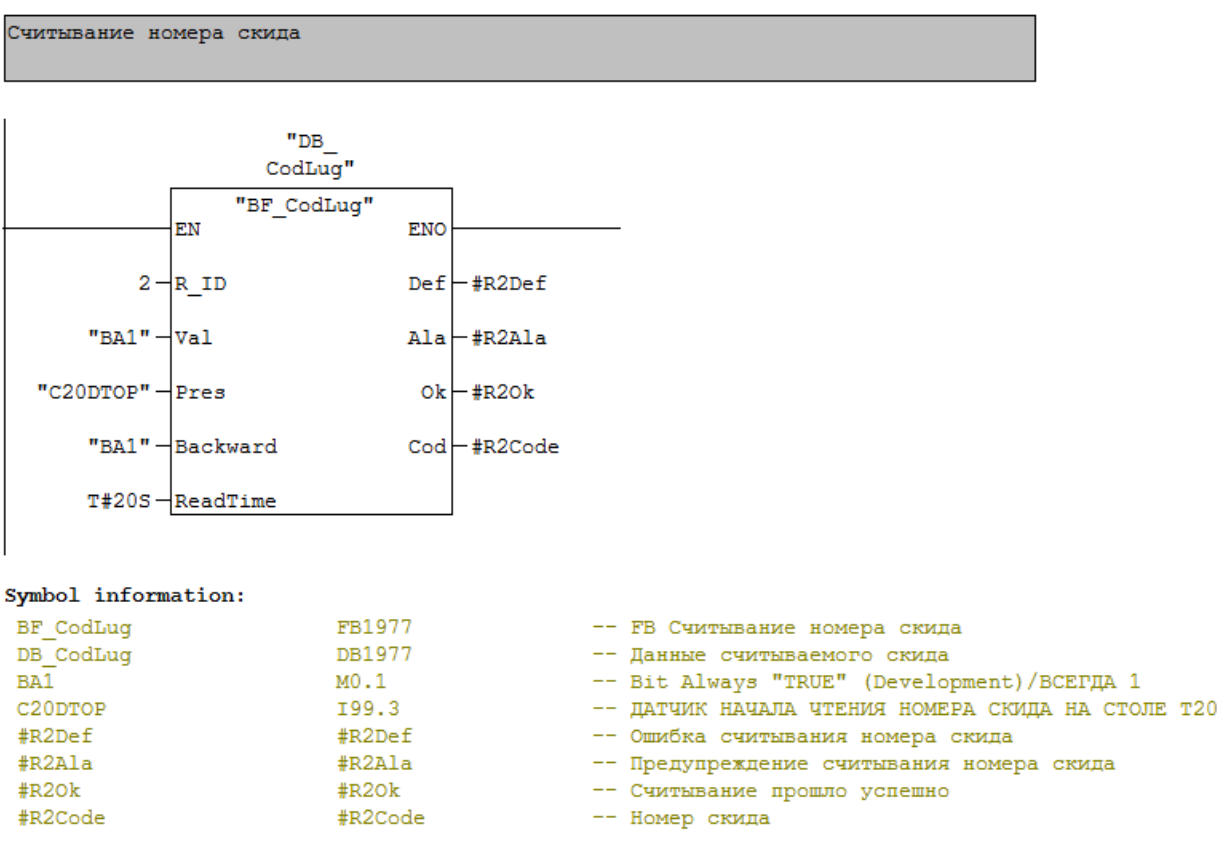

Рисунок 24 – Считывание номера скида

После успешного считывания номера скида инициализируется PSFобмен (рисунки 25-30), номер скида передаётся серверу PSFv. Сервер присылает номер PJI и признак кузова "Mode Operator" (рисунок 31). Затем кузов перемещается на стол Т21, признак кузова передаётся в момент позиционирования скида. Подвеска главного конвейера находится в нижнем положении с открытыми рукавами. Если признак кузова = 0, то рукава подвески закрываются, подвеска поднимается вверх и кузов отправляется на главный сборочный конвейер (рисунок 32).

Network 20: RS2: Reading ok

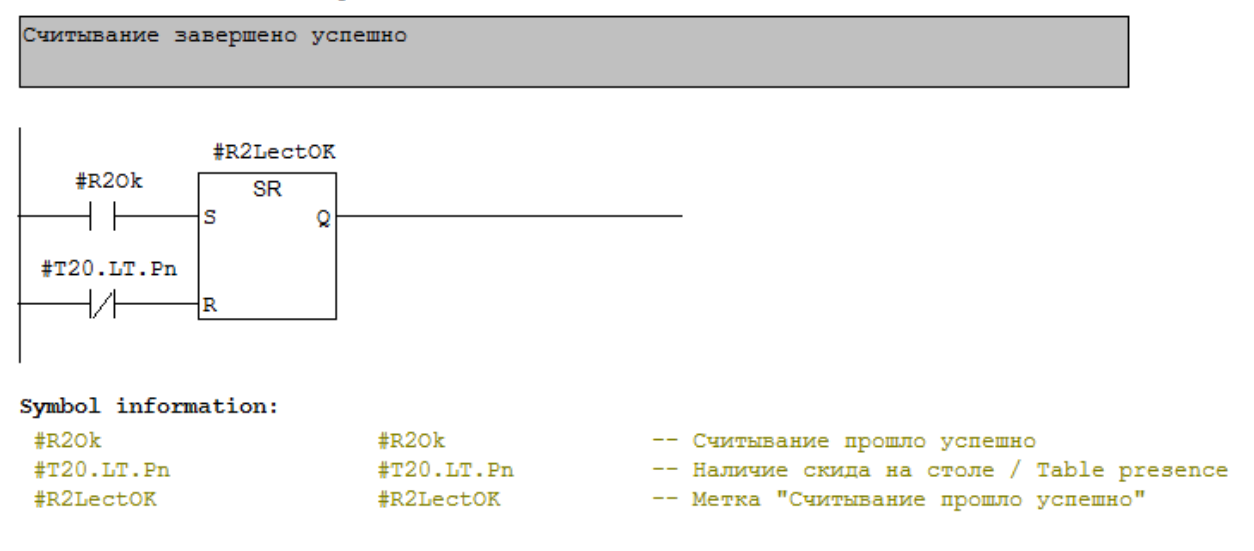

Рисунок 25 – Установка метки "Считывание прошло успешно"

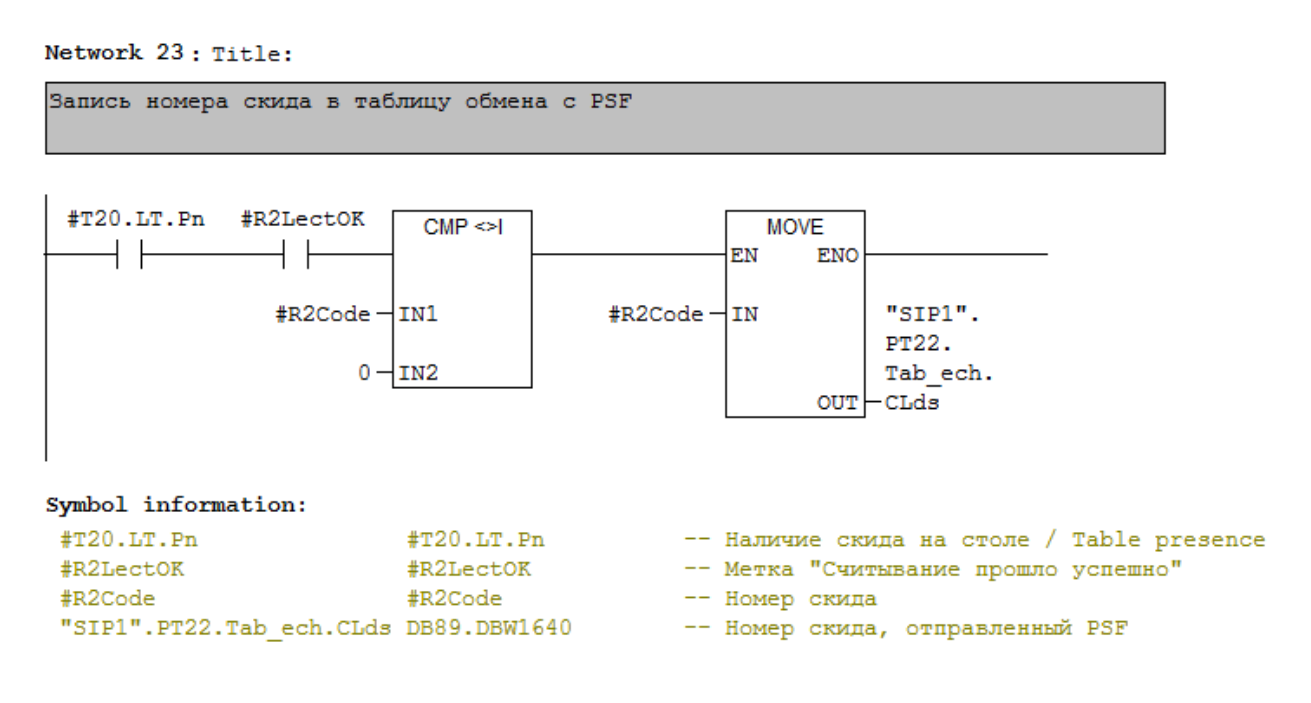

Рисунок 26 – Запись номера скида в таблицу обмена с PSFv

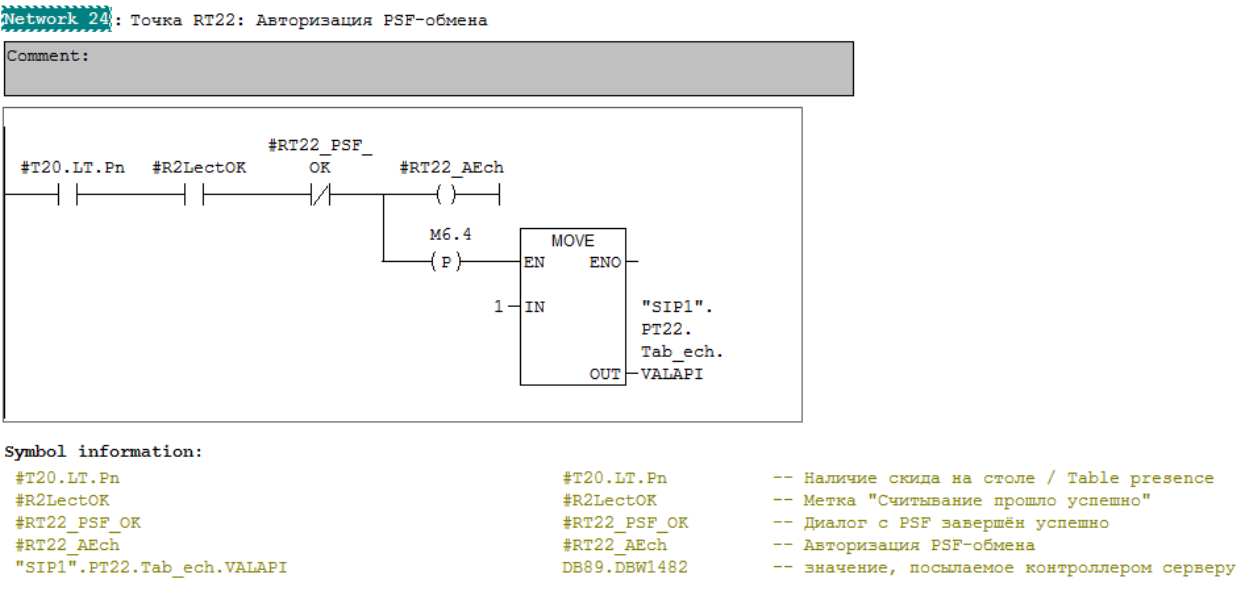

Рисунок 27 - Авторизация PSF-обмена установка переменной VALAPI = 1

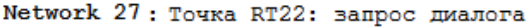

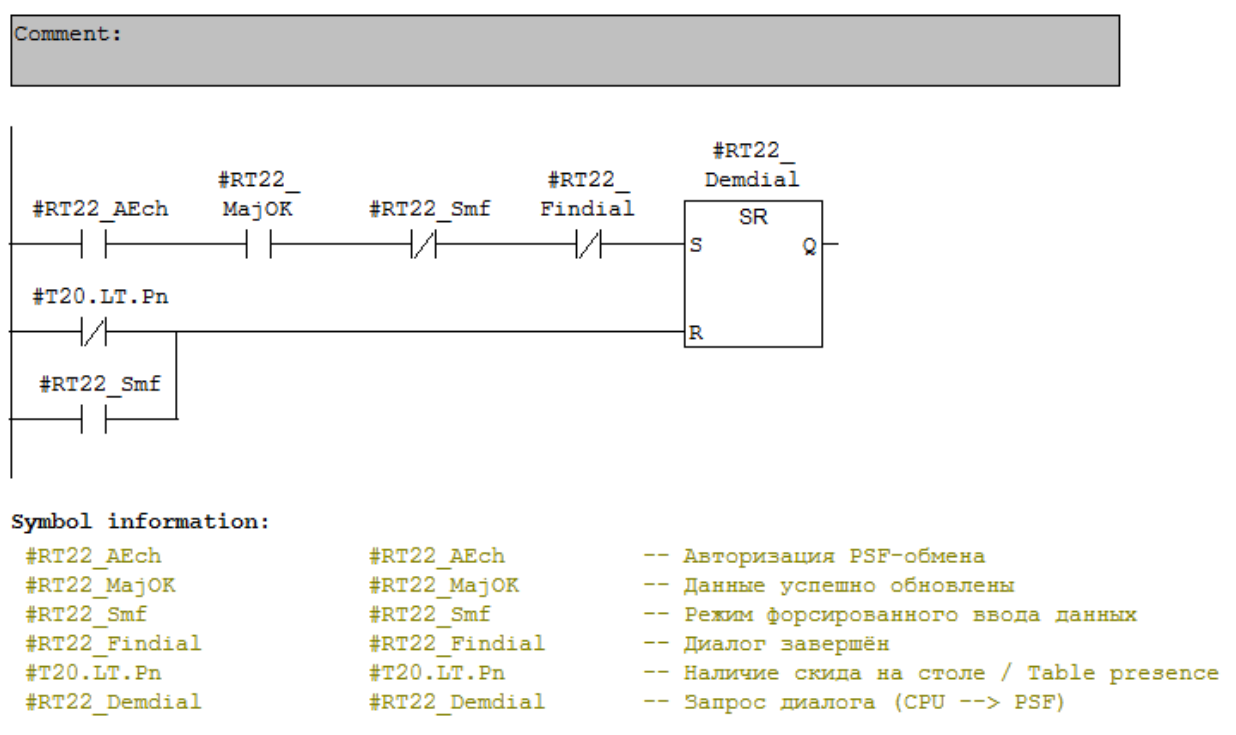

Рисунок 28 - Запрос диалога с сервером PSFv

#### Network 31: Точка RT22: управление обменом PSF

Comment:

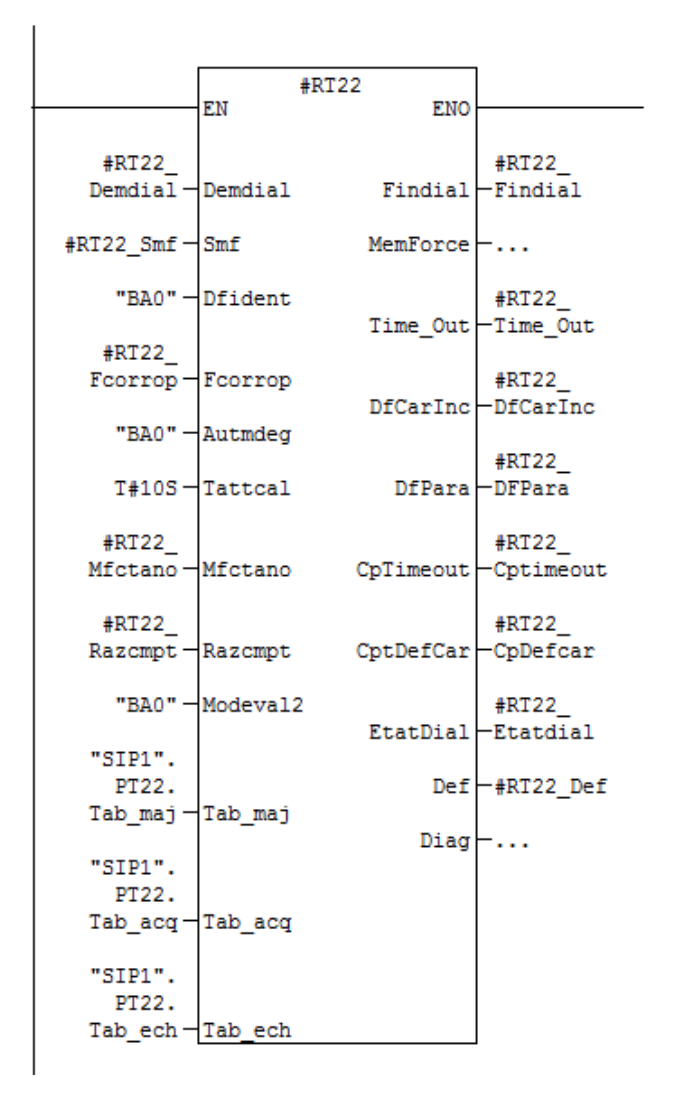

Symbol information:

| #RT22                                | <b>#RT22</b>                      | -- Управление диалогом CPU <--> PSF                                                 |
|--------------------------------------|-----------------------------------|-------------------------------------------------------------------------------------|
| #RT22 Demdial                        | #RT22 Demdial                     | -- Запрос диалога (CPU --> PSF)                                                     |
| #RT22 Smf                            | #RT22 Smf                         | -- Режим форсированного ввода данных                                                |
| BA0                                  | MO. O                             | -- Bit Always "FALSE" (Development) / BCEFIA 0                                      |
| #RT22 Fcorrop                        | #RT22 Fcorrop                     | -- Метка "Окончание корректировки оператора"                                        |
| #RT22 Mfctano                        |                                   | #RT22 Mfctano       -- Режим работы при отклонении                                  |
| #RT22 Razcmpt                        | #RT22 Razcmpt                     | -- Метка "сброс счётчика ошибок"                                                    |
|                                      |                                   | "SIP1".PT22.Tab maj P#DB89.DBX1652.0 -- Точка RT22, обновляемая таблица PLC --> PSF |
| "SIP1".PT22.Tab acq P#DB89.DBX1814.0 |                                   | -- Точка RT22, таблица приёма PSF --> PLC                                           |
| "SIP1".PT22.Tab ech                  | P#DB89.DBX1482.0                  | -- Точка RT22, таблица обмена PLC <--> PSF                                          |
| #RT22 Findial                        | #RT22 Findial                     | -- Диалог завершён                                                                  |
| #RT22 Time Out                       |                                   | #RT22 Time Out -- Время диалога превышено                                           |
| #RT22 DfCarInc                       | #RT22 DfCarInc                    | -- Неверные данные от PSF                                                           |
| #RT22 DFPara                         |                                   | #RT22 DFPara -- Ошибка параметрирования                                             |
| #RT22 Cptimeout                      | #RT22 Cptimeout -- Счётчик ошибок |                                                                                     |
| #RT22_CpDefcar                       |                                   | #RT22 CpDefcar -- Неверные данные кузова                                            |
|                                      |                                   | #RT22 Etatdial (#RT22 Etatdial -- Слово состояния диалога                           |
| #RT22 Def                            | #RT22 Def -- Ошибка диалога       |                                                                                     |

Рисунок 29 - Вызов блока диалога между контроллером и сервером PSFv

#### Network 32: Точка RT22: Диалог с PSF завершён

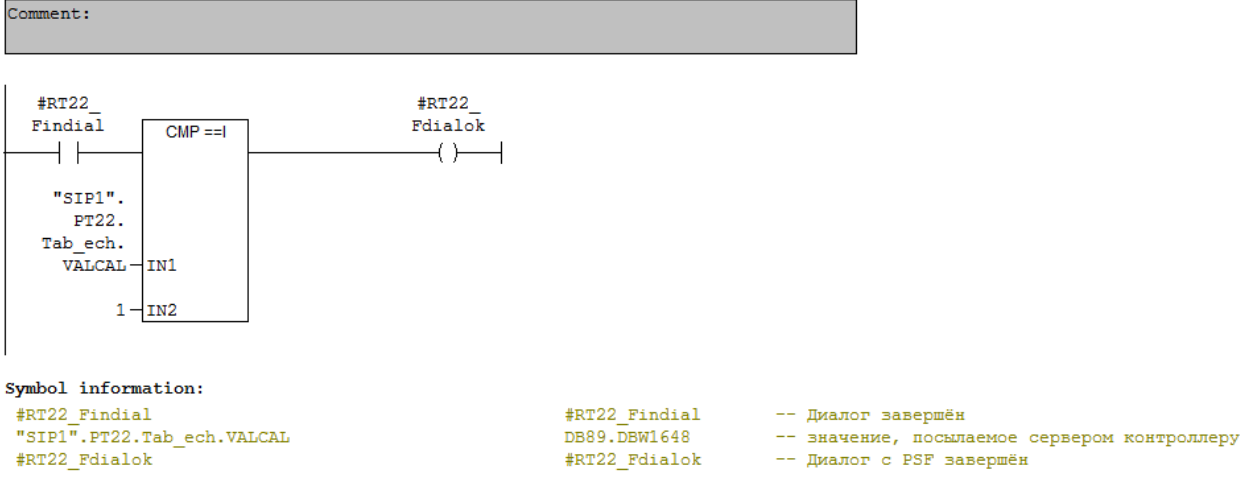

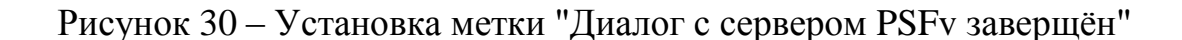

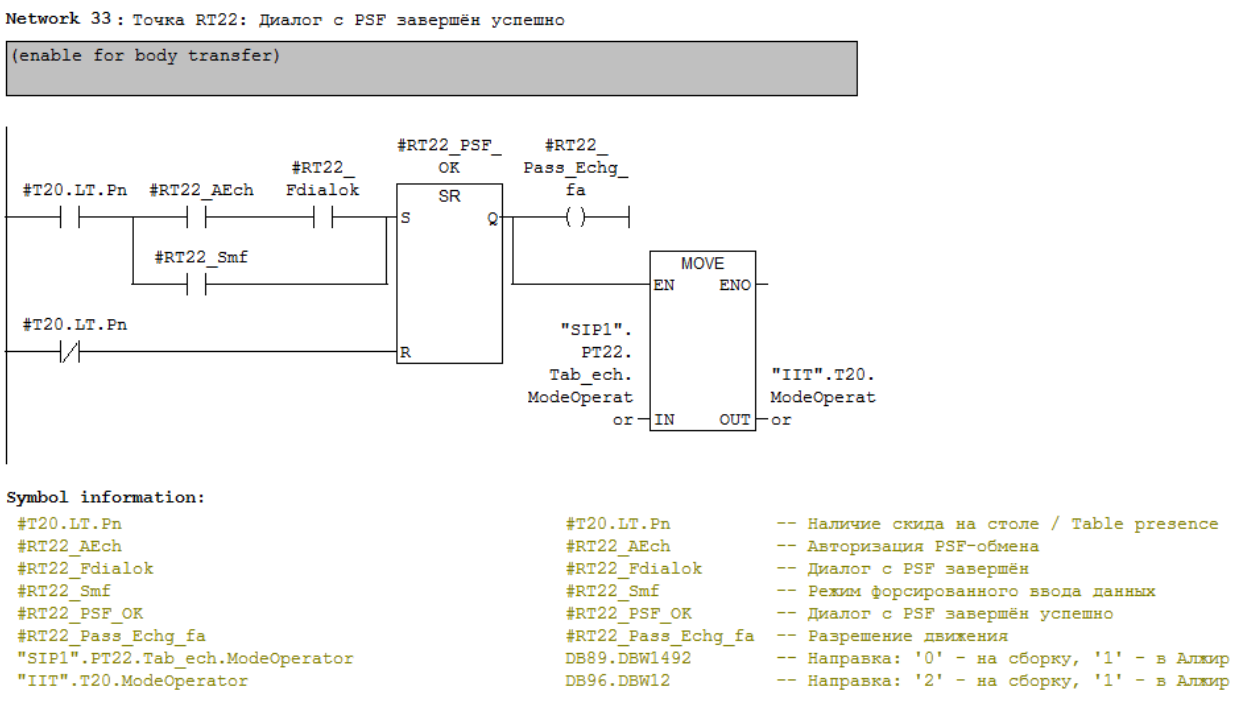

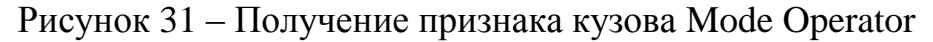

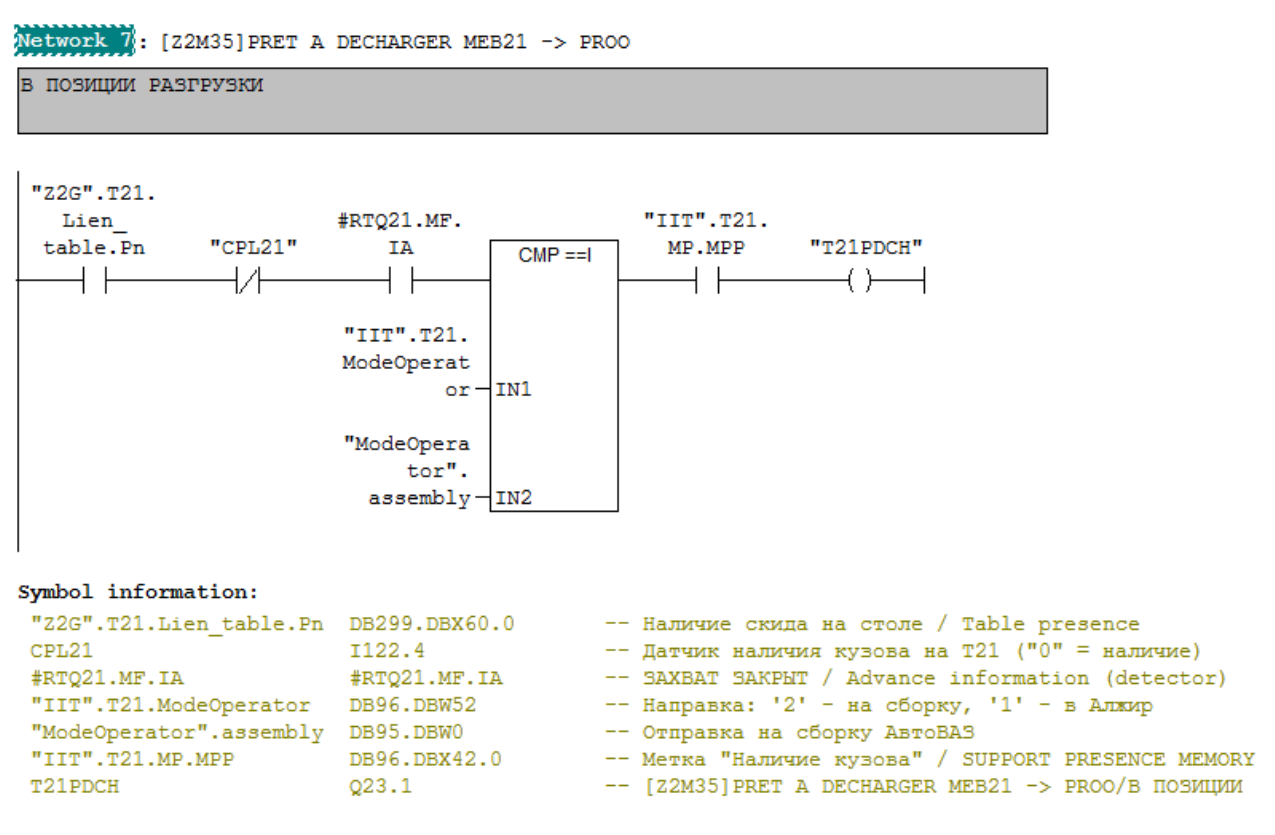

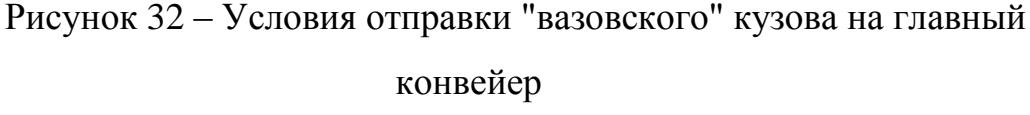

Пустая подвеска отправляется в корпус окраски. Если признак кузова = 1, рукава не закрываются, скид с кузовом заезжает на трансбордер TRB22 (рисунок 33), он перемещается к столам Т23 и Т22А.

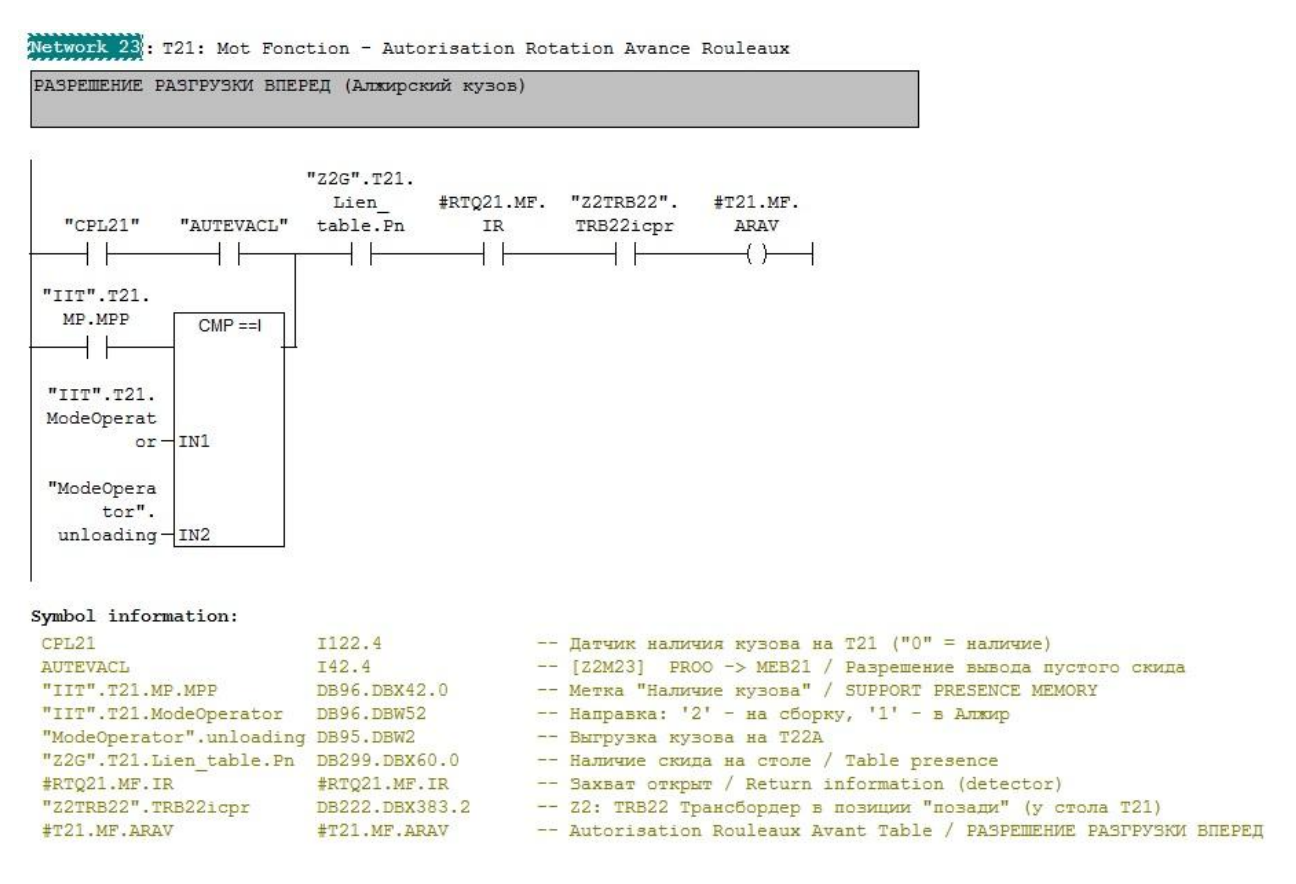

Рисунок 33 – Условия выгрузки "алжирского" кузова

Скид с кузовом перемещается на стол Т22А, позиционируется по датчикам. Затем подъёмник поднимает его на высоту около полуметра. Пустой скид возвращается на трансбордер TRB22, затем на Т23 и уходит в окраску. Со стола Т23А на стол Т22А под поднятый кузов заезжает специальный транспортировочный скид. Кузов опускается на новый скид. Перемещается на стол Т23А. Здесь на него устанавливаются транспортировочные заглушки, с помощью ремней фиксируются двери, капот и крышка багажника, с помощью специальных креплений кузов жёстко фиксируется на скиде. Затем он перемещается на стол Т24А. С помощью погрузчика скид с кузовом снимается со стола и грузится в морской контейнер для транспортировки в Алжир.

При невозможности передачи скида с кузовом с трансбордера TRB22 на стол Т22А алжирский кузов уходит "на круг", чтобы не останавливать главный конвейер.

Пустые скиды при перемещении к столу Т32 продолжают "нести" на себе признак кузова. По прибытии на стол Т32 происходит опрос датчика наличия кузова и признака кузова. Если признак = "0", то скид просто продолжает движение в корпус окраски, поскольку кузов уже отвязан в системе. Если же признак кузова = "1", то возможны два варианта:

1. Если скид без кузова, то инициализируется PSF-обмен и происходит отвязка кузова в системе и пустой скид уходит в окраску.

2. Если скид с кузовом, то отвязки не происходит, и кузов снова направляется к столу Т20.

2.4 Выводы

1. Благодаря внедрению дополнительной точки PSFv стала возможна дифференциация кузовов «в Алжир» и «на конвейер».

2. Логика, представленная блок-схемой алгоритма, помогла быстрее написать корректно работающую программу.

3. Имеющиеся стандарты фирмы RENAULT позволили определить количество датчиков и столов без предварительного обсуждения с монтажниками.

# ГЛАВА 3. ПРАКТИЧЕСКИЕ ИСПЫТАНИЯ АППАРАТНОЙ И ПРОГРАММНОЙ ЧАСТИ

# 3.1 Параметрирование аппаратной части

В конфигурацию "железа" введён преобразователь частоты DriveBox G120D для управления столом T22A и линейка ET200Pro для управления столом T23A (рисунок 34).

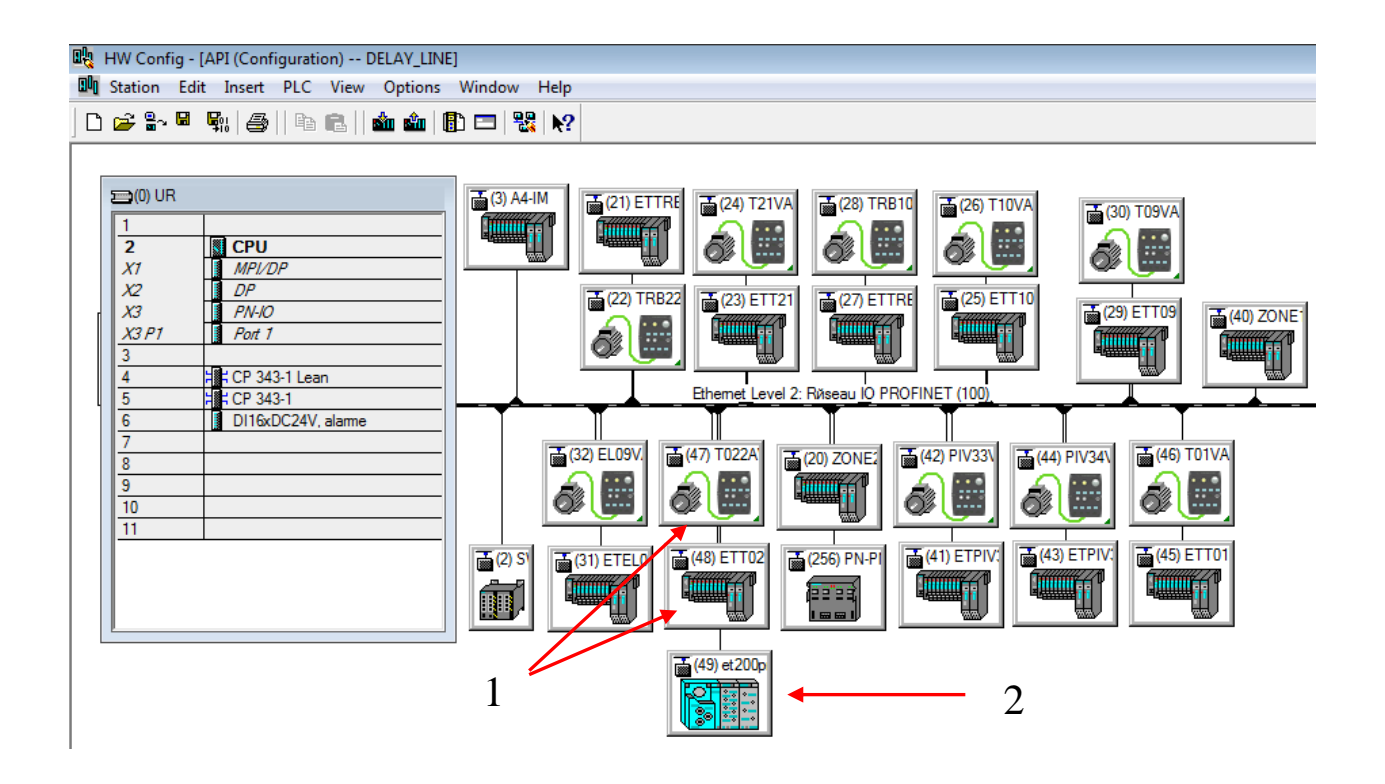

Рисунок 34 – Паметрирование аппаратной части: 1 – частотный преобразователь DriveBox G120D (управление столом T22A); 2 – линейка ET200Pro (управление столом T23A)

В конфигурации преобразователь частоты представлен двумя элементами: самим преобразователем и линейкой входов-выходов ET200S.

Каждому элементу присваивается имя, адрес сети PROFINET и IP адрес (рисунок 35).

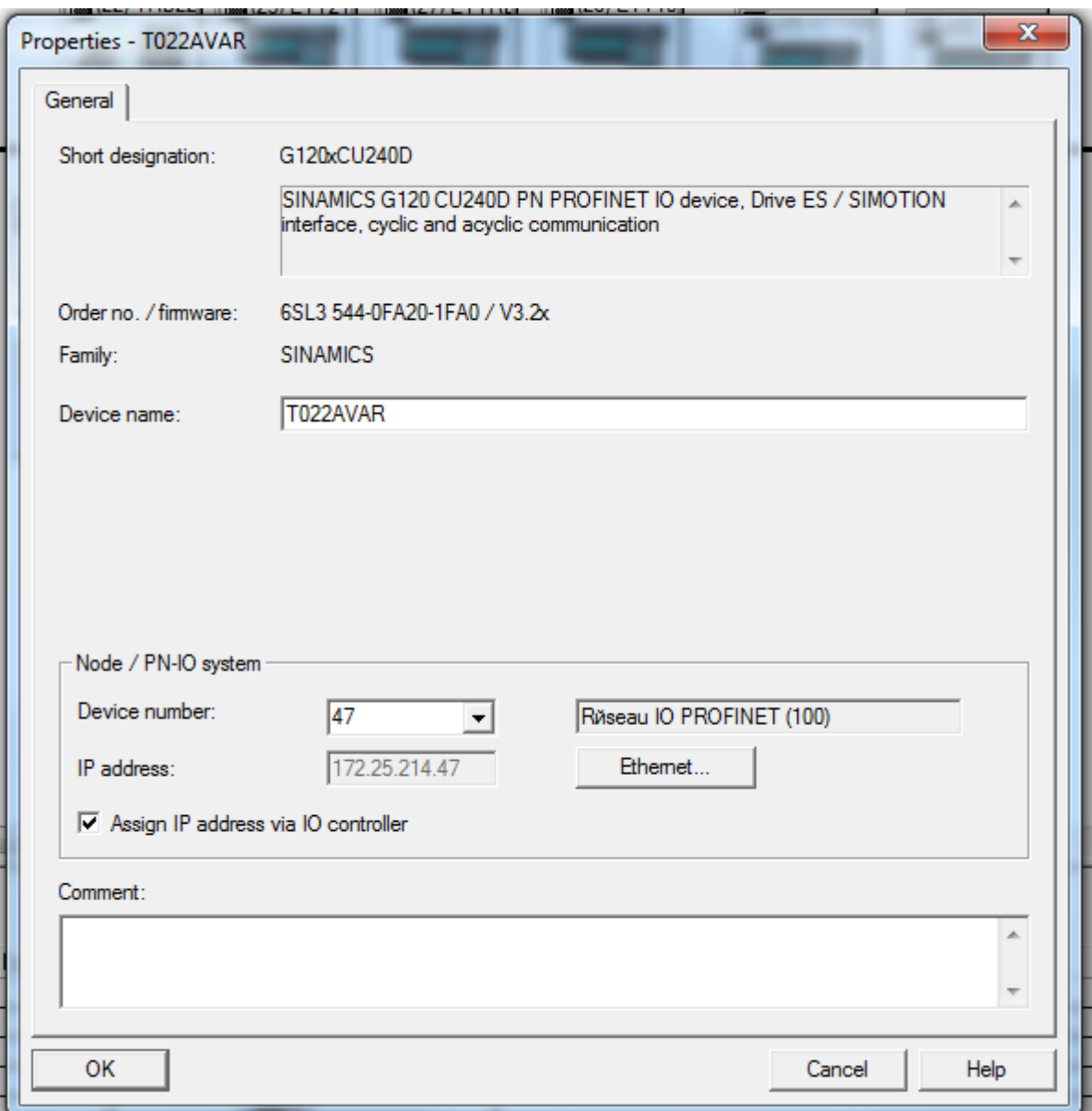

Рисунок 35 – Окно задания имени и адреса преобразователя

Для модуля DriveBox G120D установлены следующие параметры:

- Режим управления двигателем,  $P1300 = 0$  (Линейный V/f). рисунок 36;
- Источник команд управления, P0700 = 6 (через полевую шину), P0727 = 0 (команды контроллера),

P1000 = 0 (управление фиксированными частотами), рисунок 37;

- Стандарт управления,  $P0100 = 0$ , киловатты и косинус phi, рисунок 38;
- Тип двигателя,  $P0300 = 1$ , асинхронный, рисунок 39;
- Основных технические данные двигателя:
- $-$  P0304 = 400, номинальное напряжение, B,
- $-$  P0305 = 1.63, номинальный ток, А,
- $-$  P0307 = 0.55, номинальная мощность, кВ,
- $-$  P0310 = 50.00, номинальная частота, Гц,
- P0311 = 1455, номинальная частота вращения, об./мин.,
- P0355 = 0, тип охлаждения, самоохлаждение от встроенного вентилятора,
- $-$  P0355 = 20, температура окружающей среды, °С, рисунок 40,
- Тип используемого энкодера,  $P0400 = 0$ , без энкодера, рисунок 41,
- Автоматическое определение данных двигателя,  $P1300 = 0$ , определение запрещено, рисунок 42,
- Дополнительные параметры двигателя:
	- $-$  P0440 = 200, коэффициет перегрузки двигателя, %
	- $-$  P1080 = 3.00, минимальная частота, Гц,
	- $-$  P1082 = 50.00, максимальная частота, Гц,
	- $-$  P1120 = 1.50, время разгона, сек,
	- $-$  P1121 = 1.50, время торможения, сек,
	- $-$  P1135 = 2.00, время торможения для режима OFF3, сек, рисунок 43

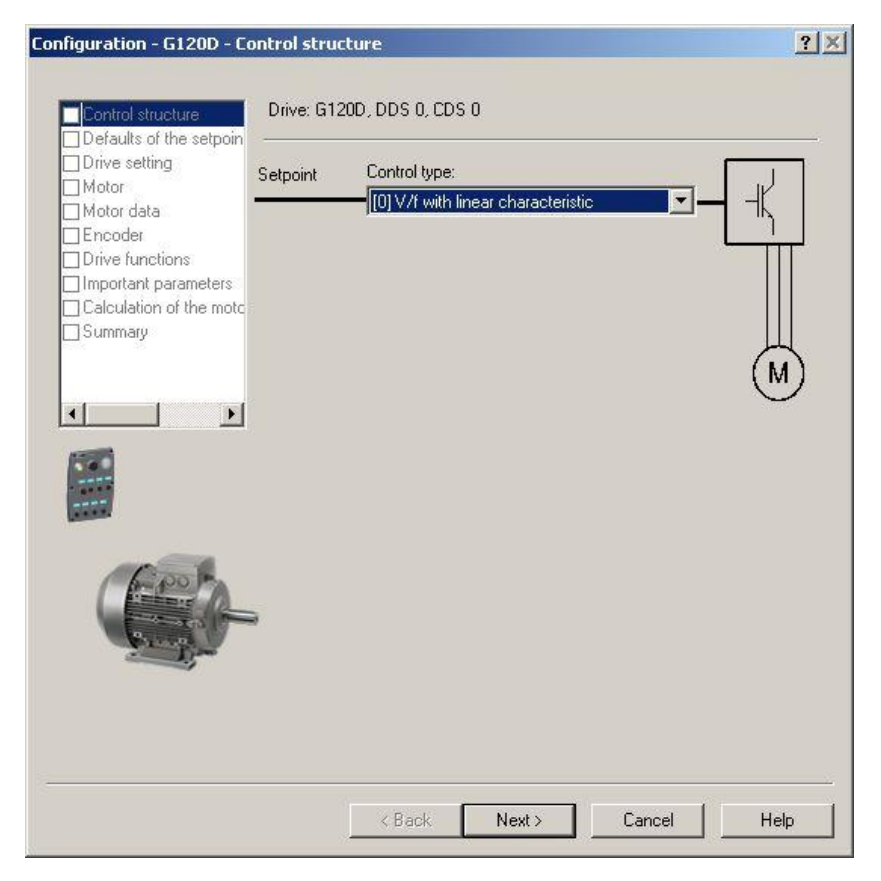

Рисунок 36 – Выбор режима управления двигателем

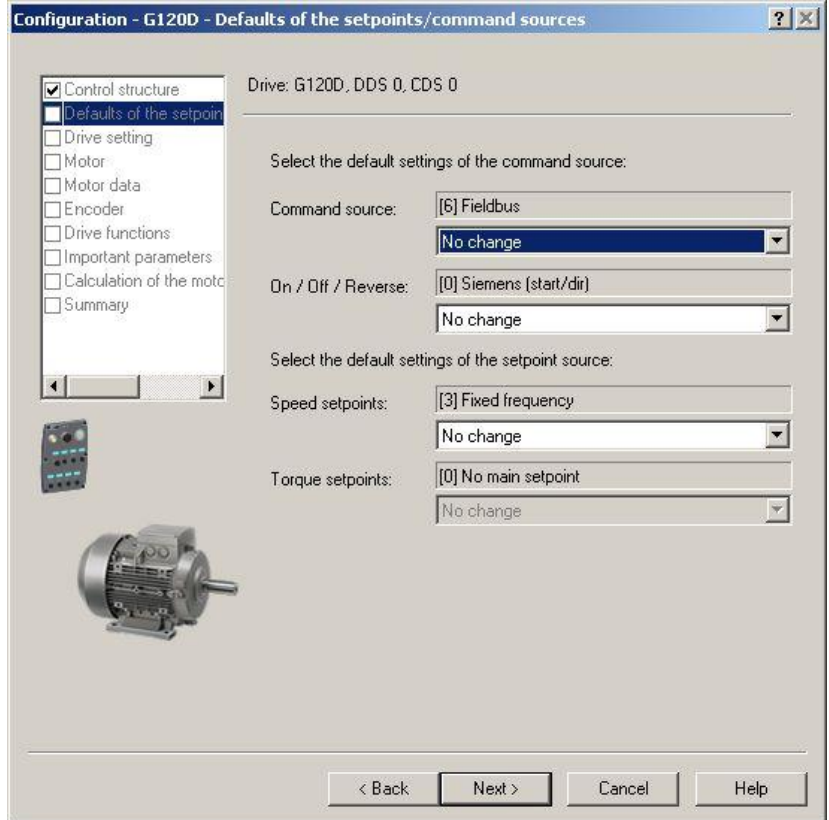

Рисунок 37 – Выбор источника команд управления

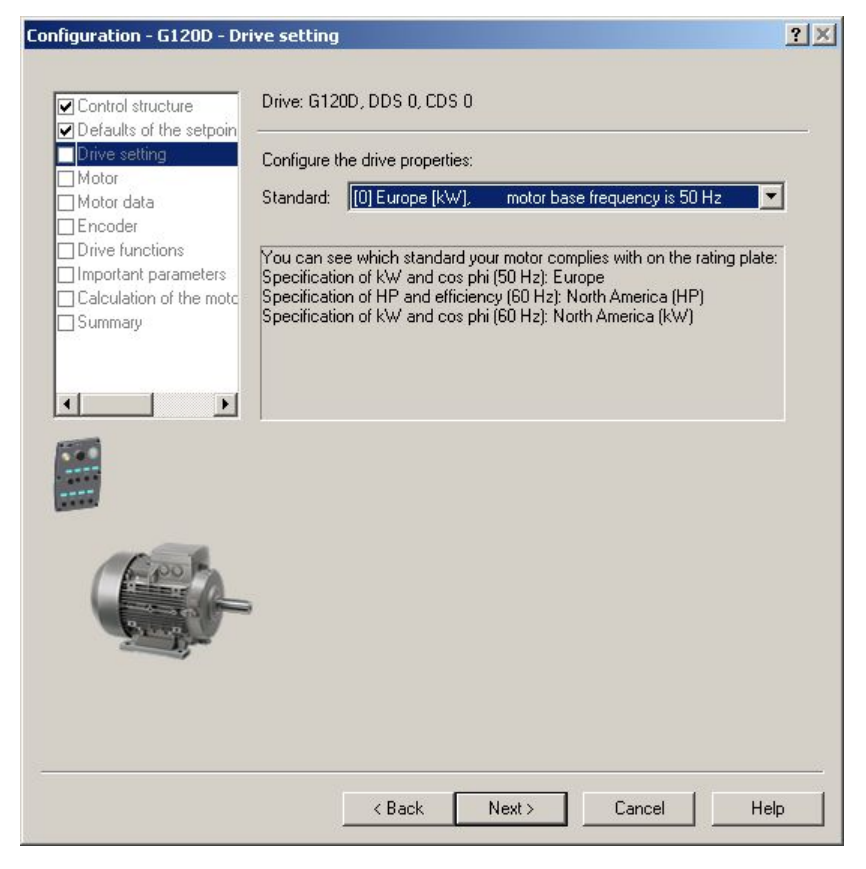

Рисунок 38 – Выбор стандарта управления

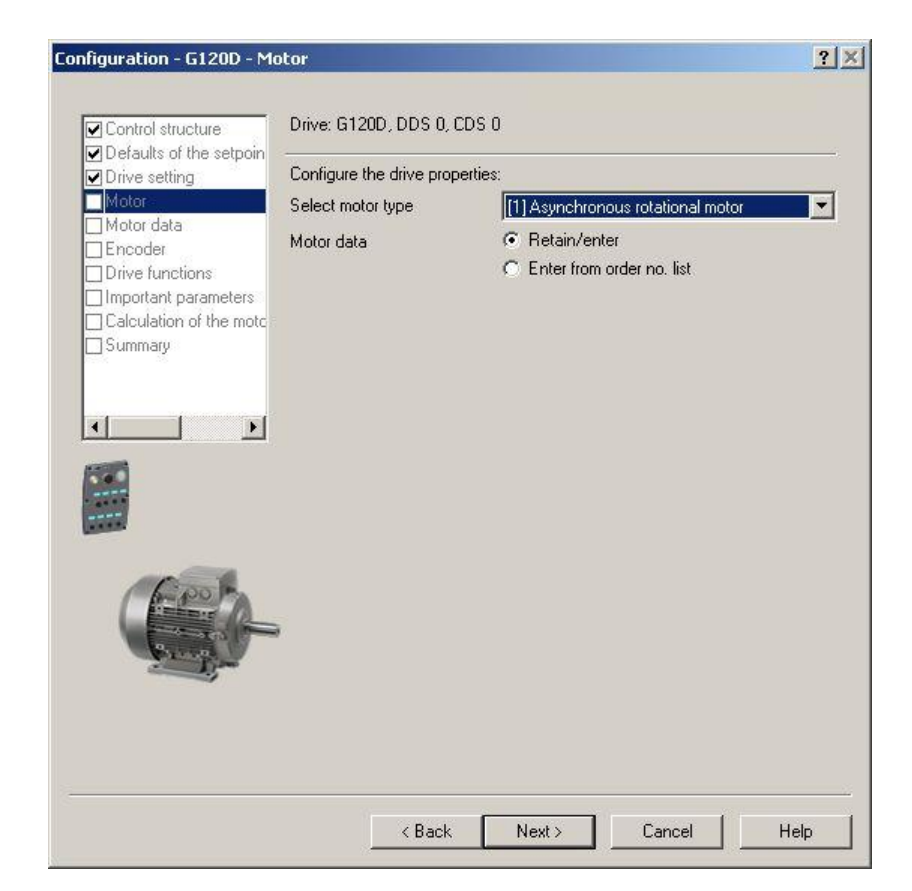

Рисунок 39 – Выбор типа двигателя
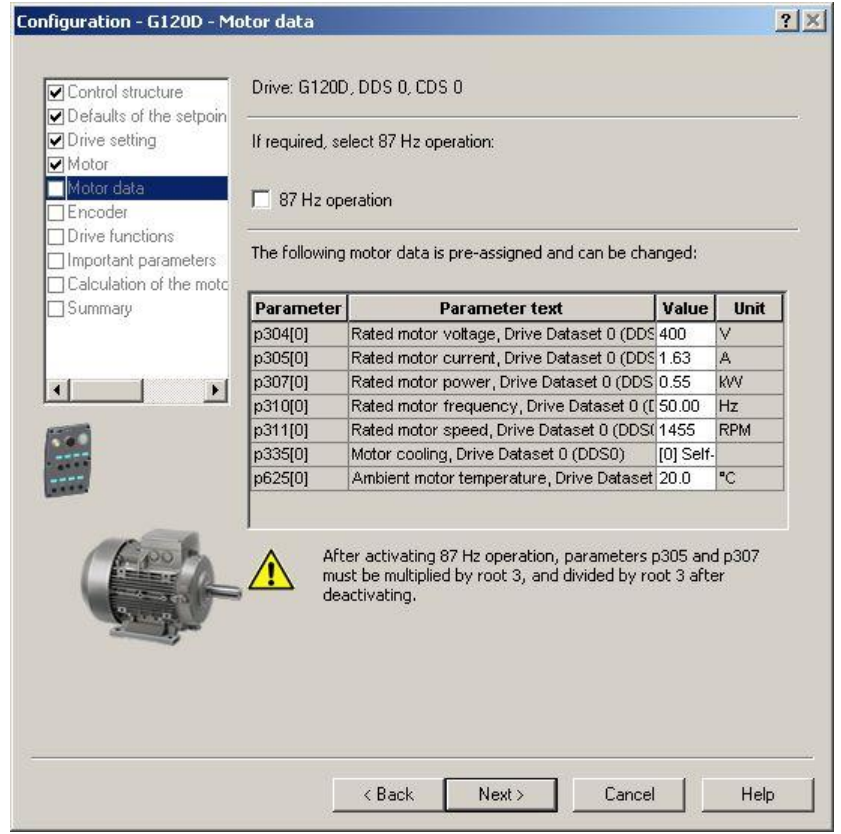

Рисунок 40 – Выбор основных технических данных двигателя

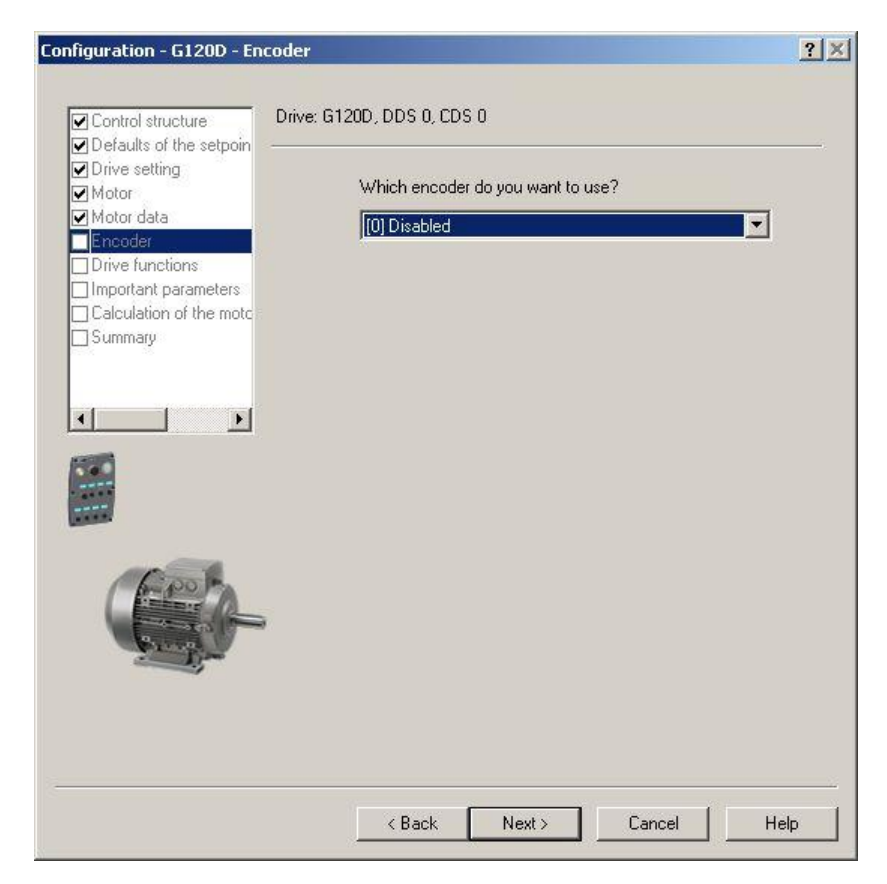

Рисунок 41 – Выбор типа используемого энкодера

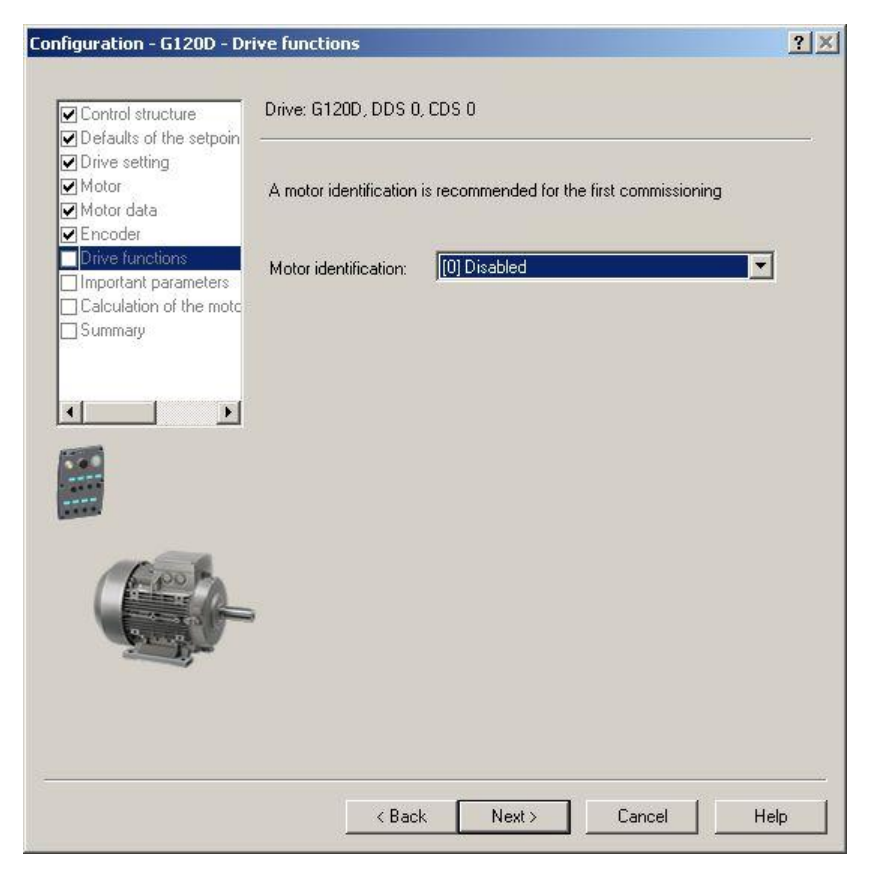

Рисунок 42 – Определение данных двигателя

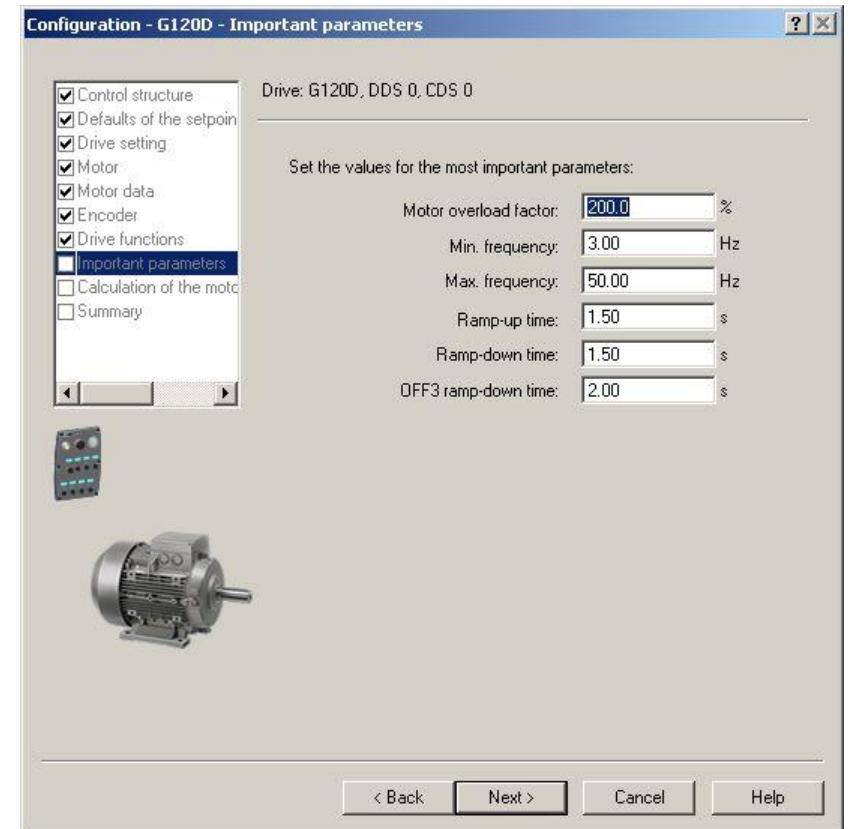

Рисунок 43 – Определение дополнительных параметров двигателя

3.2Параметрирование программной части

Произведено параметрирование программной части вновь вводимого оборудования:

- задание основных параметров стола T022A, рисунок 44:
	- количество направлений движения (вперёд назад), параметр SENS = 2 (1 направление вперёд и 1 направление назад);
	- количество скоростей движения в каждом направлении, параметр VITE = 6 (2 скорости вперёд и 1 скорость назад);
	- наличие или отсутствия датчиков переключения скорости и переезда, параметр DEPAS = 3 (1 датчик переезда сзади),
- присвоение адресов и символьных имён для входных и выходных сигналов, рисунок 45;
- задание для каждого элемента основных диагностических сообщений, рисунок 46:
	- переезд вперёд / назад,
	- превышение времени движения и т.п.
- создание для каждого элемента окон отображения состояния в  $\bullet$ программе ODIL, рисунок 47, 48.
- создание окон отображения состояния обмена данными с сервером  $\bullet$ PSFv, рисунок 49.

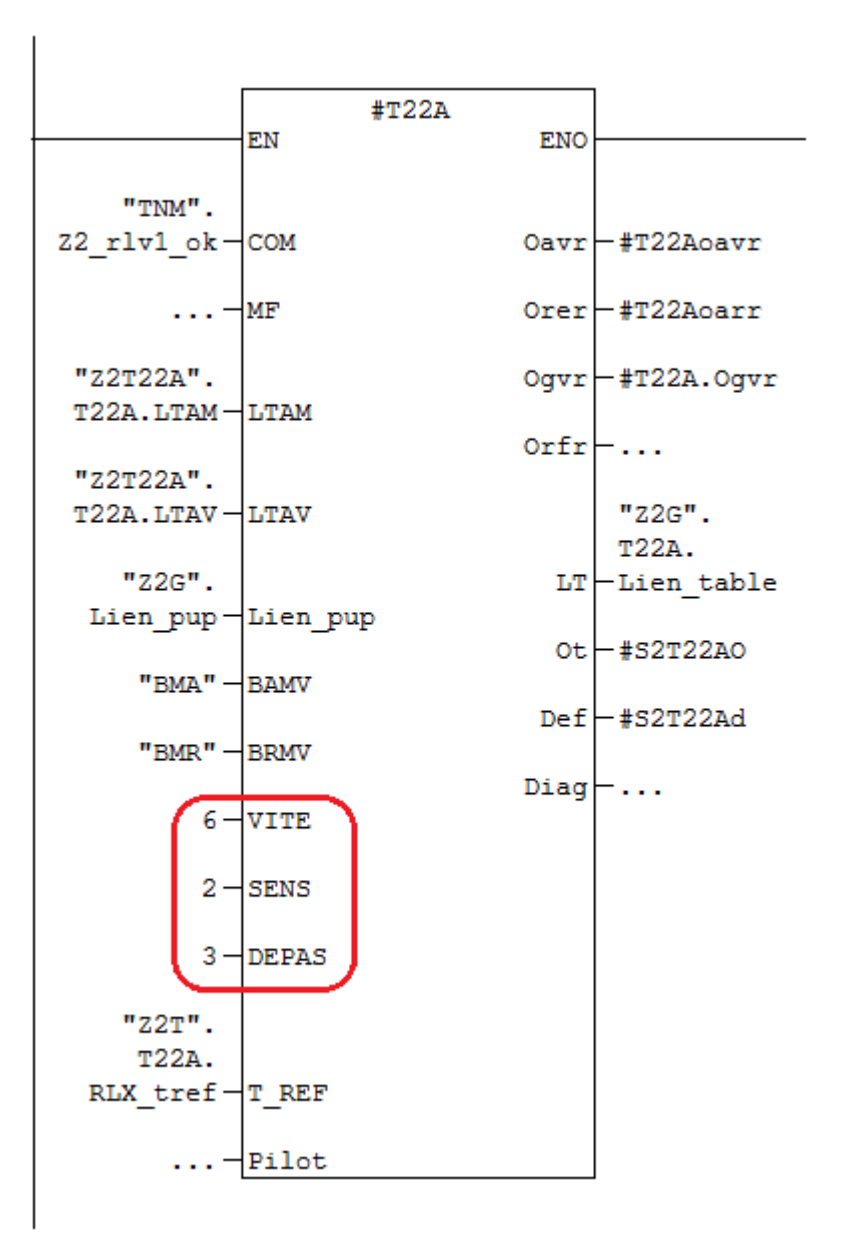

Рисунок 44 - задание основных параметров стола Т022А

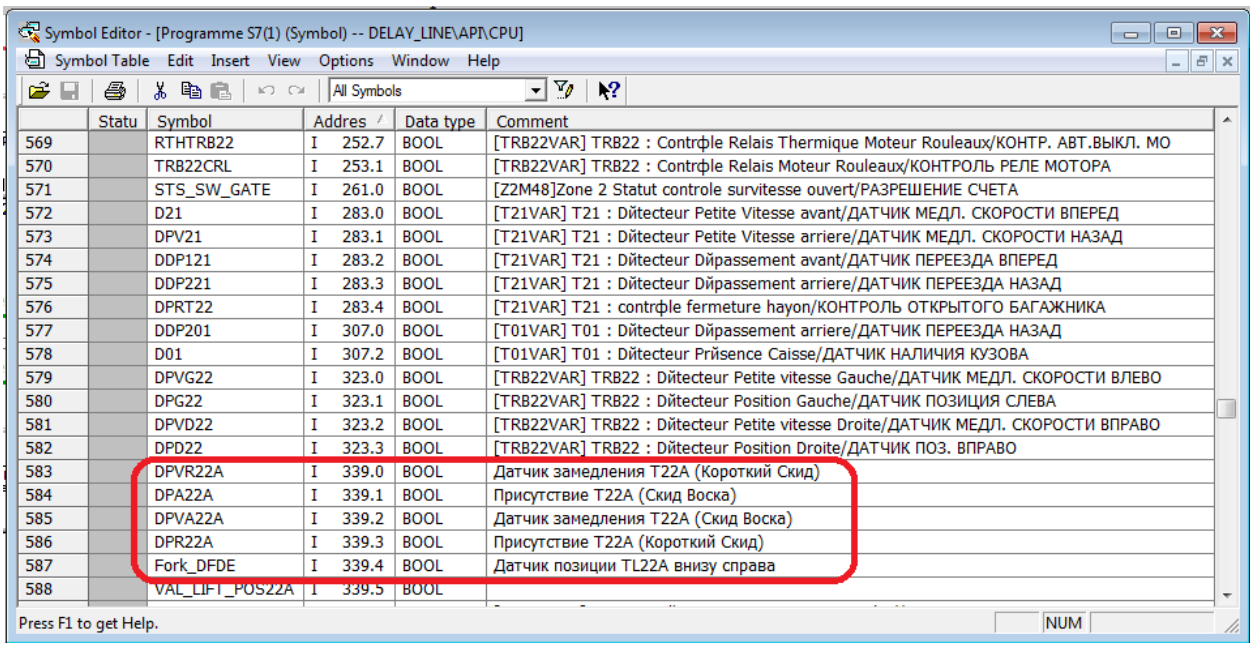

Рисунок 45 - присвоение адресов и символьных имён для входных сигналов стола T022A

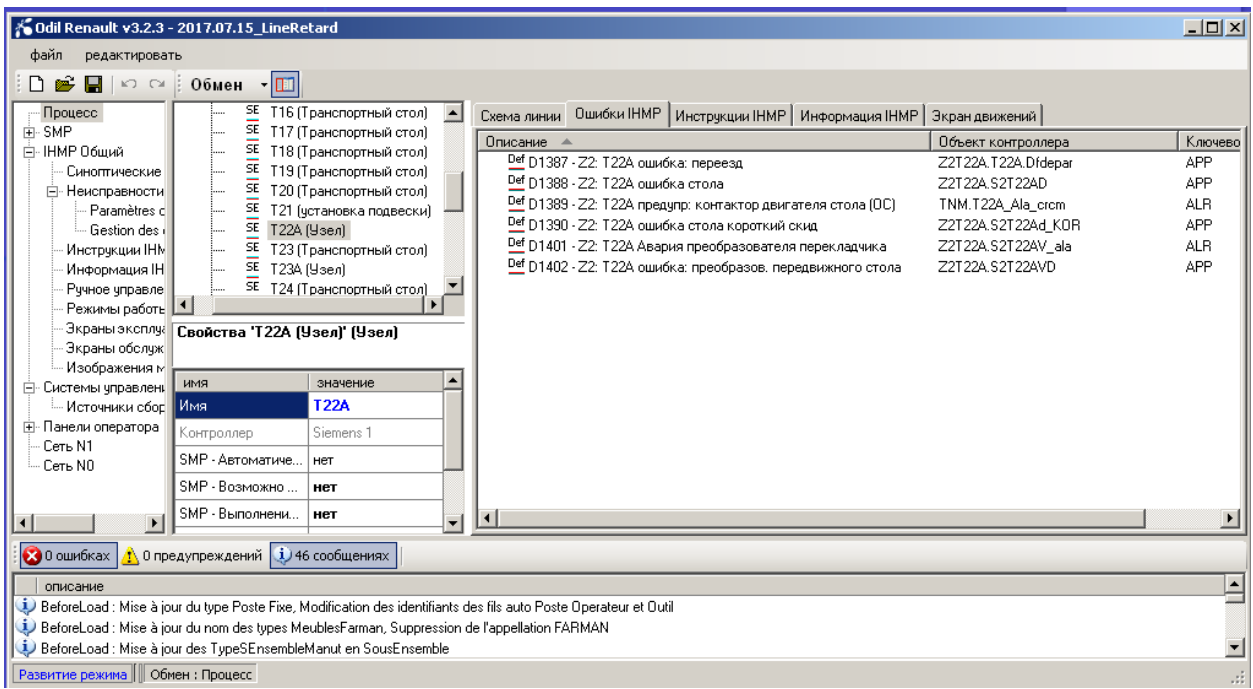

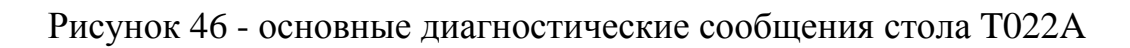

| назначение       | <b>T22A</b> | T22A_KOR  | <b>T23A</b>         | <b>T24A</b>         | <b>TL22A</b>             |
|------------------|-------------|-----------|---------------------|---------------------|--------------------------|
| состояние        |             |           |                     |                     |                          |
| память           | P           | P         | P                   | P                   |                          |
| память           | <b>TR</b>   | <b>TR</b> | TR_AV               | TR_AV               |                          |
| память           | CD          | CD        | TR_AM               | TR_AM               |                          |
| датчик           | <b>MPP</b>  |           | CD                  | CD                  | SensBod<br>Оптик         |
| датчик           | <b>MSP</b>  |           |                     |                     | <b>DFMO</b>              |
| датчик           | DPA22A      | DPA_K     | DPAT23              | DPAT24              | Основно<br><b>DFDE R</b> |
| датчик           | DPVA22      | DPVA_K    | T <sub>23</sub> ADP | T <sub>24</sub> ADP | DFDE L<br>Дублир         |
| датчик           | DDPR22      | DDPR_K    |                     |                     |                          |
| ЭКРАНЫ НАВИГАЦИИ |             |           |                     |                     |                          |
|                  | $PN-1$      |           |                     |                     |                          |

Рисунок 47 – Состояние столов T22A, T22A\_KOR, T23A, T24A и подъёмного стола TL22A

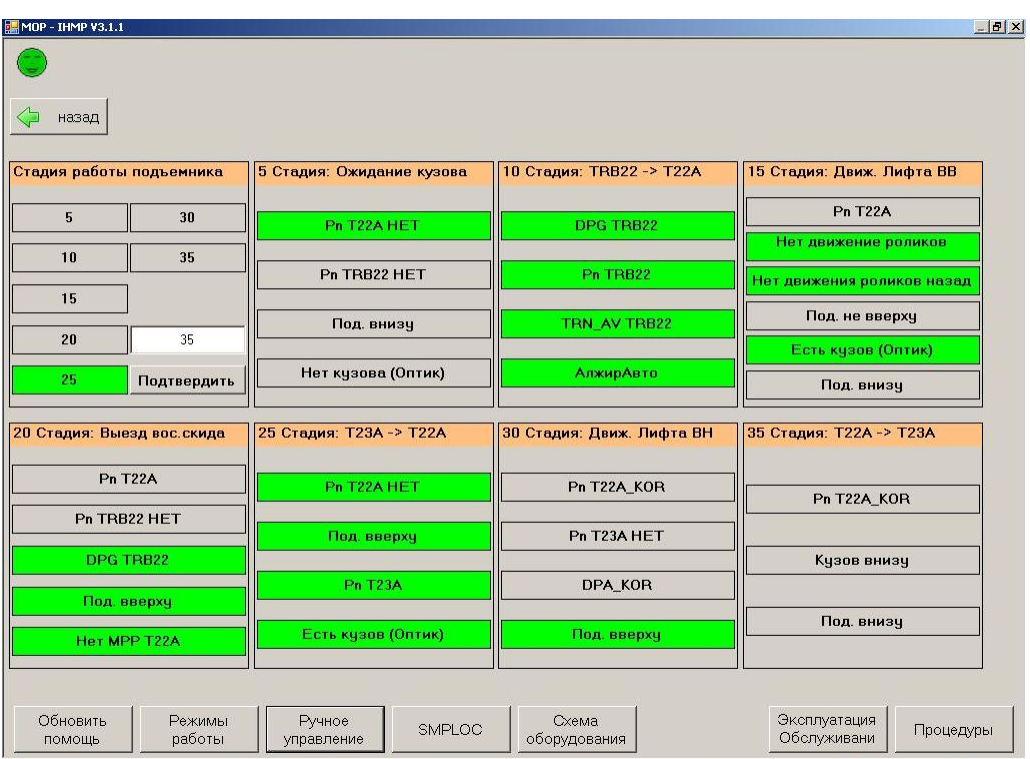

Рисунок 48 – Экран отображения состояния перекладки кузова ОРАН с воскового скида на транспортировочный

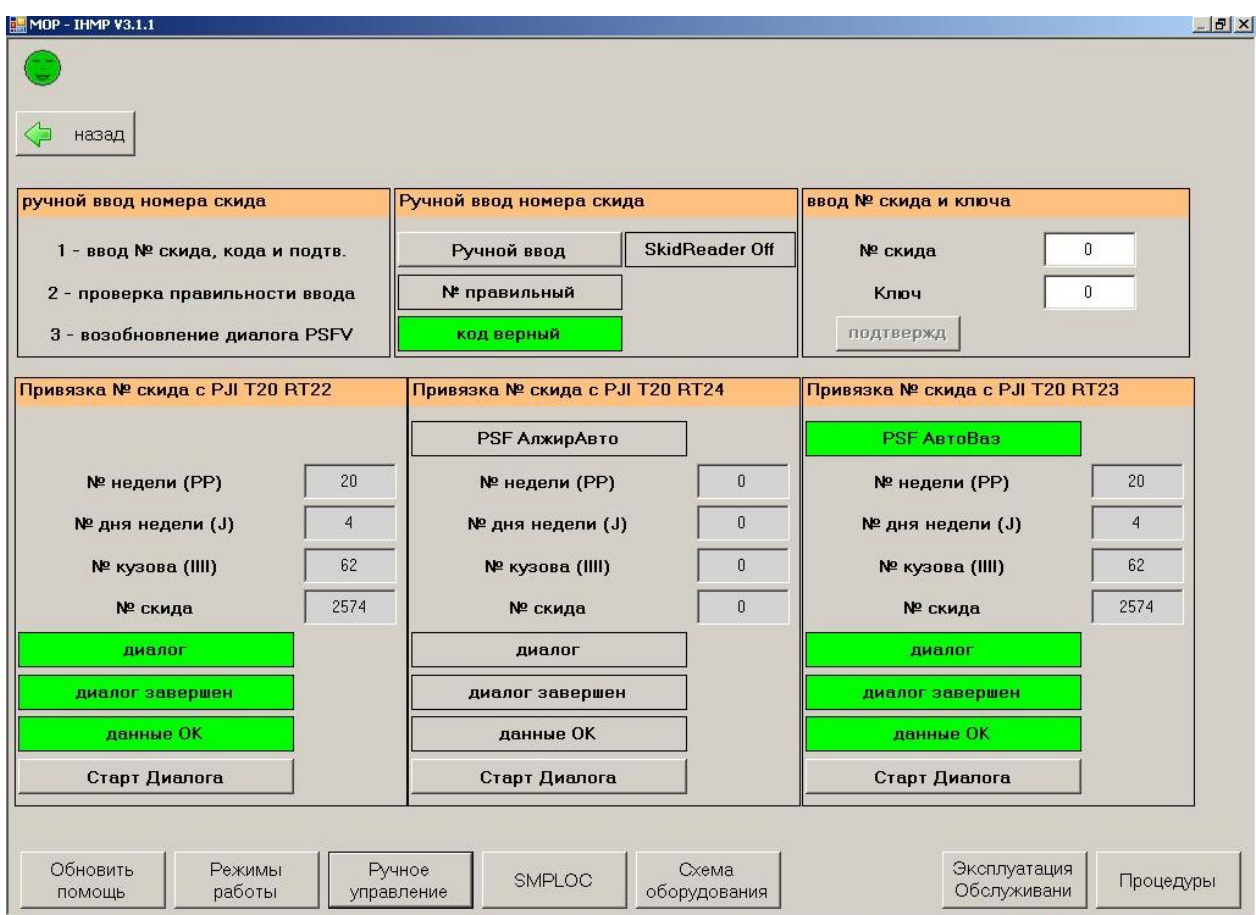

Рисунок 49 – экран отображения состояния обмена данными с сервером PSFv (точки RT22, RT23, RT24 на столе T20)

# 3.3Проведение испытаний

Испытания оборудования производились в нерабочее время в ручном и автоматическом режимах. В ходе испытаний проверено:

- правильность подключения устройств в сети PROFINET,
- проверка прохождения "телеграмм",
- правильность подключения индуктивных датчиков и кнопок  $\bullet$ ручного управления.

Поочерёдно воздействуя на соответствующие датчики, трижды сымитировали прохождение "алжирского" кузова через все столы в автоматическом режиме. После чего несколько раз прогнали уже настоящий кузов, после каждого прогона возвращая его в ручном режиме на "исходную позицию". В первых двух прохождениях выявилась неточность позиционирования кузова на столе Т22А, которая была устранена посредством регулировки расположения датчиков переключения скорости.

### 3.4 Выводы

По результатам проведённых испытаний выяснилось, что:

1. аппаратная и программная части сконфигурированы корректно и согласно всем имеющимся стандартам ПАП B0, при этом датчики и кнопки управления подключены и работают правильно;

2. кузов проходит через все устройства с заданной скоростью, что говорит о возможности использования данного решения в процессе серийного производства автомобилей.

# ГЛАВА 4. ВНЕДРЕНИЕ ПРОГРАММЫ

#### $4.1.$ Загрузка программы в контроллер

Загрузка обновлённой программы в контроллер произошла штатно, без каких-либо эксцессов. С учётом оценки результатов тестового прогона кузова пристального внимания со стороны человека работа системы с модифицированной программой не требовала. Но несмотря на это, необходимость отслеживать поведение системы первые несколько суток остаётся, ввиду чего была использована программа-самописец.

## 4.2. Настройка самописца

Проверка работы нового алгоритма проводилась в рабочее время в автоматическом режиме. Для обеспечения максимальной достоверности результатов проверки работы разработанного алгоритма была использована программа-самописец PLC-Analyzer Pro фирмы AUTEM GmbH.

| Абсолютный<br>адрес      | Символьное имя                   | Комментарий                          |
|--------------------------|----------------------------------|--------------------------------------|
| I 33.6                   | D20                              | Датчик наличия скида на столе<br>Γ20 |
| I 99.3                   | C <sub>20</sub> DTOP             | Датчик начала считывания №<br>скида  |
| DB220.DBX26.0 T20.LT.Pn  |                                  | Метка наличия скида                  |
| DB220.DBX72.5            | R <sub>2</sub> O <sub>k</sub>    | Считывание прошло успешно            |
| DB220.DBX72.6 R2LectOK   |                                  | Метка "Считывание прошло<br>успешно" |
|                          | DB89.DBW1640 PT22.Tab_ech.CLds   | Номер скида, отправленный PSF        |
| DB220.DBX174.1RT22 AEch  |                                  | Авторизация диалога                  |
|                          | DB89.DBW1482 PT22.Tab_ech.VALAPI | Вначение, отсылаемое серверу<br>PSF  |
| DB220.DBX174.2RT22_MajOK |                                  | Обновление таблицы прошло<br>успешно |

Таблица 8 – Сигналы контроллера, используемые при анализе.

Продолжение таблицы 8

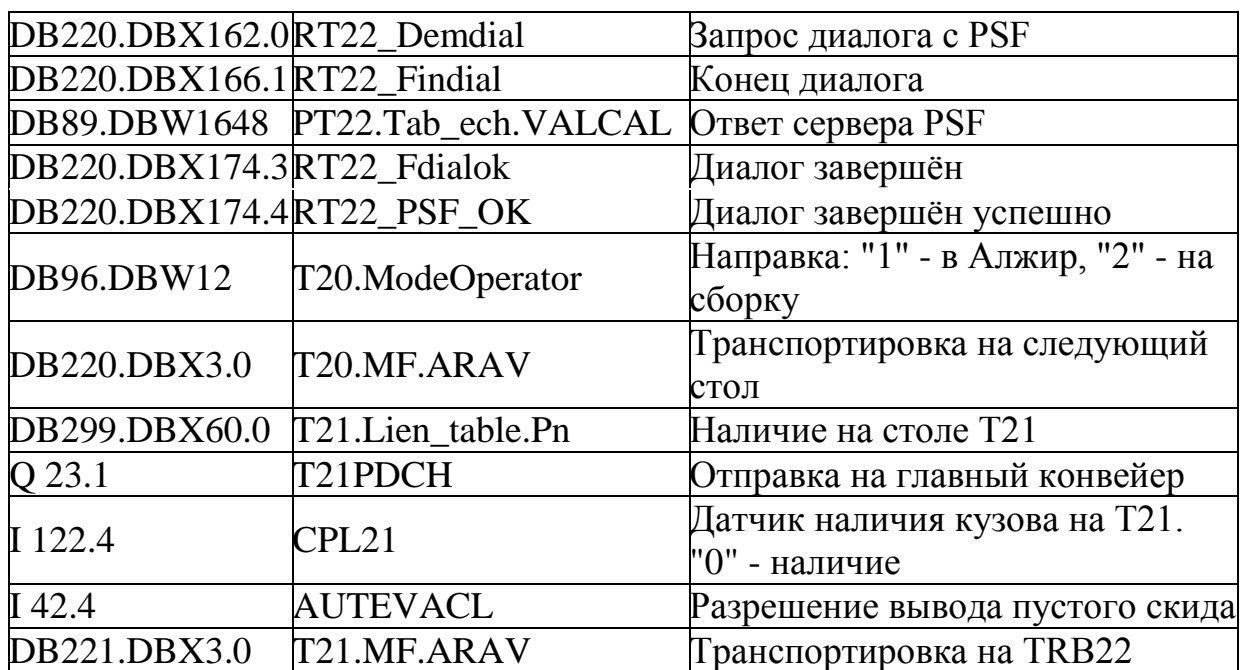

# 4.3. Оценка показаний самописца

Сигналы самописца и визуальное наблюдение за прохождением кузовов (рисунок 50) показали, что алгоритм работает правильно, "Алжирские" кузова выгружаются на стол Т22А, "Вазовские" кузова отправляются на главный сборочный конвейер.

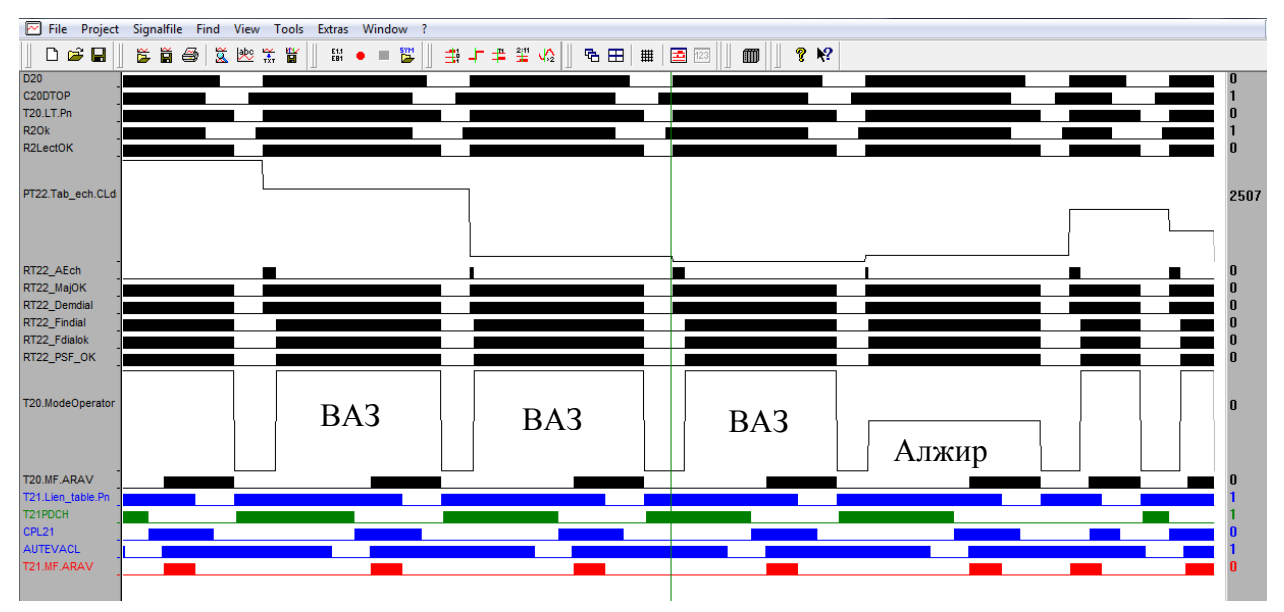

Рисунок 50 – Экран программы-самописца

4.4. Выводы

1. Внедрение модифицированной программы не вызвало какихлибо затруднений в рабочем процессе ввиду её предварительного тестирования на виртуальном окружении и реальном оборудовании в ручном режиме.

2. После установки оборудования, на которое и рассчитывалась модификация программного кода, требуется дополнительная подстройка срабатывания датчиков.

3. Корректность работы программы подтверждается дополнительной программой-самописцем.

83

### ЗАКЛЮЧЕНИЕ

В заключении можно сказать, что поставленные цели, а именно: реализация возможности выгрузки окрашенного кузова с линии до отправки его на главный сборочный конвейер, реализация возможности вывода полной информации по кузовам из системы в точке выгрузки кузовов, создание схемы движения кузовов Алжир достигнуты ввиду решения следующих залач:

1. создана модель оборудования;

2. разработана блок-схема алгоритма;

3. написан код программы, обеспечивающий выполнение требований;

4. программа испытана на разработанной модели.

Эффективная работа данной модернизации достигнута за счёт введения как автоматического, так и ручного режимов, позволяющих тонко управлять процессом по мере необходимости.

Модернизация занимает 11 дней, из которых 8 дней - написание программы и диагностика, 2 дня проверка и настройка оборудования, и 1 день - внедрение. Установка оборудования, производимая монтажниками параллельно с процессом написанию программы, заняла 4 дня.

Благодаря внедрению дополнительной точки PSFv стала возможна дифференциация кузовов «в Алжир» и «на конвейер».

Логика, представленная блок-схемой алгоритма, помогла быстрее написать корректно работающую программу.

Имеющиеся стандарты фирмы RENAULT позволили определить количество датчиков и столов без предварительного обсуждения с монтажниками.

По результатам проведённых испытаний выяснилось, что:

• аппаратная и программная части сконфигурированы корректно и согласно всем имеющимся стандартам ПАП В0, при этом датчики и кнопки управления подключены и работают правильно;

84

кузов проходит через все устройства с заданной скоростью, что говорит о возможности использования данного решения в процессе серийного производства автомобилей.

Внедрение модифицированной программы не вызвало каких-либо затруднений в рабочем процессе ввиду её предварительного тестирования на виртуальном окружении и реальном оборудовании как в ручном, так и в автоматическом режимах.

После установки оборудования, на которое и рассчитывалась модификация программного кода, требуется дополнительная подстройка срабатывания датчиков.

Корректность работы программы подтверждается дополнительной программой-самописцем.

## СПИСОК ИСПОЛЬЗУЕМЫХ ИСТОЧНИКОВ

- 1. A. Herman The Rationalization of Automatic Units for HPDC Technology (22000 символов с пробелами) [Электронный ресурс] URL: http://www.afe.polsl.pl/index.php/pl/3528/the-rationalization-of-automaticunits-for-hpdc-technology.pdf (дата обращения 01.01.17)
- 2. B. Kuhlenkötter, X. Zhang, C.Krewet Quality Control in Automated Manufacturing Processes – Combined Features for Image Processing [Электронный ресурс] : Acta Polytechnica, Journal of Advanced Engineering – URL : https://ojs.cvut.cz/ojs/index.php/ap/article/view/868/700
- 3. Balazs Daniel, Trygve Thomessen, Peter Korondi Simplified Human-Robot Interaction (33000 символов с пробелами) [Электронный ресурс] URL: http://www.mic-journal.no/PDF/2013/MIC-2013-4-4.pdf (дата обращения 29.10.16)
- 4. E. George Walters III, Eric J. Bryla Software Architecture and Framework for Programmable Logic Controllers: A Case Study and Suggestions for Research (39000 символов с пробелами) [Электронный ресурс] URL: http://www.mdpi.com/2075-1702/4/2/13/htm (дата обращения 15.01.17)
- 5. Gwennaëlle LIVET Руководство по использованию программного обеспечения ODIL в цехах сварки – GE03.G2.001, 2012. – 39 с.
- 6. JOUAIRE Alain ODIL EX/CAMI V2 Техническая документация GE03.G0.001, 2011. 22 с.
- 7. Juki Wirawan Tantra Experiences in Building Python Automation Framework for Verification and Data Collections [Электронный ресурс] : The Python Papers – URL : http://ojs.pythonpapers.org/index.php/tpp/article/view/189/172
- 8. Khurram Shehzad, Ren Huilong, Feng Guoqing, Asifa Khurram Towards the Procedure Automation of Full Stochastic Spectral Based Fatigue Analysis (19000 символов с пробелами) [Электронный ресурс] URL:

https://doaj.org/article/17978c3390ce49f28ebfc2940eda1870 (дата обращения 29.10.16)

- 9. M.T. Sawant, J.S. Bagi Quality improvement through automation of product design process in a manufacturing organization (20000 символов с пробелами) [Электронный ресурс] URL: http://www.ijqr.net/journal/v6  $n1/1.pdf$
- 10. RENAULT CONVEYING FACILITIES TECHNICAL SPECIFICATIONS LIFTER - EB71.EA.015 /A, 2009. 22 с.
- 11. RENAULT CONVEYING FACILITIES TECHNICAL SPECIFICATIONS TRANSFER OR SLIDE SHIFTERS - EM71.EA.013 /A, 2009. 22 с.
- 12. RENAULT Handling installations. Handling tables. Automation Technical Specifications - EM71.EA.011 /A, 2008. 39 с.
- 13. RENAULT Передача информации между контроллером и компьютером – GE03.FP.216 /B, 2010. 24 с.
- 14. RENAULT Управление обработки данных стандарта интерфейса EB03.64.210 /B, 2009. 60 с.
- 15. S. Hamidreza Mohades Kasaei, S. Mohammadreza Mohades Kasaei, S. Alireza Mohades Kasaei, S. A. Monadjemi, Mohsen Taheri – Design and Implementation of an Autonomous Humanoid Robot Based on Fuzzy Rule-Based Motion Controller [Электронный ресурс] : BRAIN. Broad Research in Artificial Intelligence and Neuroscience – URL : http://brain.edusoft.ro/index.php/brain/article/view/85/214
- 16. Sabina Amaricai, Radu Constantinescu Designing a Software Test Automation Framework (26000 символов с пробелами) [Электронный ресурс] URL: http://www.revistaie.ase.ro/content/69/14%20- %20Amaricai,%20Constantinescu.pdf (дата обращения 29.10.16)
- 17. SIEMENS SINAMICS G120, Блоки управления CU240S G120 CU240S SW20, 2006. 462 с.
- 18. SIEMENS STL для S7-300 и S7- 400 Программирование A5E00261408- 01, редакция 1, 2004. 254 с.
- 19. SIEMENS Контактный план (КОР) для S7-300 и S7-400 Программирование- A5E00261407-01, редакция 1, 2004. 220 с.
- 20. SIEMENS Конфигурирование аппаратуры и коммуникационных соединений STEP 7 V5.3 - A5E00261404-01, редакция 1, 2004. 304 с.
- 21. SIEMENS Программирование в функциональном плане (FBD) для S7- 300 и S7-400 - A5E00261409-01, редакция 1, 2004. 208 с.
- 22. SIEMENS Программирование с помощью STEP 7 V5.3 A5E00261405- 01, редакция 1, 2004. 602 с.
- 23. SIEMENS Промышленная связь с программаторами и компьютерами C79000-G8976-C172, 2003. 698 с.
- 24. SIEMENS Промышленное программное обеспечение SIMATIC 6ES7 815-8CD05-0YA7, 2008. 66 с.
- 25. SIEMENS Системные и стандартные функции для S7-300 и S7-400 Том 1/2 - A5E00709327-01, выпуск 3, 2006. 843 с.
- 26. SIEMENS, Ганс Бергер Автоматизация посредством STEP 7 с использованием STL и SCL и программируемых контроллеров SIMATIC S7- 300/400 – Эрлаген, 2001. 776 с.
- 27. SIEMENS, Ганс Бергер Автоматизация с помощью Программ STEP7 LAD и FBD и программируемых контроллеров SIMATIC S7- 300/400 – 6ES7810-4CA05-8AR0 – издание второе, переработанное, Эрлаген, 2001. 605 с.
- 28. Tomáš Dodok, Nadežda Čuboňová, Ivan Kuric Workshop programming as a part of technological preparation of production (11000 символов с пробелами) [Электронный ресурс] URL: http://www.astrj.com/pdf-66504- 7301?filename=WORKSHOP%20PROGRAMMING%20AS.pdf (дата обращения 15.01.17)
- 29. Медведев В. А., Яковлев А. С. Модель модернизированной системы управления и диагностики накопителя автомобильного кузова линии покраски. Сборник НОКС-05 – Уфа: РИО ИЦИПТ, 2018. Стр. 46-48. ISBN 978-5-906735-97-3
- 30. Медведев В. А., Яковлев А. С. Практические испытания системы управления и диагностики накопителя автомобильного кузова линии покраски. Сборник Тенденции развития науки и образования, номер 37, часть 6 – Самара: НИЦ LJournal, 2018. Стр. 74-79. SPLN 001-000001-0295- LJ
- 31. Медведев В. А., Яковлев А. С. Система управления и диагностики накопителя автомобильного кузова линии покраски. Сборник МНСУ-05 – Уфа: РИО ИЦИПТ, 2017. Стр. 138-140. ISBN 978-5-906735-91-1